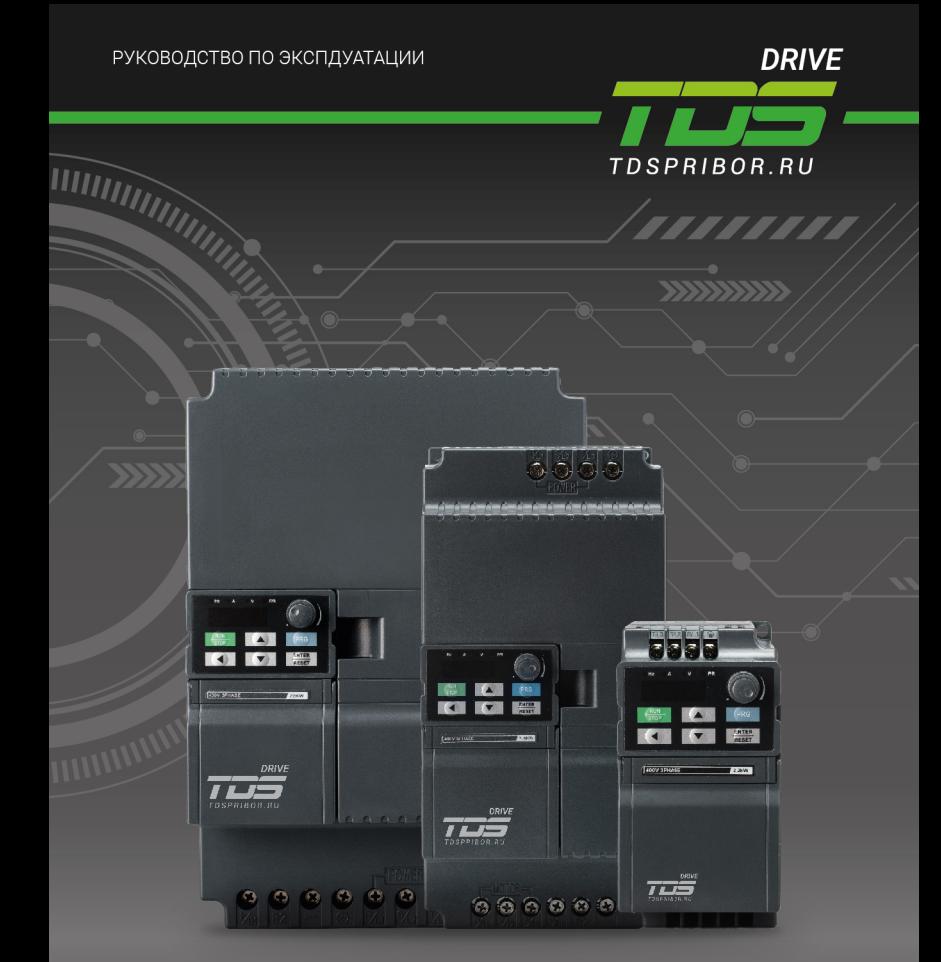

# ПРЕОБРАЗОВАТЕЛЬ ЧАСТОТЫ СЕРИИ ЕС

8 (812) 309 47 72

**WWW.TDSPRIBOR.RU** 

SALE@TDSPRIBOR.RU

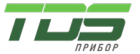

Версия 04.23

- Большое спасибо за покупку высокопроизводительного инвертора с векторным управлением серии FC2.
- Перед использованием внимательно прочтите данное руководство, чтобы обеспечить правильное использование. Храните это руководство в легкодоступном месте, чтобы к нему можно было обратиться в любое время при необходимости.

Меры безопасности:

Пожалуйста, внимательно прочтите данное руководство по эксплуатации перед установкой, эксплуатацией, техническим обслуживанием или осмотром. В данном руководстве меры предосторожности разбиты на «ПРЕДУПРЕЖДЕ-НИЕ» или «ВНИМАНИЕ».

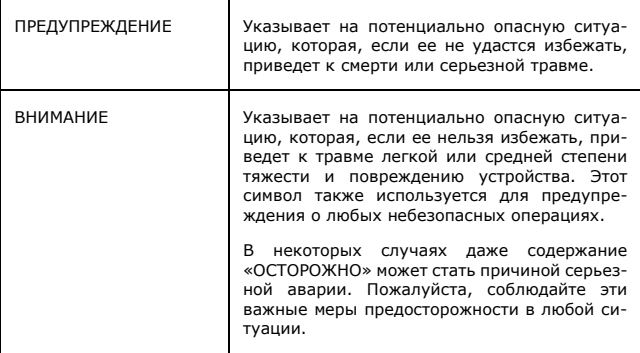

 ПРИМЕЧАНИЕ указывает на операцию, необходимую для обеспечения правильной работы устройства.

Предупреждающие знаки размещены на крышках инвертора и в инструкции по эксплуатации.

Пожалуйста, следуйте этим указаниям при использовании инвертора.

### ПРЕДУПРЕЖДЕНИЕ

- Может привести к травме или поражению электрическим током.
- Пожалуйста, следуйте инструкциям в руководстве перед установкой или эксплуатацией.

• Перед открытием передней крышки устройства отключите подачу питания. Подождите не менее 10 минут, пока не разрядятся конденсаторы и шины постоянного тока.

• Используйте надлежащие методы заземления.

• Никогда не подключайте питание переменного тока к выходным клеммам U V W.

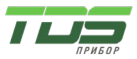

Версия 04.23

### СОДЕРЖАНИЕ

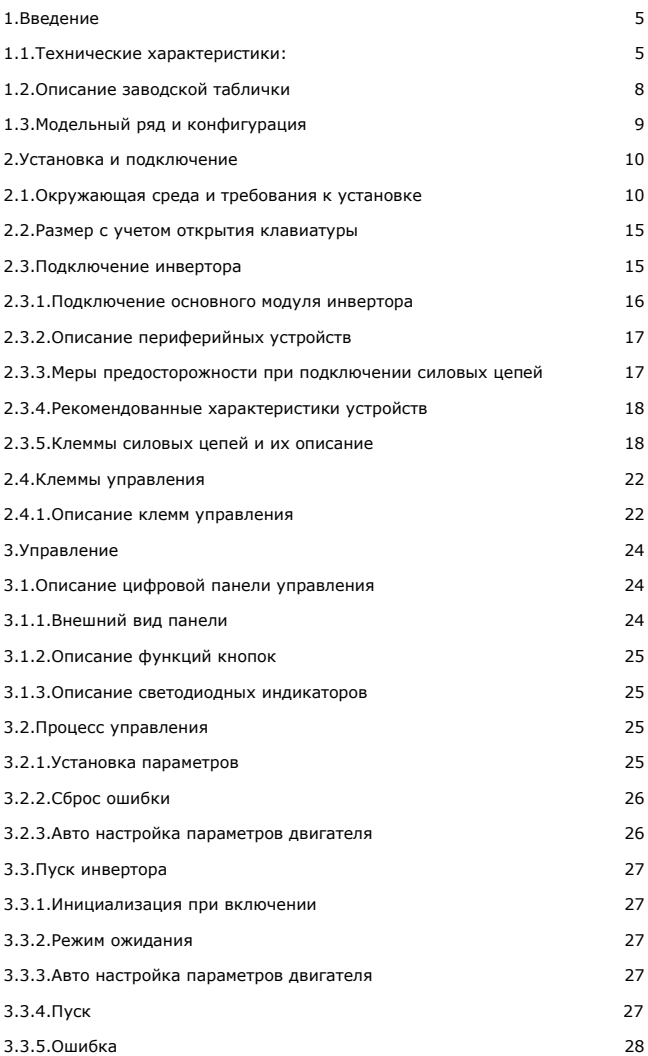

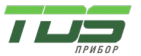

# **РУКОВОДСТВО ПО ЭКСПЛУАТАЦИИ** Версия 04.23 [4.Подробное описание функций](#page-29-0) 30

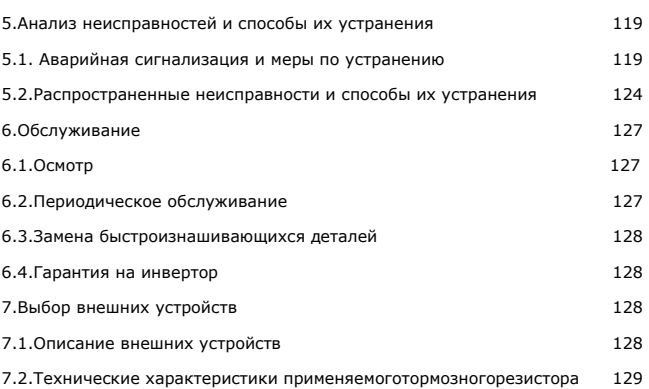

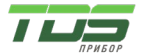

Версия 04.23

### <span id="page-4-1"></span><span id="page-4-0"></span>1. **Введение**

1.1. Технические характеристики:

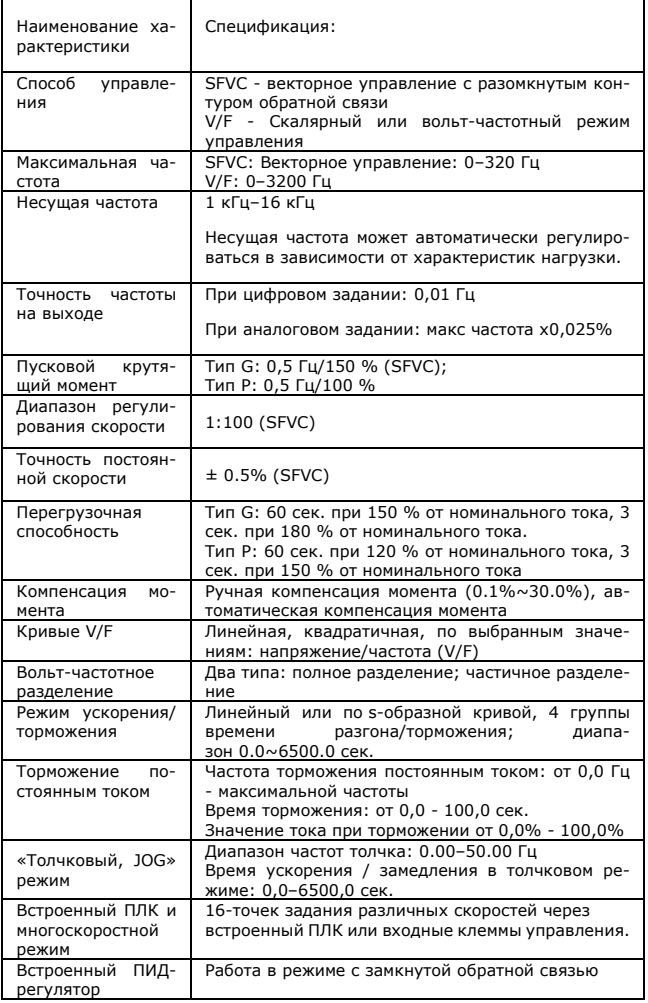

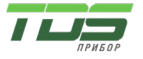

Версия 04.23

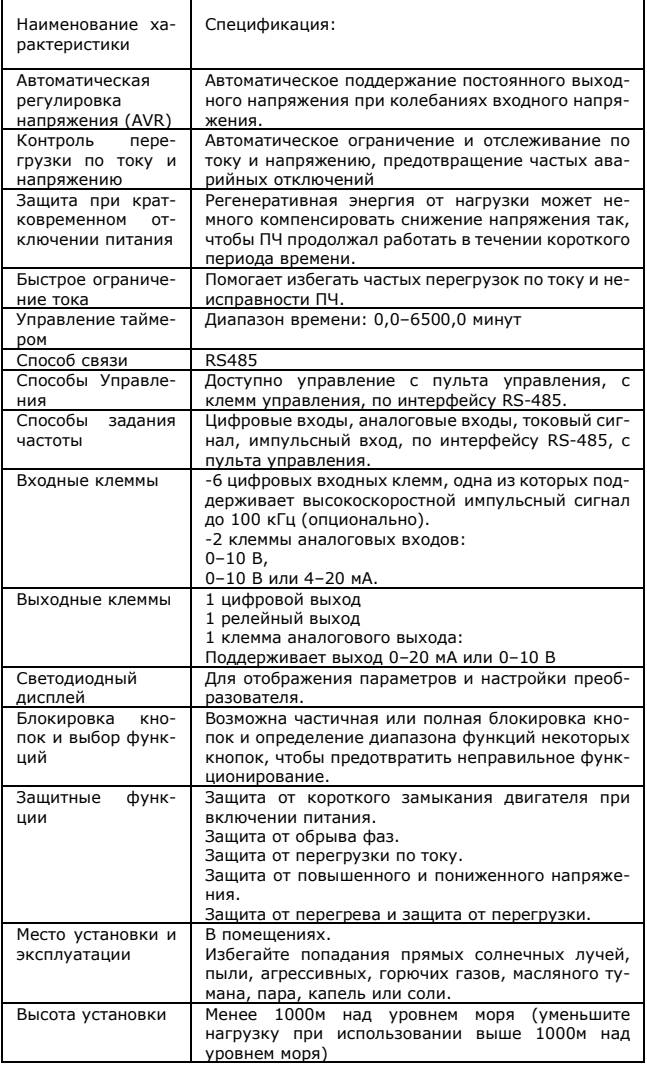

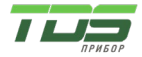

Версия 04.23

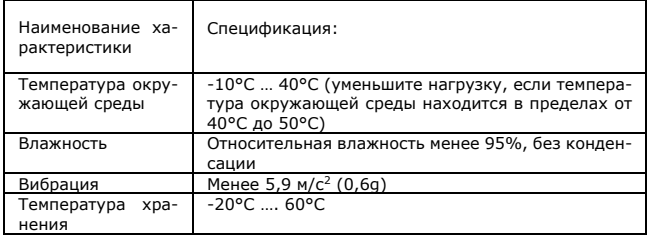

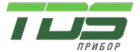

Версия 04.23

1.2. Описание заводской таблички

<span id="page-7-0"></span>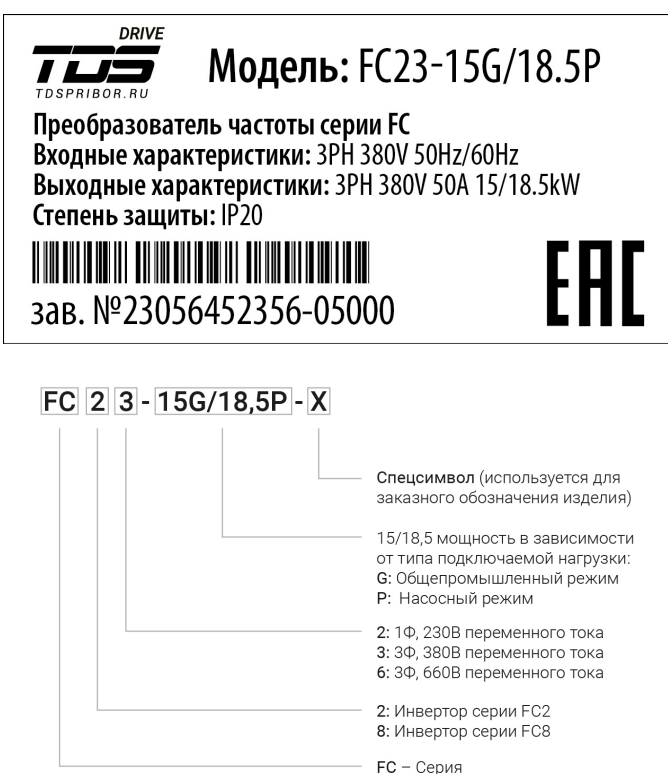

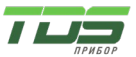

Версия 04.23

## 1.3. Модельный ряд и конфигурация

<span id="page-8-0"></span>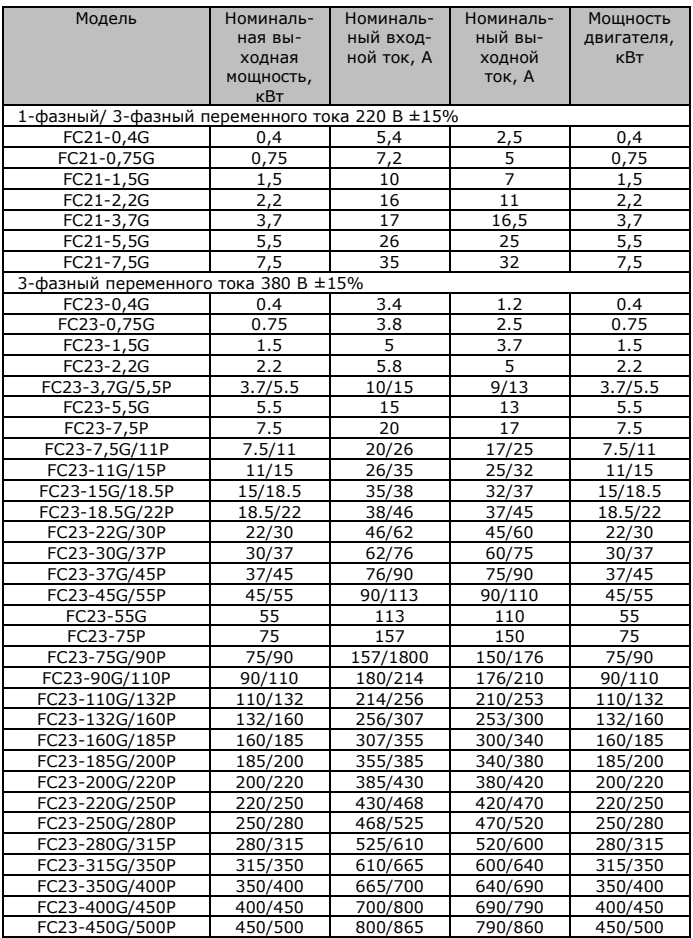

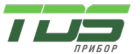

# <span id="page-9-1"></span><span id="page-9-0"></span>2. **Установка и подключение**

2.1. Окружающая среда и требования к установке

Среда установки инвертора влияет на срок службы инвертора и оказывает прямое влияние на его нормальную работу. Когда параметры окружающей среды не удовлетворяют техническим характеристикам инвертора, может сработать защита или прибор может выйти из строя.

Инвертор серии FC2 предназначен для настенной установки. Пожалуйста, монтируйте его вертикально, чтобы улучшить конвекцию воздуха и эффективность рассеивания тепла.

Пожалуйста, убедитесь, что параметры окружающей среды соответствуют следующим требованиям:

- 1) Температура окружающей среды 10°С до + 40°С;<br>2) Влажность воздуха 0 ~ 95% при отсутствии конден
- 2) Влажность воздуха 0 ~ 95% при отсутствии конденсата;<br>3) Избегайте прямых солнечных лучей:
- 3) Избегайте прямых солнечных лучей;
- 4) Окружающая среда не содержит пыли, взвеси волокон, хлопка и металлических частиц, агрессивных газов и жидкостей;
- 5) Инвертор смонтирован вдали от радиоактивных материалов и топлива;
- 6) Инвертор смонтирован вдали от источников электромагнитных помех (таких как электросварочные аппараты, приборы большой мощности);
- 7) Монтажная поверхность плоская и твердая, отсутствует вибрация. Если избежать вибрации невозможно, добавьте антивибрационные прокладки для её снижения;
- 8) Пожалуйста, устанавливайте инвертор в хорошо проветриваемом месте, доступном для проверки и обслуживания. Монтаж необходимо проводить на твердом негорючем материале, вдали от нагревательных элементов (например, тормозного сопротивления и т. д.)
- 9) Пожалуйста, зарезервируйте достаточно места, особенно при установке нескольких инверторов. Обратите внимание на размещение и установите охлаждающие вентиляторы, чтобы температура окружающей среды была ниже 45°C.
- 10) Инвертор может выдавать номинальную мощность при установке на высоте менее 1000 м над уровнем моря. Нагрузку необходимо снизить при установке на высоте выше 1000 м над уровнем моря.

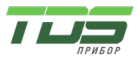

Версия 04.23

### Одиночная установка инвертора

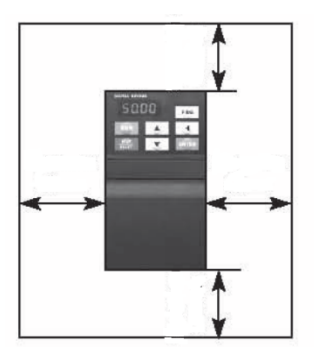

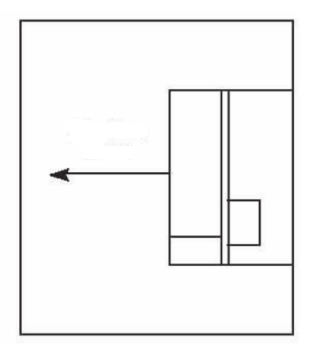

(2) Несколько инверторов, установленных в одном шкафу управления.

Пожалуйста, обратите внимание:

①при установке нескольких инверторов в одном шкафу устанавливайте их параллельно для охлаждения.

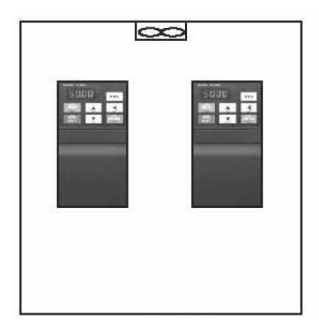

Благоприятное размещение Неблагоприятное размещение

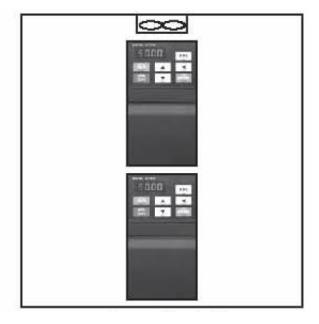

②если в одном шкафу управления установлено несколько инверторов, оставьте достаточно свободного пространства и примите меры по охлаждению.

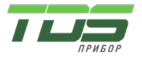

Версия 04.23

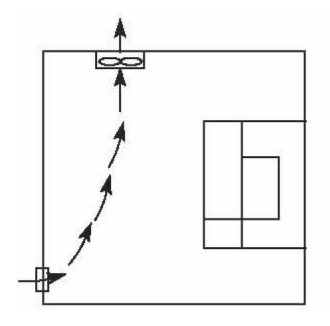

Неправильная установка вентиля-тора

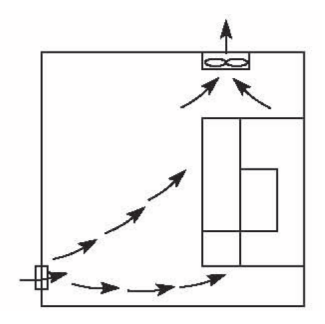

Правильная установка вентилятора

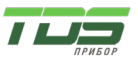

# Габаритные и установочные размеры

1) 0,4 – 22 кВт

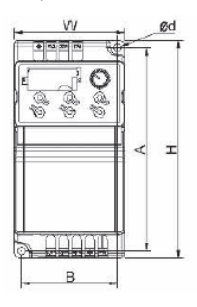

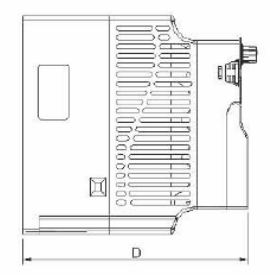

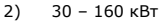

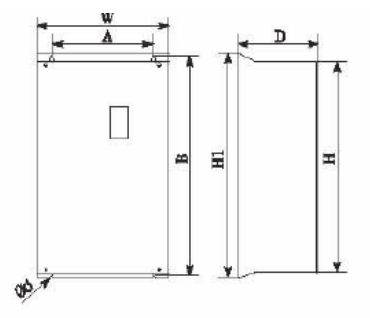

3) 185 – 450 кВт

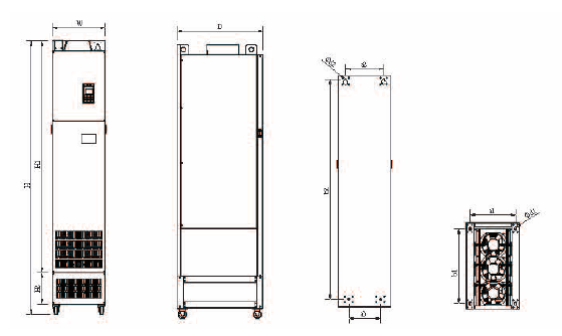

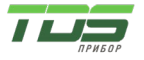

Версия 04.23

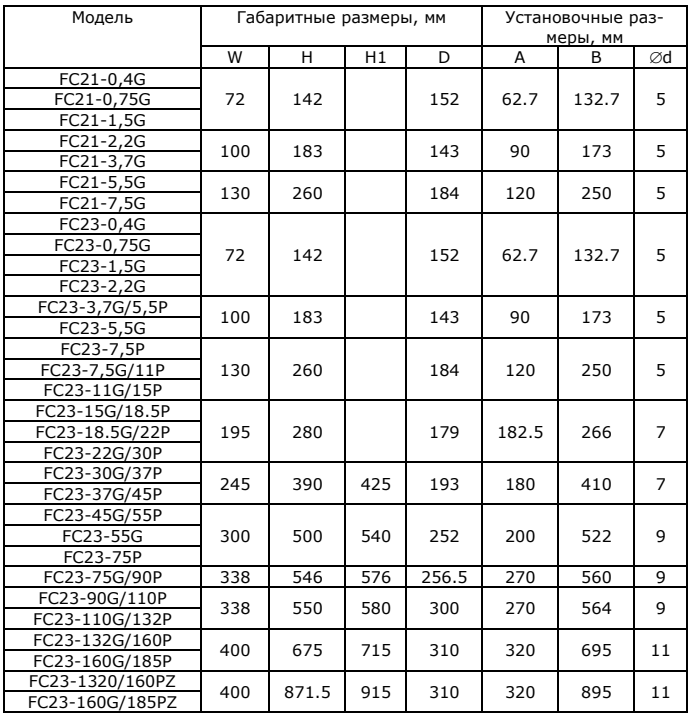

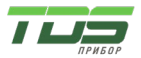

Версия 04.23

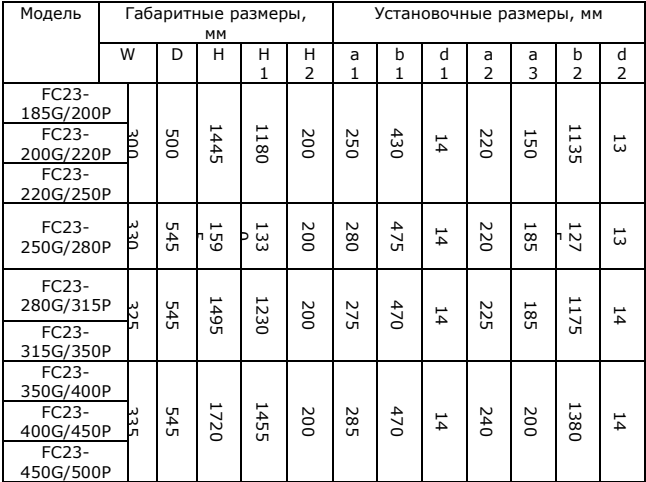

2.2. Размер с учетом открытия клавиатуры

- <span id="page-14-0"></span>(1) 0,4-22 кВт 68,5 мм х 39 мм
- (2) 30 кВт или более 70 мм х 119 мм
	- 2.3. Подключение инвертора

<span id="page-14-1"></span>Подключение основного модуля инвертора и модуля управления

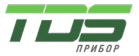

<span id="page-15-0"></span>2.3.1. Подключение частотного преобразователя (инвертора)

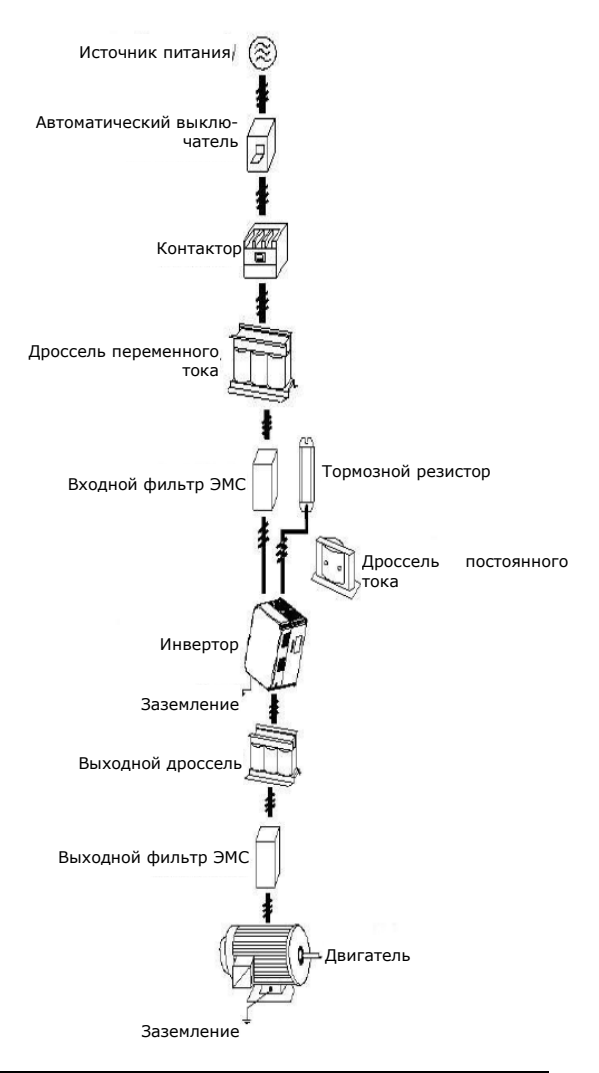

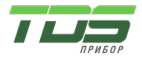

Версия 04.23

### 2.3.2. Описание периферийных устройств

<span id="page-16-0"></span>(1) Источник питания переменного тока

Параметры источника питания должны соответствовать техническим характеристикам инвертора.

(2) Модульный автоматический выключатель: (MCCB)

Когда напряжение источника питания низкое или происходит короткое замыкание на входных клеммах, автоматический выключатель может обеспечить защиту. Во время проверки или обслуживания инвертора, вы можете отключить его от источника питания с помощью данного автоматического выключателя.

(3) Магнитный контактор (МС)

Контактор может включать и выключать питание инвертора для обеспечения безопасности.

(4) Реактор переменного тока

Служит для подавления высших гармоник для защиты инвертора и обеспечения безопасности.

(5) Тормозной резистор

<span id="page-16-1"></span>При торможении двигателя, резистор помогает избежать повышения напряжения на шине постоянного тока инвертора и улучшает тормозную способность внутреннего тормозного блока.

### 2.3.3. Меры предосторожности при подключении силовых цепей

(1) Электропроводка, см. требования ПУЭ.

(2) Подача питания на выходные клеммы (U, V, W) инвертора повредит его, поэтому никогда не допускайте такого подключения.

(3) Подключение к источнику питания. Пожалуйста, если это возможно, используйте изолированный провод и его прокладку в трубе, соединенной с землей.

(4) Не используйте цепи заземления инвертора для подключения сварочного аппарата, мощного двигателя или мощной нагрузки.

(5) При подключении цепей заземления к клемме E их сопротивление должно быть ниже 100 Ом.

(6) Используйте максимально короткий заземляющий кабель.

(7) При подключении нескольких инверторов к цепям заземления следите за тем, чтобы не образовались замкнутые контуры заземления.

(8) Цепи питания и управления должны быть разделены. Проложите кабели цепей питания на расстоянии более 10 см от проложенных параллельно кабелей цепей управления. Если кабели питания и кабели управления пересекаются, располагайте их перпендикулярно. Не объединяйте кабели питания и кабели управления, иначе возникнут помехи.

(9) В нормальных условиях расстояние между инверторами и двигателями должно составлять 50 м. Ток, создаваемый за счёт паразитной емкости, может вызвать защиту от перегрузки по току, ошибку управления, неисправность инвертора и сбои в работе оборудования. Максимальное расстояние составляет 100 м. При увеличении расстояния до 100м пожалуйста, подберите правильно выходной фильтр и уменьшите несущую частоту.

(10) Не устанавливайте фильтрующий конденсатор или другие фильтрующие устройства с емкостным сопротивлением.

(11) Убедитесь, что все клеммы надёжно затянуты, кабели правильно подключены к клеммам. При ухудшении контакта и наличии вибрации возможно образование искр и короткое замыкание. Чтобы минимизировать помехи, рекомендуется, чтобы контактор и реле были подключены к устройству подавления перенапряжения.

• Помехоподавляющий фильтр установливается на входе инвертора;

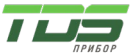

• Защитите внешнее оборудование от шумов с помощью разделительного трансформатора или сетевого фильтра.

<span id="page-17-0"></span>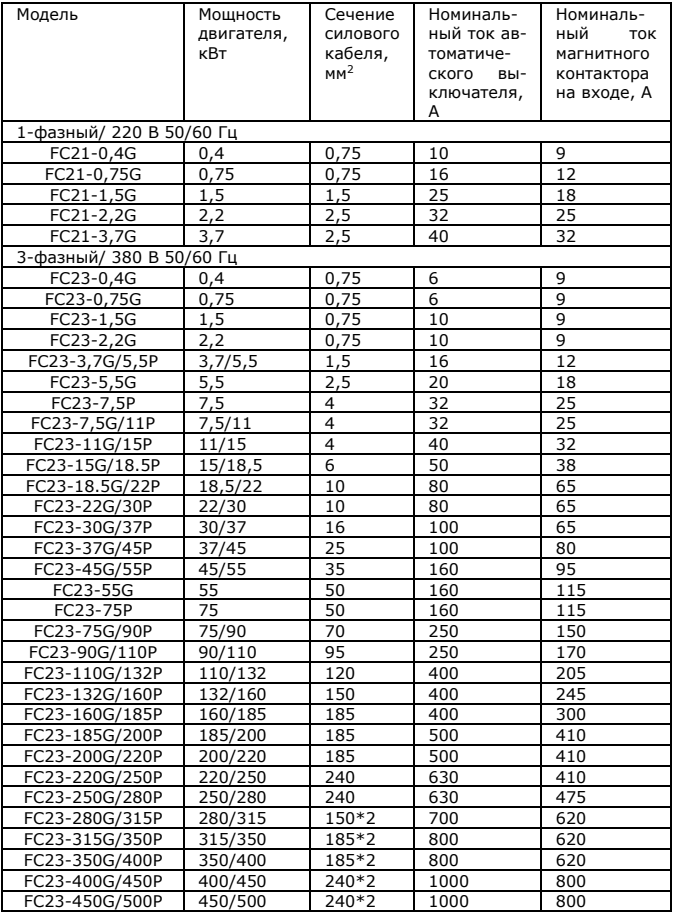

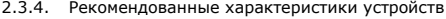

<span id="page-17-1"></span>\* Вышеуказанные данные приведены только для справки

### 2.3.5. Клеммы силовых цепей и их описание

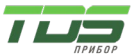

Версия 04.23

1. Расположение клемм силовых цепей инвертора серии FC2:

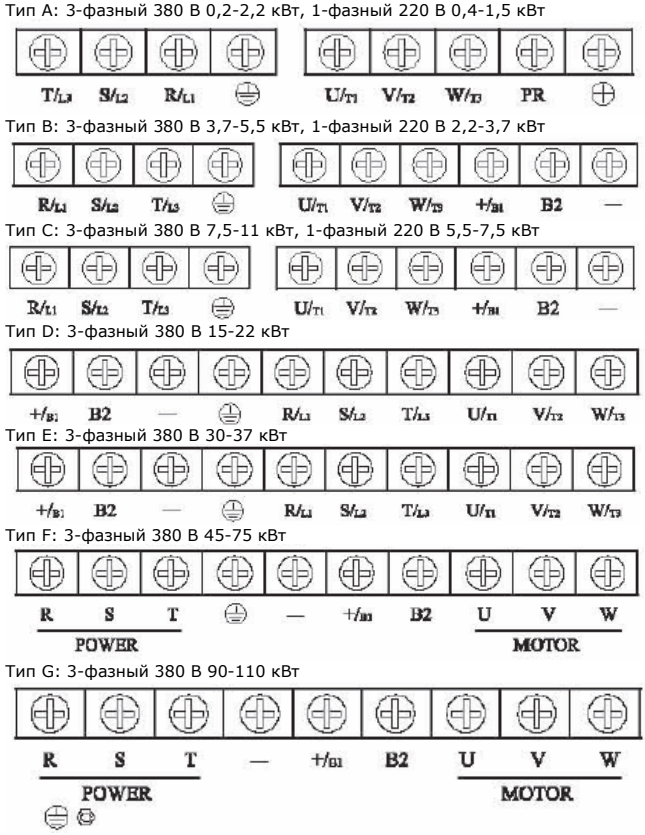

Тип H: 3-фазный 380 В 132-160 кВт

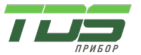

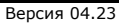

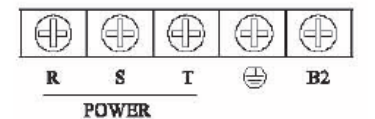

Œ €  $+$ /BI U v w **MOTOR** 

2. Описание клемм силовых цепей

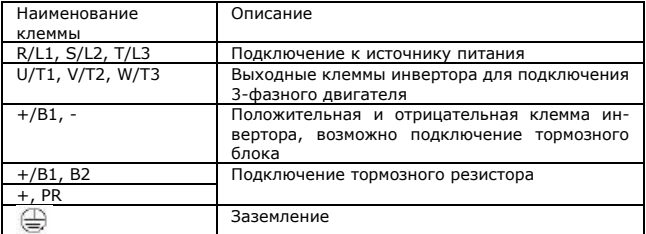

Примечание: для однофазного питания:

Модели мощностью 0,75 кВт - 1,5 кВт: подключение к клеммам R/L1, S/L2; Модели мощностью 2,2 кВт - 3,7 кВт: подключение к клеммам S/L2, T/L3

### 3. Пример подключения

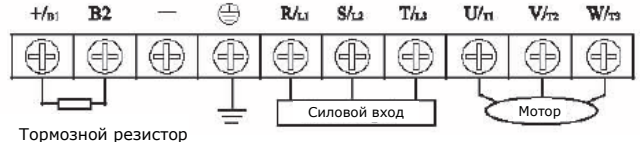

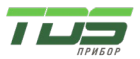

Версия 04.23

### 4. Типовая схема подключения

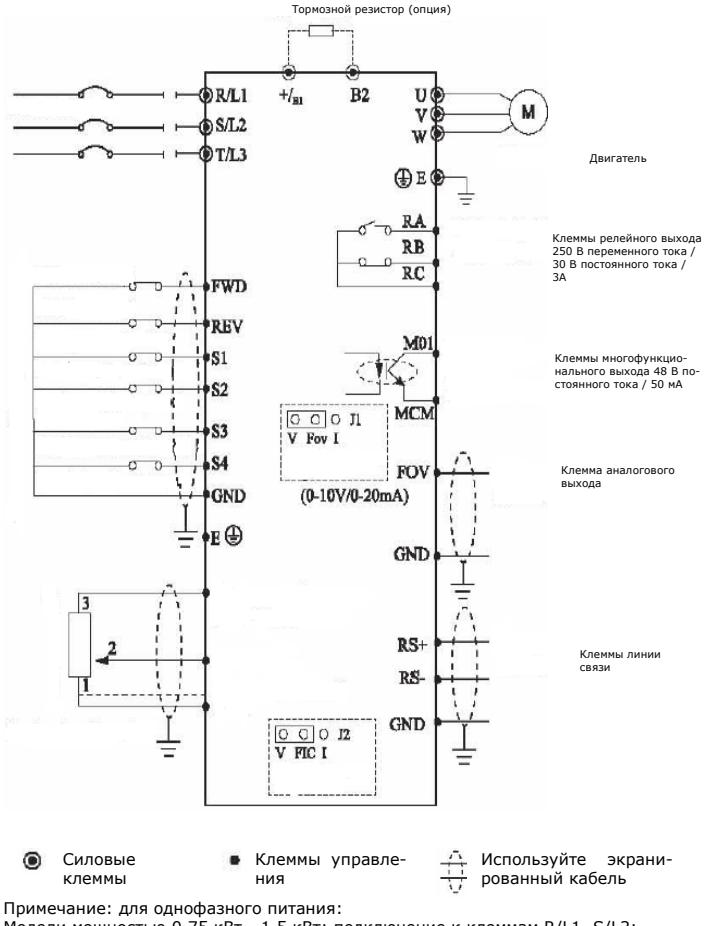

Модели мощностью 0,75 кВт - 1,5 кВт: подключение к клеммам R/L1, S/L2; Модели мощностью 2,2 кВт - 3,7 кВт: подключение к клеммам S/L2, T/L3

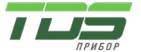

Версия 04.23

2.4. Клеммы управления

<span id="page-21-0"></span>Расположение клемм управления

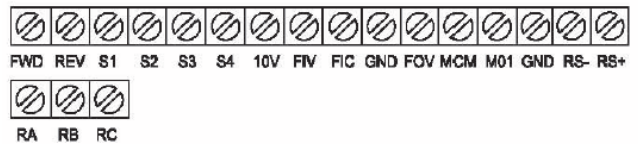

<span id="page-21-1"></span>Примечание: в моделях мощностью выше 30 кВт имеется клемма 24 В

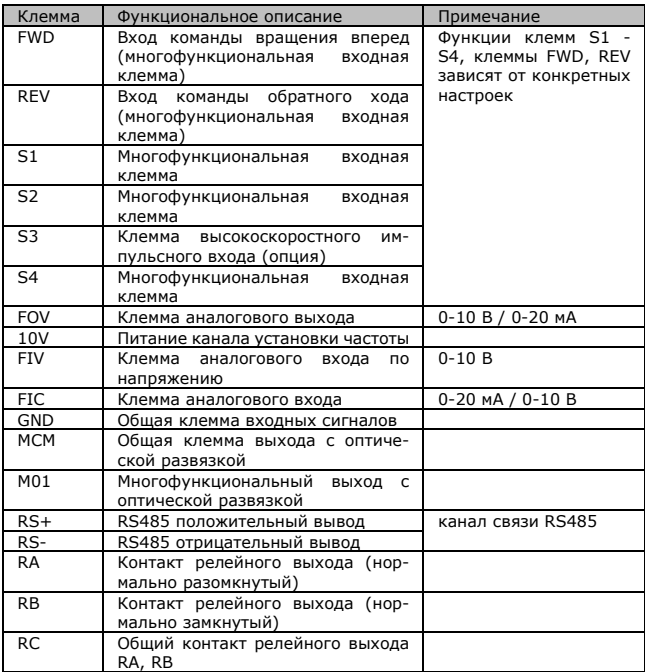

2.4.1. Описание клемм управления

Описание переключателей на панели управления

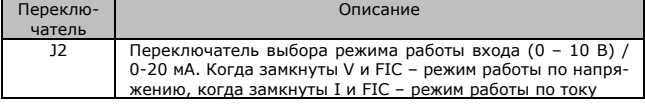

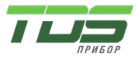

Версия 04.23

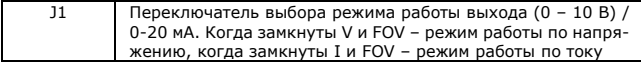

ПРИМЕЧАНИЯ:

(1) Пожалуйста, разделите трассы прокладки сигнальных линий управления и силовых цепей.

(2) Для предотвращения помех и вызванных ими неисправностей используйте многожильный экранированный кабель или экранированную витую пару, сечением 0,5 - 2 мм2.

(3) Убедитесь, что для каждой используемой клеммы не превышаются допустимые значения напряжения и тока.

(4) Клемма для подключения заземления E, сопротивление заземления менее 100 Ом.

(5) Убедитесь, что соблюдаются требования к подключению каждой клеммы, правильно выбраны аксессуары, такие как потенциометры, вольтметр, входные источники питания.

(6) Питание может быть включено только после выполнения всех подключений и проверки их правильности.

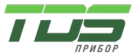

# <span id="page-23-1"></span><span id="page-23-0"></span>3. **Управление**

3.1. Описание цифровой панели управления

<span id="page-23-2"></span>Цифровая панель управления далее по тексту называется «панель»

- 3.1.1. Внешний вид панели
- 1) 0,2 22 кВт

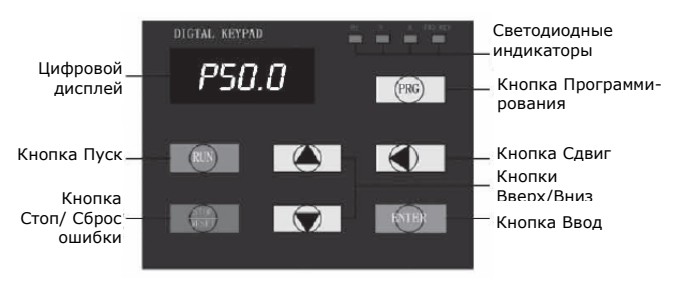

2) Более 30 кВт

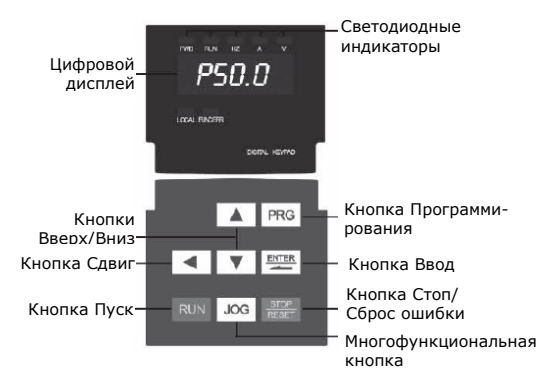

Примечание. Если клавиатура должна быть оснащена энкодером укажите в заказе

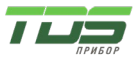

Версия 04.23

<span id="page-24-0"></span>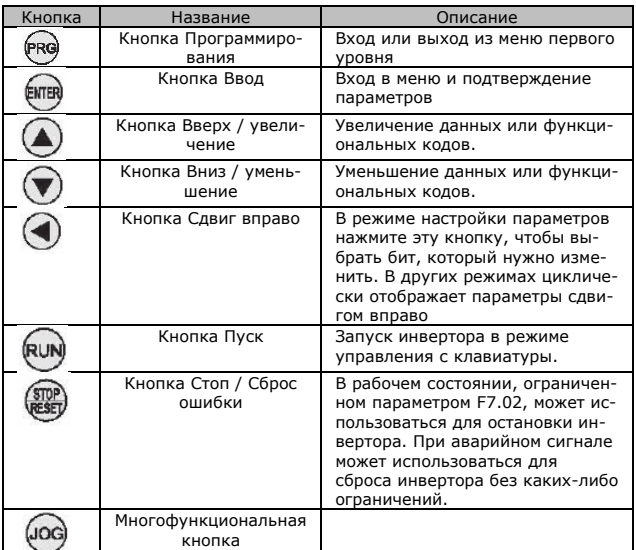

### 3.1.2. Описание функций кнопок

### 3.1.3. Описание светодиодных индикаторов

<span id="page-24-1"></span>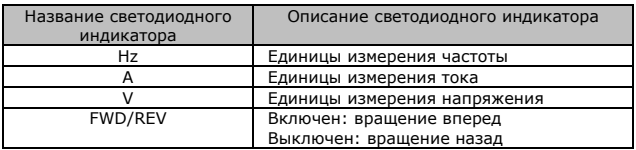

### <span id="page-24-2"></span>3.2. Процесс управления

3.2.1. Установка параметров

<span id="page-24-3"></span>Трёхуровневое меню

- 1. Группа функциональных параметров (меню уровня 1)<br>2. Функциональный код (меню уровня 2)
- 2. Функциональный код (меню уровня 2)<br>3. Ваннение настройки функционального
- 3. Значение настройки функционального кода (меню уровня 3).

Пояснение: При нахождении в меню уровня 3 нажмите кнопку PRG или кнопку ENTER, чтобы вернуться в меню уровня 2. Разница между кнопкой PRG и кнопкой ENTER следующая: нажатие кнопки ENTER сохранит параметр настройки и вернет в меню уровня 2, а затем автоматически произойдет переход к следующему функциональному коду, а нажатие кнопки PRG вернет непосредственно в меню уровня 2 без сохранения параметра, и произойдет возврат к текущему коду функции.

Пример: Изменение функционального кода P1.03 с 00,00 Гц на 50,00 Гц.

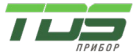

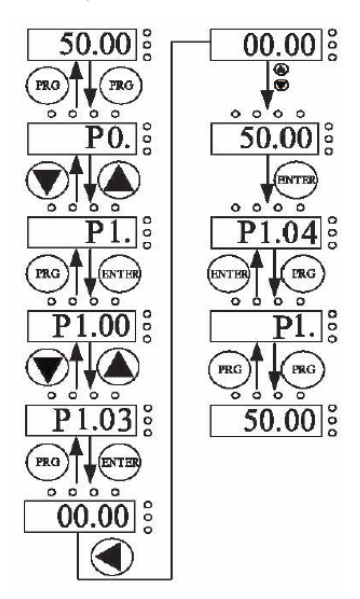

Диаграмма установки параметра

Если в меню уровня 3 отсутствует мигающий разряд, это значит, что функциональный код не может быть изменен. Возможные причины:

- 1) Функциональный код является неизменяемым параметром, таким как фактически измеряемый параметр, текущий параметр записи и т. д.
- 2) Функциональный код не может быть изменен в рабочем состоянии. Его можно изменить только после остановки устройства.
	- 3.2.2. Сброс ошибки

<span id="page-25-0"></span>После сбоя инвертор будет выводить соответствующую информацию об ошибке. Пользователь может нажать кнопку STOP на клавиатуре или подать сигнал на клемму, чтобы выполнить сброс ошибки (P5). После сброса ошибки инвертор перейдет в режим ожидания. Если инвертор находится в состоянии неисправности, а пользователь не выполнил сброс ошибки, инвертор будет находиться в состоянии защиты и не может быть запущен.

3.2.3. Авто настройка параметров двигателя

### <span id="page-25-1"></span>1: Динамическая авто настройка параметров двигателя

Для выбора режима работы с векторным управлением необходимо до запуска инвертора точно ввести параметры, указанные на шильдике двигателя. Инвертор выберет стандартные параметры двигателя, соответствующие параметрам, указанным на шильдике. Поскольку режим векторного управления в значительной степени зависит от параметров двигателя,

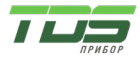

Версия 04.23

инвертор должен получить точные параметры управляемого двигателя для обеспечения лучших характеристик управления.

Процедуры автоматической настройки параметров двигателя описаны ниже: Во-первых, выберите в качестве источника команд (P2.00) управление с клавиатуры. Затем введите следующие параметры в соответствии с фактическими параметрами двигателя:

P2.00: тип двигателя;

P2.01: номинальная мощность двигателя;

P2.02: номинальное напряжение двигателя;

P2.03: номинальный ток двигателя;

P2.04: номинальная частота двигателя;

P2.05: номинальная скорость двигателя.

В процессе авто настройки на индикаторе будет отображаться «study» («обучение»). После появления сообщения «END» авто настройка параметров двигателя завершена.

Примечание: в процессе авто настройки двигатель и нагрузка должны быть отключены, в противном случае параметры двигателя, полученные в результате авто настройки, могут быть неверными.

### 2: Статическая авто настройка параметров двигателя

Статическая авто настройка параметров двигателя не требует отключения двигателя от нагрузки. Авто настройка параметров двигателя корректирует входные параметры двигателя (P2.01 - P2.05), а также сопротивление статора и ротора двигателя, индуктивность рассеяния двигателя. Взаимную индуктивность двигателя и ток холостого хода измерить невозможно, пользователь может ввести соответствующие значения согласно параметрам, указанным на шильдике.

### <span id="page-26-0"></span>3.3. Пуск инвертора

### 3.3.1. Инициализация при включении

<span id="page-26-1"></span>При включении инвертора происходит инициализация системы. На светодиодном дисплее отображается «2000», а затем включаются все сегменты. После инициализации инвертор переходит в режим ожидания

### 3.3.2. Режим ожидания

<span id="page-26-2"></span>В состоянии остановки или работы могут отображаться различные параметры состояния. Их набор определяется двоичными битами функциональных кодов P7.03 (параметры в режиме «пуск»), P7.05 (параметры в режиме «останов»).

### 3.3.3. Авто настройка параметров двигателя

<span id="page-26-4"></span><span id="page-26-3"></span>Пожалуйста, обратитесь к подробному описанию функционального кода P2.37.

### 3.3.4. Пуск

В состоянии пуск могут быть выбраны шестнадцать параметров для отображения с помощью функционального кода P7.03, P7.04 в соответствии с двоичными битами. К ним относятся: рабочая частота, заданная частота, напряжение на шине постоянного тока, выходное напряжение, выходной ток, рабочая скорость, выходная мощность, выходной крутящий момент, настройка ПИД-регулятора, обратная связь ПИД-регулятора, напряжение аналогового входа, уставка крутящего момента. Отображение выбранных параметров можно последовательно переключать нажатием кнопки JOG.

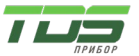

#### 3.3.5. Ошибка

<span id="page-27-0"></span>Инверторы серии FC2 выводят различную информацию о неисправностях. См. информацию о неисправностях инверторов серии FC2 и мерах по их устранению.

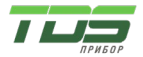

Версия 04.23

3.4. Быстрый запуск

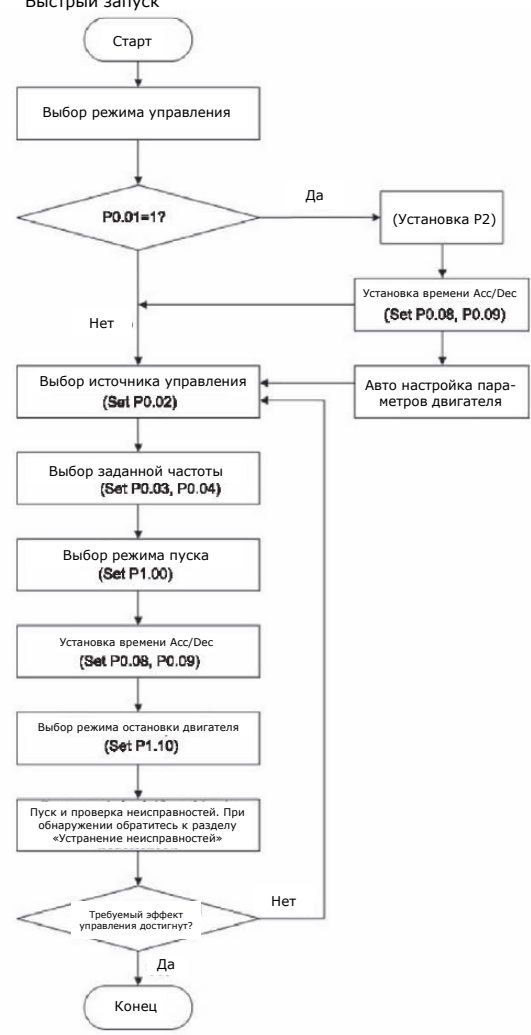

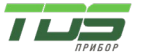

### <span id="page-29-0"></span>4. Подробное описание функций

### **Группа P0: Основные параметры**

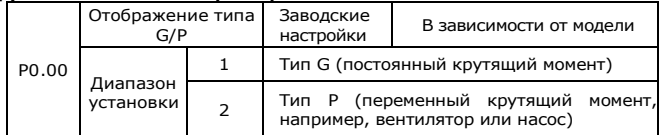

Данный параметр используется для отображения поставляемой модели и не может быть изменен.

1: Применимо к нагрузке с постоянным крутящим моментом с указанными номинальными параметрами.

2: Применимо к нагрузке с переменным крутящим моментом (вентилятор, насос) с указанными номинальными параметрами.

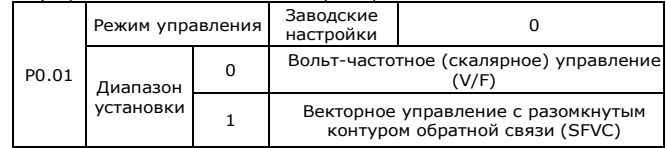

0: Вольт-частотное (скалярное) управление.

Данный режим подходит для приложений c небольшой нагрузкой или приложений, когда один инвертор управляет несколькими двигателями, например, насосы, вентиляторы и т. д.

1: Векторное управление с разомкнутым контуром обратной связи.

Режим относится к векторному управлению без обратной связи и широко используется для приложений, требующих высокого крутящего момента, таких как станки, машины для литья под давлением, центробежные машины, машины для волочения проволоки и т. д. Один инвертор может управлять только одним двигателем.

Примечание:

Если вы используете векторное управление с разомкнутым контуром обратной связи, должна быть правильно выполнена авто настройка параметров двигателя, поскольку преимущества векторного управления можно использовать только после получения правильных параметров двигателя. Для достижения лучшей характеристики управления необходимо отрегулировать параметры векторного управления.

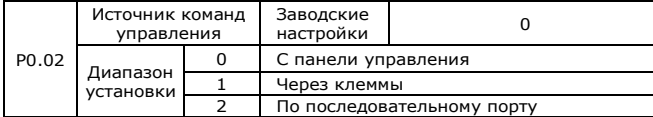

Используется для выбора источника команд управления инвертором, таких как пуск, останов, вращение вперед, вращение назад, толчковый режим. Вы можете выбрать один из следующих источников:

0: Панель управления

Кнопки RUN и STOP/RESET панели управления используются для подачи команд.

1: С клемм. Команды, включая FWD, REV, JOGF, JOGR и т. д., могут подаваться на многофункциональные входные клеммы.

2: По последовательному порту (Modbus RTU). Работой инвертора можно управлять от внешнего устройства через канал связи.

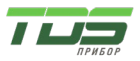

Версия 04.23

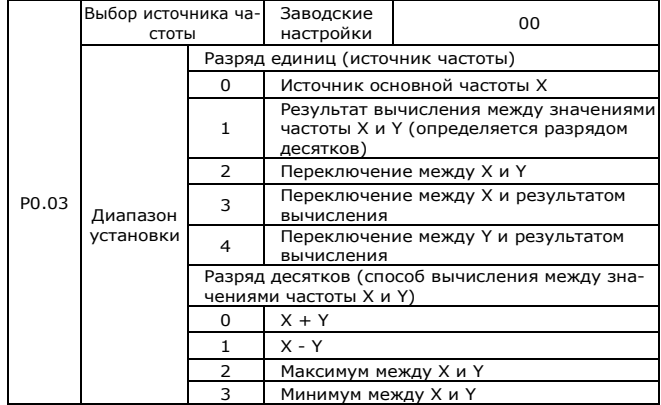

Параметр используется для выбора источника частоты. Частота может быть задана путём комбинации основного источника частоты X и вспомогательного источника частоты Y.

Разряд единиц: Выбор источника частоты

0: Источник основной частоты X

Основная частота X является целевым значением частоты.

1: Результат вычисления между значениями частоты X и Y

Опорная частота является результатом вычисления между значениями частоты X и Y (определяется разрядом десятков)

2: Переключение между X и Y

Если на многофункциональную входную клемму 18 (переключение частоты) не подано напряжение, основная частота X является целевым значением частоты.

Если на многофункциональную входную клемму 18 (переключение источника частоты) подано напряжение, вспомогательная частота Y является целевым значением частоты.

3: Переключение между X и результатом расчета

Если на многофункциональную входную клемму 18 (переключение частоты) не подано напряжение, основная частота X является целевым значением частоты.

Если на многофункциональную входную клемму 18 (переключение источника частоты) подано напряжение, результат расчета является целевым значением частоты.

4: Переключение между Y и результатом расчета

Если на многофункциональную входную клемму 18 (переключение частоты) не подано напряжение, вспомогательная частота Y является целевым значением частоты.

Если на многофункциональную входную клемму 18 (переключение частоты) подано напряжение, результат расчета является целевым значением частоты.

Разряд десятков: Способ вычисления между значениями частоты X и Y

0: Сумма основной частоты X и вспомогательной частоты Y является целевым значением частоты.

1: Разность основной частоты X и вспомогательной частоты Y является целевым значением частоты.

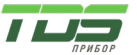

2: Макс. (X, Y). Максимум из двух значений основной частоты X и вспомогательной частоты Y является целевым значением частоты

3: Мин. (X, Y). Минимум из двух значений основной частоты X и вспомогательной частоты Y является целевым значением частоты

Примечание: Когда источник частоты выбран в виде результата вычисления между значениями частоты X и Y, с помощью кода P0.21 может быть установлена частота смещения, которую можно прибавить к результату расчета для удовлетворения различных потребностей.

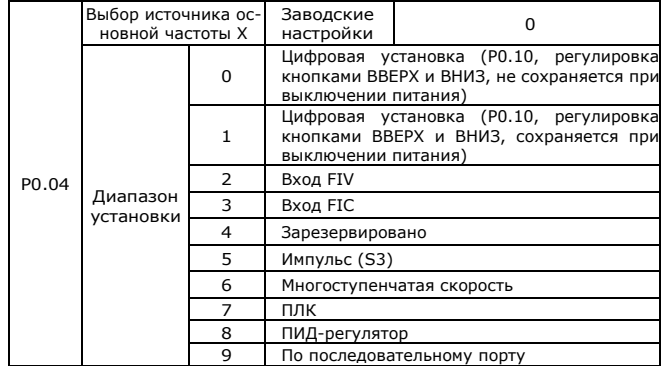

Выбор источника основной частоты инвертора из 9 вариантов:

0: Цифровая установка (не сохраняется при выключении питания) Исходным значением является значение P0.10. Заданное значение частоты инвертора можно изменить с помощью кнопок «▲» и «▼» на клавиатуре (или кнопок ВВЕРХ и ВНИЗ, подключенных к многофункциональным входным клеммам). Заданная частота восстанавливается до значения, записанного в P0.10 в случае отключения питания инвертора.

1: Цифровая установка (сохраняется при выключении питания)

Исходным значением является значение P0.10. Заданное значение частоты инвертора можно изменить с помощью кнопок «▲» и «▼» на клавиатуре (или кнопок ВВЕРХ и ВНИЗ, подключенных к многофункциональным входным клеммам). В случае отключения питания инвертора установленная частота остается такой же, как и до отключения питания.

Что нужно напомнить, так это то, что параметр P0.23 предназначен для «выбора режима запоминания при установке цифрового значения частоты». P0.23 используется для выбора того, запоминает ли инвертор частоту или сбрасывается во время остановки. P0.23 связан с остановкой, а не с со сбросом памяти, обратите на это внимание при применении.

- 2: Вход FIV
- 3: Вход FIC
- 4: Зарезервировано

Панель управления инверторов серии FC2 имеет две аналоговые входные клеммы (FIV, FIC). FIV - вход напряжения от 0 В до 10 В, FIC - вход напряжения от 0 В до 10 В, также может использоваться как токовый вход 4 - 20 мА. Пользователи могут выбирать соответствующие зависимости значений с целевой частоты от входных сигналов FIV, FIC. FC2 обеспечивает 5 наборов соответствующих кривых отношений, три группы кривых для линейных отношений (соответствие 2 точек), три группы кривых для линейных отношений (соответствие 4 точек), пользователь может установить с помощью функционального кода группы P5 и группы C6.Функциональный код P5.33

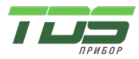

используется для выбора одной из пяти кривых для входов FIV и FIC. См. описания функционального кода группы P5, C6.

5: Импульсный вход (S3). Параметры импульсного сигнала: напряжение 9- 30 В, частота 0 – 100 кГц. Импульсный сигнал может быть подан только на многофункциональный вход S3.

Линейная зависимость частоты инвертора от частоты входных импульсов на клемме S3 задается по двум точкам через параметры P5.28 - P5.31, ограничиваясь максимальной частотой в P0.12.

6: Дополнительные возможности по выбору и дополнительные режимы работы: выберите скорость через комбинацию состояний клемм цифровых входов S. Инверторы серии FC2 могут выбрать одно из 16 значений частоты по состоянию 4 клемм цифровых входов, задаваемых функциональным кодом группы PC. Многоступенчатая скорость ограничена максимальной частотой в P0.12.

Для работы цифровых клемм в режиме установки многоступенчатой скорости должны быть выполнены соответствующие настройки группы P5. Пожалуйста, обратитесь к конкретному описанию группы функциональных параметров P5.

7: ПЛК.

Пользователь может установить опорную частоту, время удержания, направление вращения для каждого шага и время ускорения/замедления между шагами. Подробности см. в описании группы PC.

8: ПИД-регулятор.

Опорная частота является результатом действия ПИД-регулятора. Обычно используется для управления с обратной связью, например, управление с замкнутым контуром постоянного давления, управление с замкнутым контуром постоянного натяжения и т. д. Подробности см. в описании группы PA. 9: Последовательный порт.

Опорная частота устанавливается от внешнего устройства по цифровому интерфейсу. Инверторы серии FC2 поддерживают интерфейс RS485.

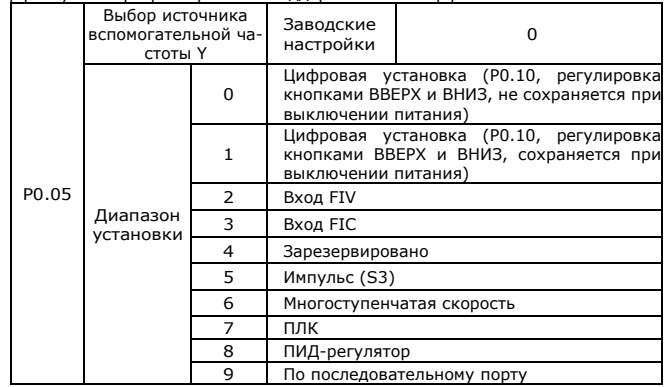

Когда источник вспомогательной частоты используется в качестве независимого канала опорной частоты (т. е. источник частоты переключается с X на Y), он используется так же, как и основной источник частоты. Пожалуйста, обратитесь к P0.04.

При использовании вспомогательного источника частоты из комбинации частот обратите внимание:

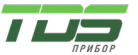

Версия 04.23

1. Если вспомогательная частота устанавливается с клавиатуры, частота (P0.10) недействительна, и необходимо отрегулировать основную опорную частоту с помощью кнопок «▲» и «▼» на клавиатуре (или командами ВВЕРХ и ВНИЗ от многофункциональных входных клемм).

2. Если вспомогательная частота задается с аналогового входа (FIV, FIC) или импульсного входа, 100 % входа соответствует диапазону источника вспомогательной частоты (см. P0-05 и P-06).

3. Если вспомогательная частота задается с импульсного входа, действие аналогично заданию с аналогового входа.

Примечание: P0.04 и P0.05 не могут быть присвоены одинаковые значения. В противном случае могут возникнуть неполадки.

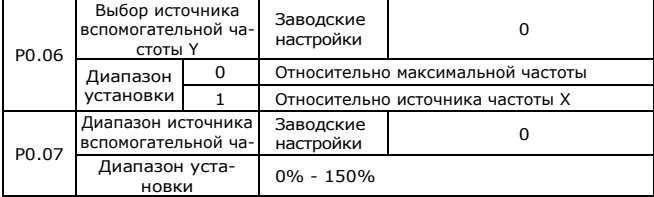

Когда источник частоты выбирается из комбинации частот (P0.03 установлен на 1, 3 или 4), для определения диапазона регулировки вспомогательного источника частоты используются два параметра.

P0.05 используется для определения объекта, относительного которого данный диапазон задается. Если он относится к максимальной частоте X, этот диапазон будет меняться вместе с основной частотой X.

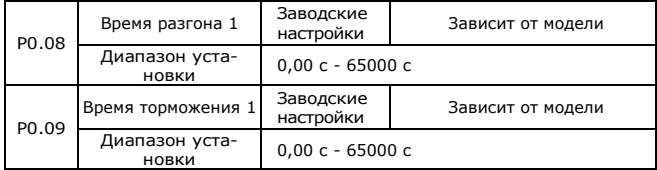

Время разгона — это время разгона от 0 Гц до опорной частоты времени разгона/торможения (P0.24).

Время замедления — это время замедления от опорной частоты времени разгона/торможения (P0.24) до 0 Гц.

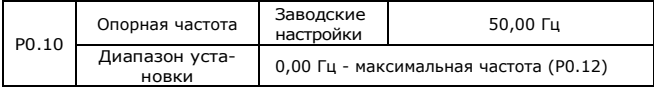

Когда основной источник частоты выбран как «Клавиатура» или «Клеммы UP/DOWN», этот функциональный код является начальным значением цифровой настройки частоты инвертора.

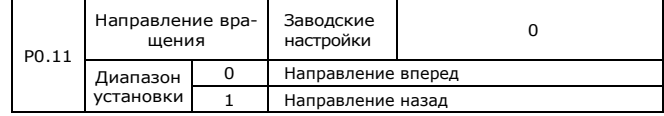

Изменяя данный функциональный код, можно изменить направление вращения двигателя без изменения его подключения. Это равносильно переключению любых двух линий двигателя (U, V и W) и дальнейшему изменению направления его вращения.

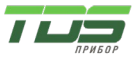

Примечание: Если параметры восстановлены к заводским настройкам, направление движения вернется к исходному состоянию.

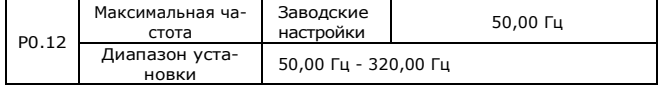

Максимальная выходная частота инвертора серии FC2 составляет 3200 Гц. При установке P0.22 в значение 1 разрешение по частоте составляет 0,1 Гц, диапазон настройки P0.12 составляет 50,0 Гц - 3200,0 Гц;

При установке P0.22 в значение 2 разрешение по частоте составляет 0,01 Гц, диапазон настройки P0.12 составляет 50,00 Гц - 320,00 Гц.

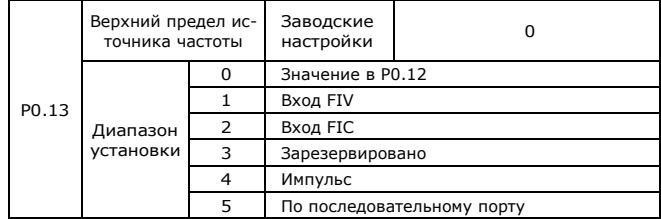

Используется для определения источника верхнего предела частоты. Верхний предел частоты может быть задан как цифровым значением (P0.12), так и сигналом на аналоговом входе. Когда аналоговый вход используется для установки верхнего предела частоты, 100% настройки аналогового входа соответствуют P0.12.

Например, в применении управления обмоткой с использованием режима управления крутящим моментом, чтобы избежать поломки материала и появления явления «съезда», можно использовать ограничение частоты по аналоговому входу, когда инвертор работает до значения верхней предельной частоты, инвертор работает на максимальной частоте.

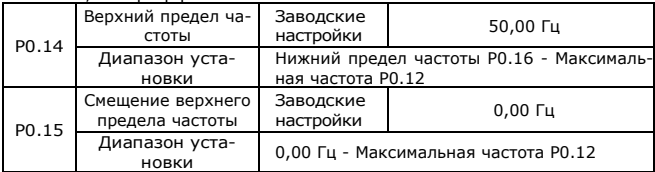

Когда верхним пределом источника частоты является аналоговое значение или импульс, P0.15 используется в качестве смещения значения настройки. Комбинация этой частоты смещения и P0.14 используется в качестве окончательного значения настройки верхнего предела частоты.

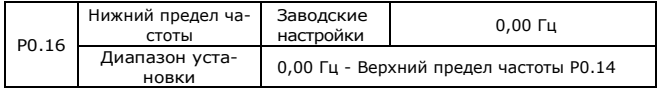

Если опорная частота ниже нижнего предела частоты P0.16, инвертор может остановиться или работать с частотой нижнего предела, или работать с нулевой скоростью, которая устанавливается параметром P8.14 (режим работы при снижении частоты ниже нижнего предела).

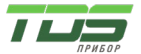

Версия 04.23

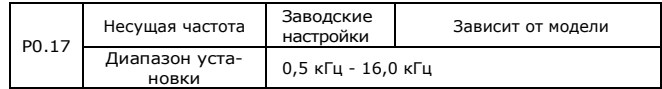

Данный параметр регулирует несущую частоту инвертора. Регулировкой несущей частоты можно уменьшить электрические шумы, предотвратить возникновение механического резонанса системы, уменьшить величину тока утечки по линии заземления и уменьшить электромагнитные помехи от инвертора.

При уменьшении несущей частоты увеличивается выходной ток высших гармоник, увеличиваются потери в двигателе, увеличивается температура двигателя. При увеличении несущей частоты уменьшаются потери в двигателе, уменьшается температура двигателя, но увеличиваются потери в инверторе, повышается его температура и увеличивается уровень электромагнитных помех.

Эффект изменения несущей частоты, следующий:

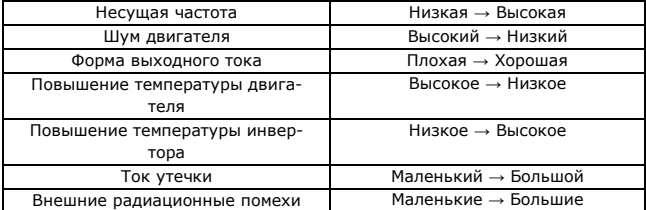

Для разных типов инверторов заводская настройка несущей частоты отличается. Хотя пользователь может при необходимости изменить её, нужно обратить внимание: если несущая частота, установленная на более высокое значение, чем заводская настройка, это приведет к повышению температуры радиатора инвертора, пользователю необходимо использовать снижение номинальных характеристик инвертора, в противном случае инвертор будет под угрозой перегрева.

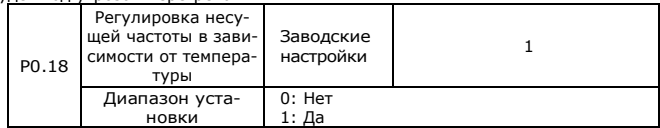

Несущая частота с регулировкой в зависимости от температуры проявляется в том, что инвертор обнаруживает, что его радиатор имеет высокую температуру, автоматически уменьшает несущую частоту, чтобы снизить влияние на повышение собственной температуры. Когда температура радиатора снижается, несущая частота возвращается к заданному значению. Данная функция может уменьшить вероятность аварийного сигнала перегрева инвертора.

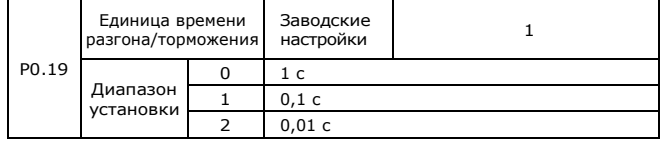
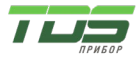

Для удовлетворения потребностей всех вариантов применения в инверторах серии FC2 предусмотрено три единицы измерения времени разгона/торможения: 1 с. 0.1 с. 0.01 с.

Примечание: При изменении этого функционального параметра изменяется десятичный разряд отображения времени разгона/торможения в 4 группах, также изменяется соответствующее время разгона/торможения.

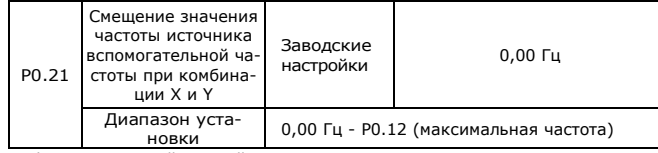

Этот функциональный код действителен только в том случае, если источник основной/ вспомогательной частоты настроен как результат вычисления. В этом случае Р0.21 является смещением частоты, значение которого можно

комбинировать с результатом расчета основной/ вспомогательной частоты.

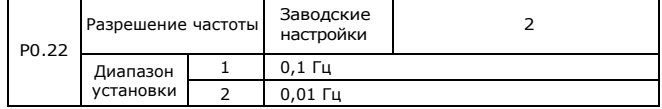

Этот параметр используется для определения разрешения всех функциональных кодов, связанных с частотой.

Когда разрешение по частоте составляет 0,1 Гц, максимальная выходная частота инвертора FC2 составляет 3200 Гц. Когда разрешение по частоте составляет 0,01 Гц, максимальная выходная частота инвертора FC2 составляет 320 Гц.

Примечание: При изменении данного параметра изменяется десятичный разряд всех параметров, связанных с частотой, а также изменяется соответствующее значение частоты.

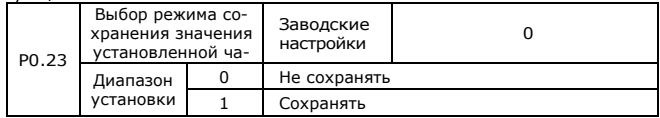

Данная функция действительна только тогда, когда источник частоты установлен с клавиатуры.

«Не сохранять» означает, что значение частоты, заданное с клавиатуры, восстановится до значения Р0.10 (заданная частота) после остановки инвертора. Изменение частоты кнопками «▲», «▼» или командами ВВЕРХ, ВНИЗ с клемм будет стерто.

«Сохранять» означает, что заданная с клавиатуры частота будет восстановлена до последней частоты при остановке инвертора. Изменение частоты кнопками «▲», «▼» или командами ВВЕРХ, ВНИЗ с клемм сохранится.

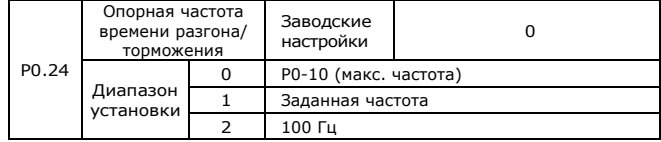

Время разгона/торможения - это время разгона/торможения от 0 Гц до частоты, установленной параметром Р0.24.

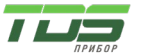

Версия 04.23

Когда P0.24 установлен на 1, время разгона/торможения связано с установленной частотой. Ускорение двигателя изменится, если заданная частота часто меняется.

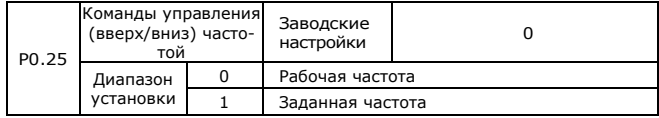

Данный параметр действителен только тогда, когда источник частоты задается с клавиатуры.

Он используется для настройки того, какой режим будет использоваться для изменения заданной частоты с помощью кнопок «▲», «▼» или сигналов ВВЕРХ, ВНИЗ на клеммах, а именно, увеличивается/ уменьшается ли опорная частота на основе рабочей частоты или увеличивается/ уменьшается на основе установленной частоты.

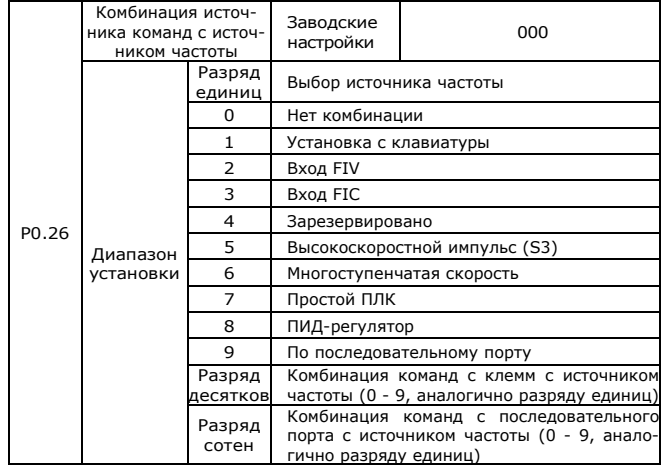

Определяя комбинацию между тремя каналами источников команд управления и девятью частотными каналами, удобно добиться синхронного переключения.

Значение вышеуказанных частотных каналов такое же, как и при выборе основного источника частоты X (P0.04). Пожалуйста, обратитесь к P0.04. Различные каналы источников команд управления могут связываться с одним и тем же частотным каналом.

Когда источник команды связан с источником частоты и источник команды задействован, нельзя установить источник частоты параметрами P0/03  $\sim$ P0.07.

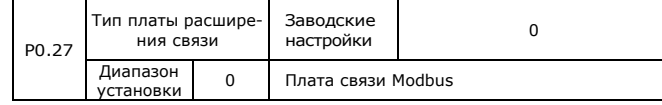

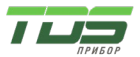

Версия 04.23

### **Группа P1: Управление пуском и остановом**

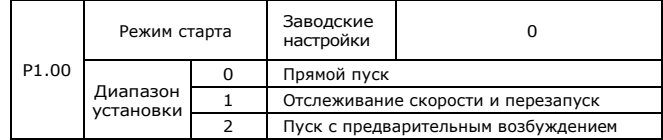

0: Прямой пуск

Если время торможения постоянным током установлено на 0, инвертор запустится с начальной частоты. Если время торможения постоянным током установлено на ненулевое значение, сначала будет выполняться торможение постоянным током, затем инвертор запустится с начальной частоты. Это подходит для применений, когда двигатель может работать во время пуска с малой инерционной нагрузкой.

1: Отслеживание скорости и перезапуск

Инвертор определяет скорость и направление вращения двигателя, а затем начинает работать с определенной скоростью и направлением. Это позволяет реализовать плавный пуск работающего двигателя с большой инерционной нагрузкой при мгновенном отключении питания. Чтобы обеспечить работу отслеживания скорости с перезапуском, правильно установите параметры двигателя. (Группа P2)

2: Пуск с предварительным возбуждением

Действительно только для асинхронного двигателя, используется для создания магнитного поля перед запуском двигателя. Ток предварительного возбуждения и время предварительного возбуждения см. в инструкциях к параметрам P1.05, P1.06. Если время предварительного возбуждения установлено на 0, инвертор отменит процесс предварительного возбуждения, начав с начальной частоты. Или инвертор произведет предварительное возбуждение, а затем запустится, что может улучшить динамические характеристики двигателя.

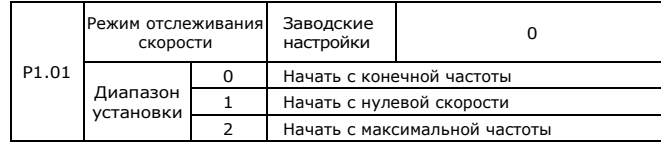

Чтобы завершить процесс достижения заданной скорости в кратчайшие сроки, выберите подходящий режим отслеживания скорости двигателя инвертором:

0: Начать с конечной частоты

Данный режим наиболее часто выбирается.

1: Начать с нулевой скорости

Данный режим подходит для применений с перезапуском после длительного отключения питания.

2: Начать с максимальной частоты

Данный режим подходит для общих нагрузок, генерирующих энергию.

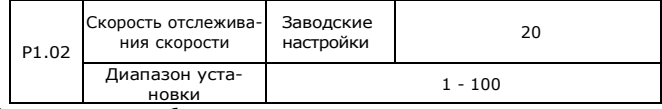

Используется для выбора скорости отслеживания скорости при отслеживании скорости и перезапуске. Чем больше этот параметр, тем выше скорость

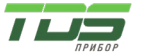

отслеживания. Но слишком большое значение может привести к ненадежному отслеживанию.

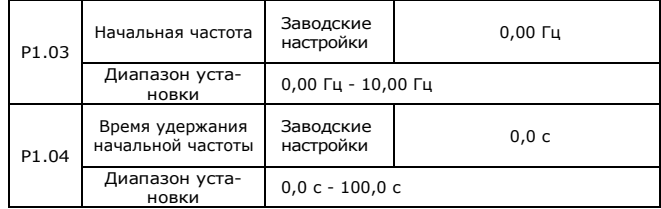

Установка правильной начальной частоты может увеличить пусковой крутящий момент. Кроме того, для создания возбуждения при пуске двигателя необходимо поддерживать начальную частоту в течение определенного времени.

Начальная частота (P1.03) не ограничивается нижним пределом частоты. Если опорная частота меньше начальной, инвертор не запустится и останется в режиме ожидания. При переключении между вращением вперед и вращением назад время удержания начальной частоты отключается. Время удержания не включено во время ускорения, но включено во время работы простого ПЛК.

Пример 1:

P0.04=0 Источником частоты является цифровое значение P0.10=2,00 Гц Цифровое значение частоты составляет 2,00 Гц. P1.03=5,00 Гц Начальная частота 5,00 Гц. Время удержания начальной частоты составляет 2,0 с. В это время инвертор находится в режиме ожидания, а выходная частота равна 0,00 Гц.

Пример 2:

P0.04=0 Источником частоты является цифровое значение. Цифровое значение частоты составляет 10,00 Гц.

P1.03=5,00 Гц Начальная частота 5,00 Гц.

Время удержания начальной частоты составляет 2.0 с. В это время инвертор разгоняется до 5,00 Гц, а далее до опорной частоты 10,00 Гц за 2с.

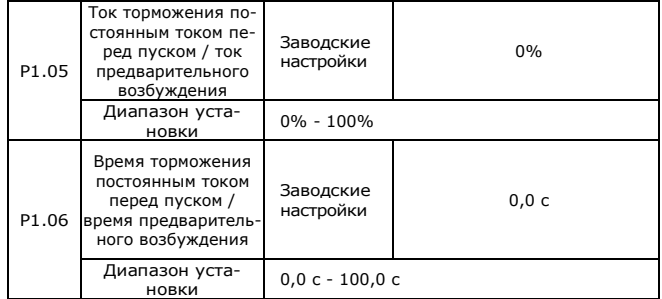

Торможение постоянным током используется для остановки и перезапуска работающего двигателя. Предварительное возбуждение используется для создания магнитного поля асинхронного двигателя, а затем запуска, повышения скорости отклика.

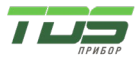

Торможение постоянным током возможно только при прямом пуске, инвертор сначала выполняет торможение постоянным током. Если время торможения постоянным током равно 0, инвертор запускается напрямую. Чем больше ток торможения постоянным током, тем больше сила торможения.

Если запуск осуществляется с предварительным возбуждением, то инвертор сначала создает магнитное поле в соответствии с установленным током предварительного возбуждения и запускается после установленного времени предварительного возбуждения. Если время предварительного возбуждения равно 0, инвертор запускается сразу. Ток торможения постоянным током перед пуском/ток предварительного возбуждения устанавливается в процентах от номинального тока инвертора.

Если номинальный ток двигателя меньше или равен 80% от номинального тока инвертора, базовым значением является номинальный ток двигателя. Если номинальный ток двигателя превышает 80% номинального тока инвертора, базовое значение составляет 80% номинального тока инвертора.

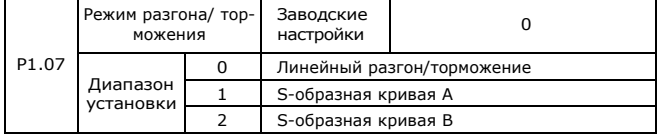

Параметр используется для установки режима изменения частоты при разгоне и торможении.

0: Линейный разгон/торможение

Выходная частота увеличивается или уменьшается в соответствии с прямой линией. Инверторы серии FC2 имеют 4 типа времени разгона/торможения, которые можно установить с помощью параметров P5.00 – P5.08.

1: S-образная кривая A

Выходная частота увеличивается или уменьшается в соответствии с S-образной кривой. S-образная кривая подходит для применений, требующих плавного запуска и остановки, таких как лифты и конвейерные ленты. Функциональные коды P1.08 и P1.09, соответственно, определяют соотношение времени начального и конечного сегмента S-образной кривой разгона/торможения.

2: S-образная кривая разгона/торможения B

В S-образной кривой B номинальная частота двигателя fb всегда является точкой перегиба кривой. Данный режим подходит для применений, где высокоскоростная область выше номинальной частоты, требуется быстрый разгон/торможение.

Когда установленная частота выше номинальной частоты, время разгона/торможения составляет:

$$
t = \left(\frac{4}{9} \times \left(\frac{f}{f_{\delta}}\right)^{2} + \frac{5}{9} \right) \times T
$$

f — заданная частота, fb — номинальная частота двигателя, T — время разгона от 0 Гц до номинальной частоты.

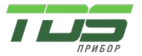

Выходная частота (Гц)

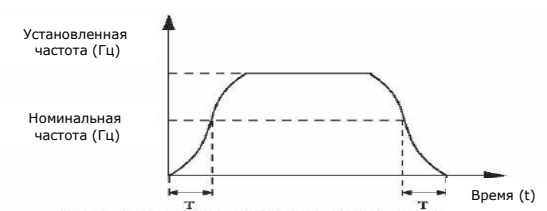

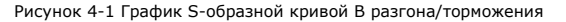

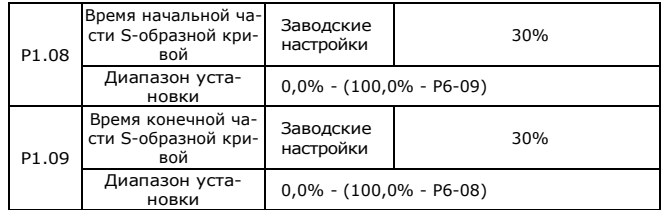

Эти два параметра соответственно определяют временные пропорции начального и конечного сегментов S-образной кривой ускорения/замедления A. Они должны удовлетворять требованию:

P1.08 + P1.09≤100,0%.

На рис. 4-2 t1 — это время, определенное в P1.08, в течение которого наклон изменения выходной частоты постепенно увеличивается. t2 — это время, определенное в P1.09, в течение которого наклон изменения выходной частоты постепенно уменьшается до 0. В течение времени между t1 и t2 наклон изменения выходной частоты остается неизменным, то есть происходит линейное ускорение/замедление.

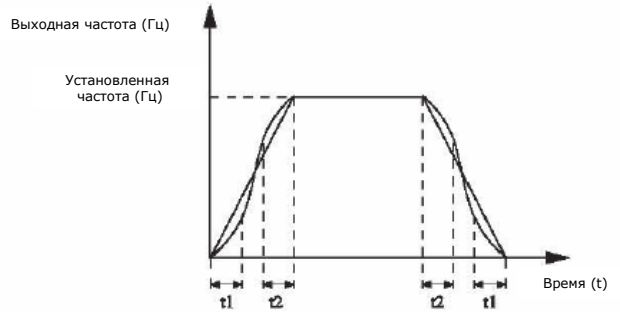

Рисунок 4-2 График S-образной кривой A разгона/торможения

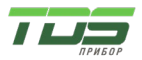

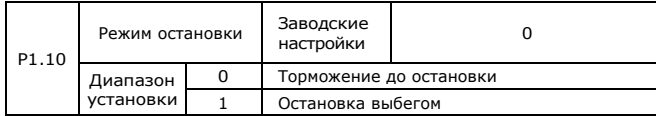

0: Торможение до остановки

После того, как подана команда остановки, инвертор снижает выходную частоту в соответствии с временем DEC и останавливается после того, как частота уменьшится до нуля.

1: Выбег до остановки

После того, как подана команда останова, инвертор немедленно блокирует выход. Двигатель останавливается выбегом в соответствии с механической инерцией.

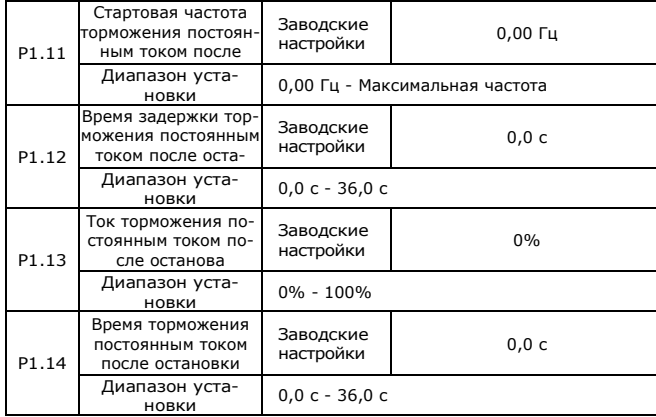

P1.11 (Стартовая частота торможения постоянным током после останова) Торможение постоянным током начинается, когда рабочая частота достигает частоты, определяемой параметром P1.11.

P1.12 (Время ожидания торможения постоянным током после останова) Инвертор блокирует выход перед запуском торможения постоянным током. По истечении этого времени ожидания будет запущено торможение постоянным током, чтобы предотвратить ошибку перегрузки по току, вызванную торможением постоянным током на высокой скорости.

P1.13 (Ток торможения постоянным током после останова)

Данный параметр представляет собой процент от номинального тока инвертора. Если номинальный ток двигателя меньше или равен 80% от номинального тока инвертора, базовым значением является номинальный ток двигателя. Если номинальный ток двигателя превышает 80% номинального тока инвертора, базовое значение составляет 80% номинального тока инвертора. P1.14 (Время торможения постоянным током после останова)

Данный параметр представляет собой время, которое используется для выполнения процедуры торможения постоянным током. Если время равно 0, торможение постоянным током отсутствует. Процесс торможения показан на рисунке ниже.

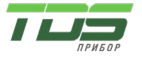

Версия 04.23

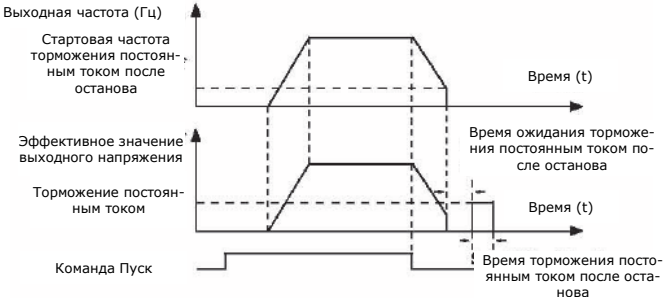

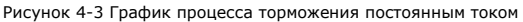

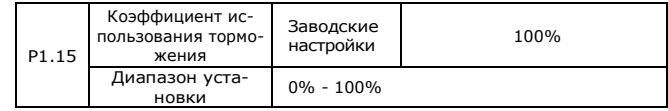

Параметр действителен только для инвертора со встроенным тормозным блоком, может использоваться для регулировки тормозного эффекта тормозного блока. Чем больше значение этого параметра, тем лучше будет результат торможения. Однако слишком большое значение вызывает большие колебания напряжения на шине инвертора во время процесса торможения.

### **Группа P2: Параметры двигателя**

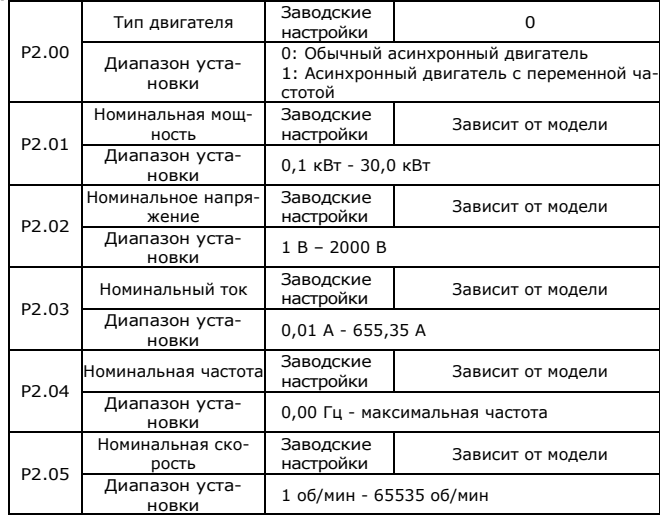

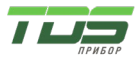

Установите параметры в соответствии с шильдиком двигателя, независимо от того, используется ли вольт/частотное или векторное управление. Для достижения лучших характеристик вольт/частотного и векторного управления требуется авто настройка двигателя. Точность авто настройки двигателя зависит от правильной настройки параметров, указанных на шильдике двигателя.

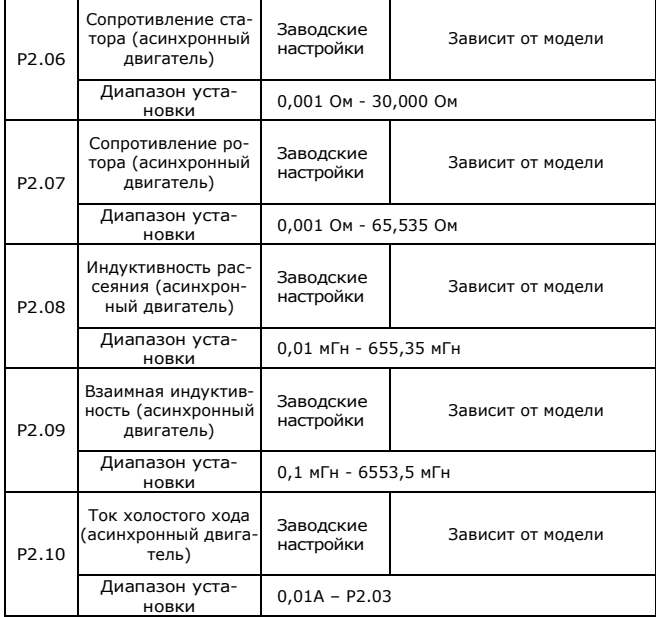

Параметры P2.06 - P2.10 относятся к асинхронным двигателям.

P2.06 - P2.10 — параметры двигателя, которые не указаны на его шильдике и формируются при авто настройке инвертора. Статическая авто настройка позволяет сформировать только параметры P2.06 - P2.08. Авто настройка с вращением позволяет сформировать не только параметры P2.06 - P2.10, но также параметр PI контура тока и т. д.

При изменении P2.01 или P2.02 инвертор автоматически изменит P2.06 - P2.10 и восстановит до стандартных Y значений параметров двигателя. Если авто настройка параметров двигателя на месте не удалась, введите соответствующие параметры, предоставленные производителем двигателя. Параметры P2.11 - P2.36 зарезервированы.

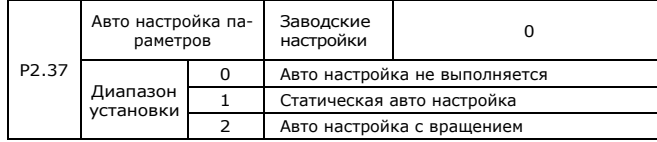

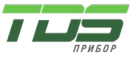

0: Авто настройка не выполняется.

Запрет авто настройки параметров двигателя.

1: Статическая авто настройка асинхронного двигателя.

Статическая авто настройка параметров двигателя применима для случаев, когда асинхронный двигатель не может быть легко отключен от нагрузки и авто настройка с вращением невозможна.

Перед статической авто настройкой правильно установите тип и параметры двигателя (P2.00 ~ P2.05). С помощью статической авто настройки инвертор может сформировать параметры P2.06 ~ P2.08. Описание действия: Установите код функции равным 1, затем нажмите кнопку RUN, инвертор выполнит статическую авто настройку.

2: Авто настройка параметров асинхронного двигателя с вращением

Чтобы обеспечить динамическое управление инвертором, выберите авто настройку с вращением. Во время авто настройки двигатель должен быть отключен от нагрузки. Во время авто настройки с вращением инвертор сначала выполняет статическую авто настройку, а затем разгоняет двигатель до 80% его номинальной частоты в соответствии с временем разгона P0.08, удерживая это состояние некоторое время. Далее двигатель замедляется до остановки в соответствии с временем торможения P0.09. Установите код функции равным 2, затем нажмите кнопку RUN, инвертор выполнит авто настройку с вращением.

**Примечание:** Авто настройка возможна только в режиме управления с клавиатуры.

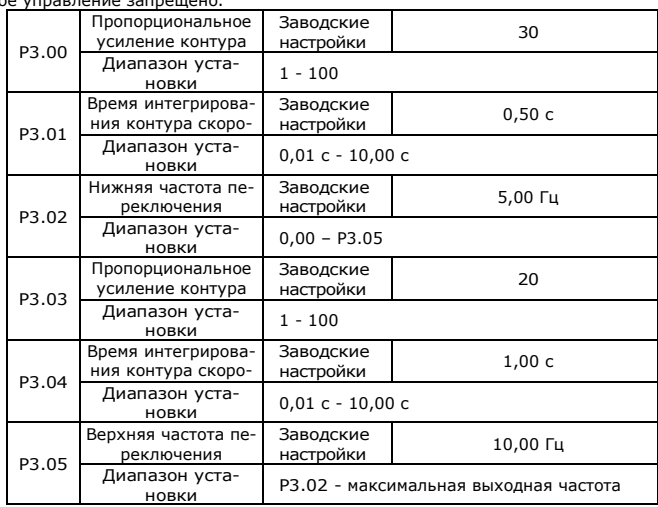

### **Группа P3: Параметры векторного управления**

Группа P3 действительна только для векторного управления, вольт/частотное управление запрещено.

Параметры PI контура скорости зависят от рабочей частоты инвертора.

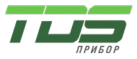

Версия 04.23

Если рабочая частота меньше или равна «Частоты переключения 1» (Р3.02). параметрами PI контура скорости являются P3.00 и P3.01.

Если рабочая частота равна или превышает «Частоту переключения 2» (P3.05), параметрами PI контура скорости являются Р3.03 и Р3.04.

Если рабочая частота находится между P3.02 и P3.05, PI-параметры контура скорости получаются путем линейного переключения между двумя группами PI-параметров, как показано на рис. 4-4.

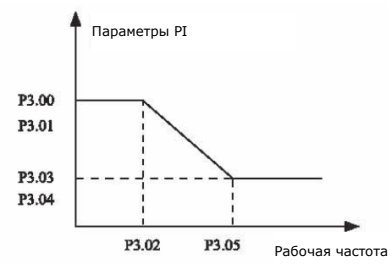

Рисунок 4-4 Соотношение между рабочей частотой и параметрами PI

Динамические характеристики скорости векторного управления можно настроить, задав коэффициент пропорциональности и время интегрирования регулятора скорости.

Увеличение коэффициента пропорционального усиления или уменьшение времени интегрирования может ускорить динамическую реакцию контура скорости. Однако, если пропорциональный коэффициент слишком велик или время интегрирования слишком мало, это вызовет колебания системы.

Рекомендуемый метод регулировки:

Если заводские настройки не соответствуют требованиям, соответствующие значения параметров могут быть изменены.

Увеличьте коэффициент пропорционального усиления, обеспечив отсутствие колебаний в системе, а затем уменьшите время интегрирования, чтобы система имела быстрые характеристики отклика и небольшой выброс.

Внимание: неправильная настройка параметра PI может привести к слишком большому выбросу скорости. На спаде выброса может произойти ошибка напряжения.

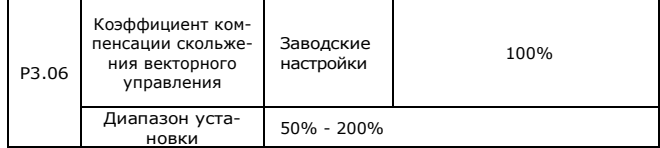

Для «бездатчикового» векторного управления данный параметр используется для настройки точности стабилизации скорости двигателя. Когда скорость слишком низкая из-за большой нагрузки двигателя, этот параметр необходимо увеличить, и наоборот.

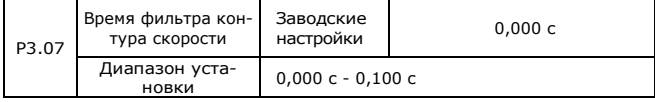

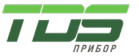

Версия 04.23

В режиме векторного управления выходом регулятора контура скорости является сигнал управления крутящим моментом. Данный параметр используется для фильтрации сигнала управления крутящим моментом. Он обычно не требует настройки, и может быть увеличен в случае больших колебаний скорости. В случае вибрации двигателя данный параметр следует соответствующим образом уменьшить. При низком значении данного параметра выходной крутящий момент инвертора может сильно колебаться, но при этом будет быстрый отклик.

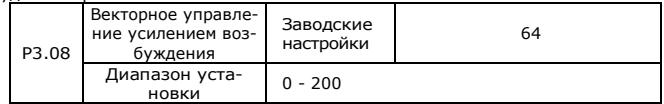

Во время замедления управление перевозбуждением может подавить повышение напряжения на шине, чтобы избежать ошибки перенапряжения. Чем больше усиление перевозбуждения, тем лучше результат подавления.

Для применений, в которых во время торможения часто возникает ошибка перенапряжения, необходимо увеличить усиление перевозбуждения. Но если перевозбуждение слишком велико, будет увеличен ток, поэтому вам необходимо установить подходящий коэффициент усиления перевозбуждения.

В случае малой инерции напряжение не увеличивается во время торможения двигателя, установите усиление возбуждения равным 0. Для применения с тормозным резистором также установите усиление возбуждения равным 0.

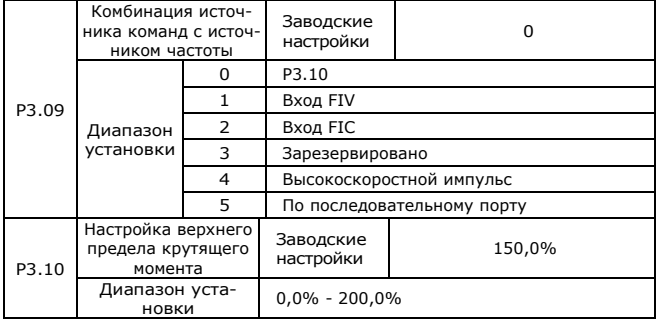

В режиме управления скоростью максимальный выходной крутяший момент инвертора контролируется источником верхнего предела крутящего момента. Р3.09 используется для выбора источника настройки верхнего предела крутящего момента. При настройке через аналоговые входы, высокоскоростной импульс, последовательный порт 100 % соответствующей настройки соответствует P3.10, а 100 % от P3.10 соответствует номиналь-HOMV KDVTSIIIAMV MOMAHTV WHRADTODA.

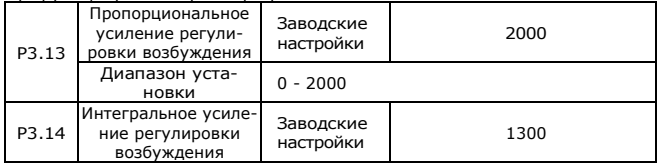

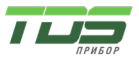

Версия 04.23

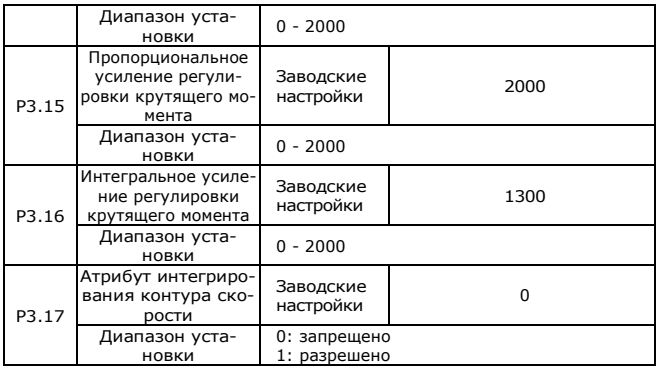

Данные переменные - PI-параметры контура тока для векторного управления. Они автоматически получаются в результате «Полной автонастройки асинхронного двигателя» и, как правило, не требуют изменения. Размерность интегрального регулятора с токовой петлей представляет собой интегральный коэффициент усиления, а не интегральное время.

Обратите внимание, что слишком большое усиление PI-регулятора контура тока может привести к колебаниям всего контура управления. Поэтому, когда колебания тока или колебания крутящего момента велики, вручную уменьшите здесь пропорциональный или интегральный коэффициент. Параметры P3.18-P3.22 зарезервированы

#### **Группа P4: Параметры вольт-частотного управления**

Вольт-частотное управление применимо для обычных нагрузок, таких как вентилятор и насос, или применений, в которых один инвертор управляет несколькими двигателями или мощность инвертора на один уровень ниже или выше, чем мощность двигателя.

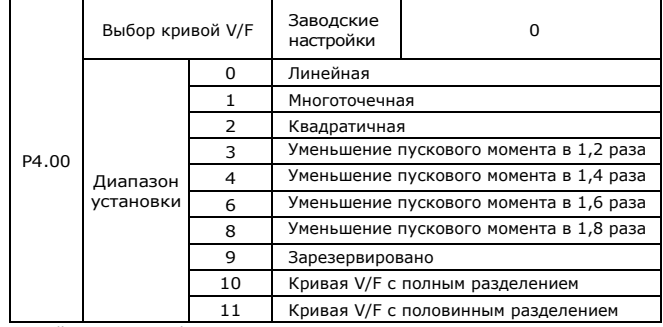

0: Линейная кривая V/F.

Подходит для обычной нагрузки с постоянным крутящим моментом.

1: Многоточечная кривая V/F.

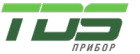

Версия 04.23

Полходит для специальных нагрузок, таких как дегидратор и центробежная машина. Любую такую кривую V/F можно получить, установив параметры с Р4.03 по Р4.08.

2: Квадратичная кривая V/F. Подходит для центробежных нагрузок, таких как вентилятор и насос.

3 - 8: Кривая между линейной и квадратичной V/F.

10: Кривая V/F с полным разделением

В этом режиме выходная частота и выходное напряжение инвертора не зависят друг от друга. Выходная частота определяется источником частоты, а выходное напряжение определяется «Источником напряжения кривой V/F с полным разделением» (Р4.13).

Данный режим применим к индукционным нагревателям, инверсным источникам питания и управлением крутящим моментом двигателя.

11: Кривая V/F с половинным разделением

В этом режиме V и F пропорциональны, и вид пропорциональной зависимости можно установить в P4.13. Соотношение между V и F также связано с номинальным напряжением двигателя и номинальной частотой двигателя в группе Р2.

Предположим, что входное напряжение источника равно Х (от 0 до 100%), соотношение между V и F: V/F = 2\*X \* (номинальное напряжение двигателя)/(номинальная частота лвигателя)

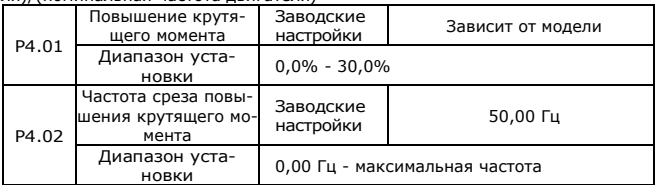

Для компенсации характеристики вольт-частотного управления крутящим моментом на низких частотах можно повысить выходное напряжение инвертора на низкой частоте изменяя параметр Р4.01. Если увеличение крутящего момента установлено слишком большим, двигатель может перегреться, а инвертор может получить перегрузку по току. Если нагрузка велика, а пусковой момент двигателя недостаточен, увеличьте значение Р4.01. Если нагрузка мала, уменьшите значение Р4.01.

Когда увеличение крутящего момента установлено на 0.0, инвертор осуществит автоматическое увеличение крутящего момента. В этом случае инвертор автоматически рассчитывает значение повышения крутящего момента на основе параметров двигателя, включая сопротивление статора. Р4.02 определяет частоту, при которой происходит форсирование крутящего момента. Если частота превышает заданную частоту, повышение крутящего момента не действует. Подробности показаны на следующем рисунке.

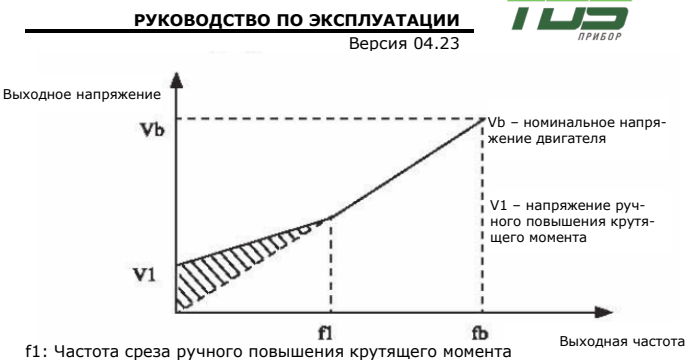

fb: номинальная рабочая частота

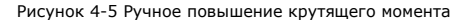

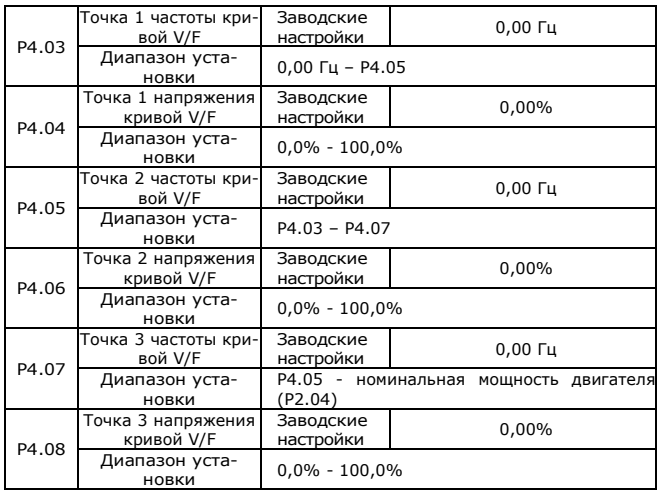

Данные шесть параметров используются для определения ломаной кривой V/F. Ломаная кривая V/F устанавливается на основе характеристики нагрузки двигателя. Соотношение между напряжениями и частотами должно соответствовать: V1 < V2 < V3, F1 < F2 < F3. При низкой частоте более высокое напряжение может вызвать перегрев или даже перегорание двигателя, а также останов из-за перегрузки по току или защиту от перегрузки по току инвертора.

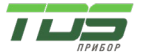

Версия 04.23

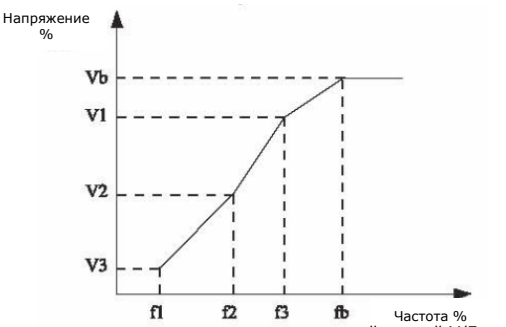

V1-V3: значения напряжения в процентах для ломаной кривой V/F, задаваемой по точкам

F1-F3: значения частоты для ломаной кривой V/F, задаваемой по точкам Vb: номинальное напряжение двигателя Fb: номинальная рабочая частота двигателя

#### Рисунок 4-6 Настройка многоточечной кривой V/F

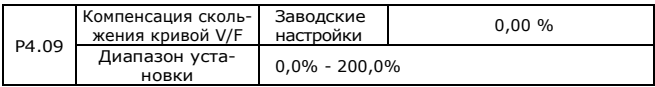

Данный параметр применим только для асинхронного двигателя.

Установка данного параметра может компенсировать уменьшение скорости двигателя, вызванное увеличением нагрузки, и обеспечивает стабильную скорость двигателя при изменении нагрузки.

Если данный параметр установлен на 100%, то компенсация скольжения двигателя с номинальной нагрузкой является номинальным скольжением двигателя, которое может быть автоматически рассчитано в соответствии с номинальной мощностью двигателя и его номинальной скоростью в группе P2.

При регулировке усиления компенсации скольжения кривой V/F следует руководствоваться следующим принципом: Когда нагрузка является номинальной, скорость двигателя в основном такая же, как и целевая скорость. Если значения отличаются, отрегулируйте значение компенсации соответствующим образом.

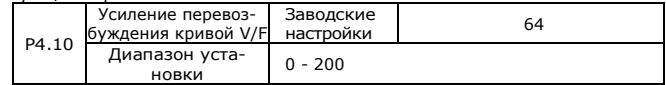

Во время замедления управление перевозбуждением может подавить повышение напряжения на шине, чтобы избежать ошибки перенапряжения. Чем больше усиление перевозбуждения, тем лучше результат подавления. Для применений, в которых во время торможения часто возникает ошибка

перенапряжения, необходимо увеличить усиление перевозбуждения. Но если перевозбуждение слишком велико, будет увеличиваться ток, поэтому вам необходимо установить подходящий коэффициент усиления перевозбуждения.

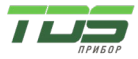

В случае малой инерции напряжение не увеличивается во время торможения двигателя, установите усиление возбуждения равным 0. Для применения с тормозным резистором также установите усиление возбуждения равным 0.

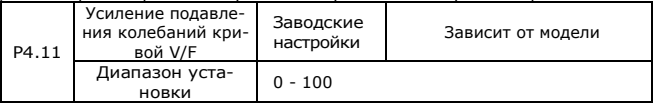

Установите усиление минимально возможным и достаточным для подавления колебаний, что может избежать влияния на V/F управление. Установите усиление на 0, когда колебания двигателя отсутствуют. Только когда двигатель имеет явные колебания, усиление может быть увеличено должным образом. Чем больше коэффициент усиления, тем лучше будет результат подавления колебаний.

При использовании данной функции убедитесь, что параметры номинального тока двигателя и тока без нагрузки правильные, в противном случае результат подавления колебаний V/F будет плохим.

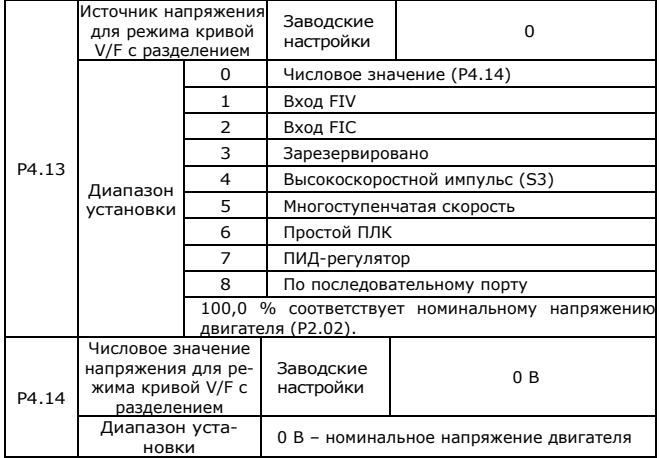

Режим кривой V/F с разделением применим к индукционным нагревателям, инверсным источникам питания и управлением крутящим моментом двигателя.

Если разрешен режим кривой V/F с разделением, выходное напряжение можно установить с помощью функционального кода P4.14 или с помощью аналоговых входом, многоступенчатой скорости, ПЛК, ПИД-регулятора или последовательного порта связи. Если вы устанавливаете выходное напряжение с помощью нецифровой настройки, 100 % настройки соответствует номинальному напряжению двигателя. Если задан отрицательный процент, его абсолютное значение используется как эффективное значение.

0: цифровая настройка (P4.14)

Выходное напряжение задается непосредственно параметром P4.14. 1:FIV;2:FIC

Выходное напряжение задается клеммами AI.

3: Зарезервировано

4: Высокоскоростной импульс (S3)

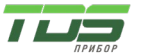

Версия 04.23

Выходное напряжение задается импульсами клеммы S3.

Параметры импульса: диапазон напряжения 9-30 В, диапазон частоты 0-100 кГц

5: Многоступенчатая скорость

Если источником напряжения является «многоступенчатая скорость», для определения соответствующей взаимосвязи между сигналом настройки и напряжением должны быть установлены параметры в группе P4 и PC.

100,0 % настройки «многоступенчатой скорости» в группе FC соответствуют номинальному напряжению двигателя.

6: ПЛК

Если источником напряжения является ПЛК, для определения уставки выходного напряжения должны быть установлены параметры в группе FC. 7: ПИД-регулятор

Выходное напряжение генерируется на основе замкнутого контура ПИД-регулятора. Подробности см. в описаниях ПИД-регулятора в группе PA.

8: По последовательному порту

Выходное напряжение устанавливается хост-компьютером по указанному каналу связи.

Источник напряжения для режима кривой V/F с разделением устанавливается так же, как и источник частоты. 100,0% настройки в каждом из вариантов соответствуют номинальному напряжению двигателя. Если соответствующее значение отрицательное, используется его абсолютное значение.

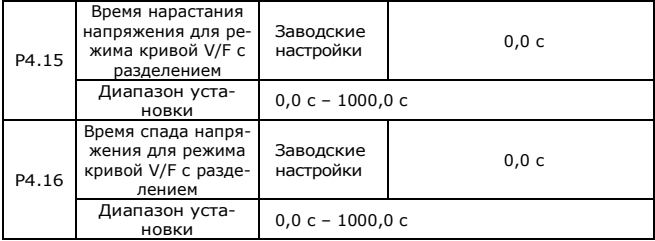

P4.15 указывает время, необходимое для повышения выходного напряжения от 0 В до номинального напряжения двигателя, обозначенного как t1 на следующем рисунке.

P4.16 указывает время, необходимое для снижения выходного напряжения от номинального напряжения двигателя до 0 В, обозначенного как t2 на следующем рисунке.

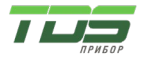

Версия 04.23

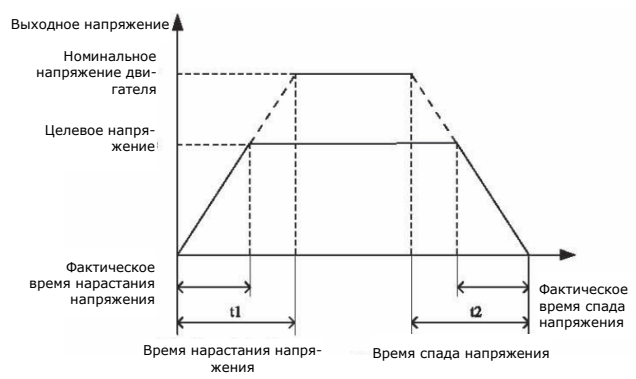

Рисунок 4-7 Напряжение для режима кривой V/F с разделением

### **Группа P5: Входные клеммы**

Инвертор серии FC2 имеет 6 многофункциональных цифровых входных клемм (S3 можно использовать в качестве высокоскоростного импульсного входа) и две аналоговых входных клеммы.

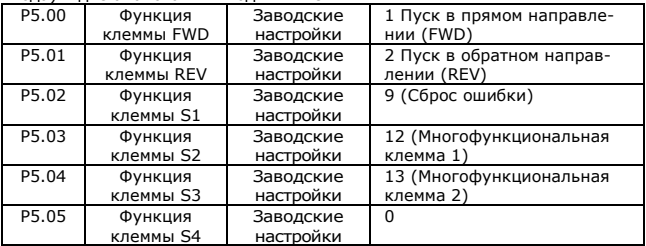

В приведённой ниже таблице перечислены функции, доступные для многофункциональных входных клемм.

Можно выбрать следующие функции:

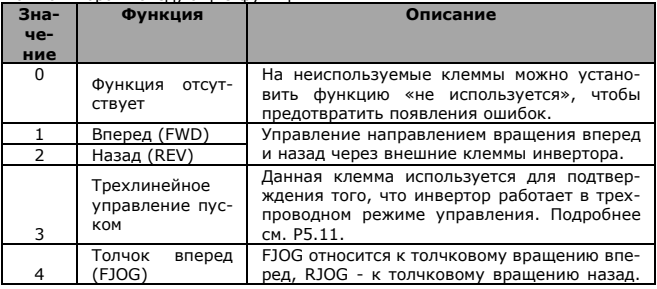

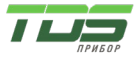

Версия 04.23

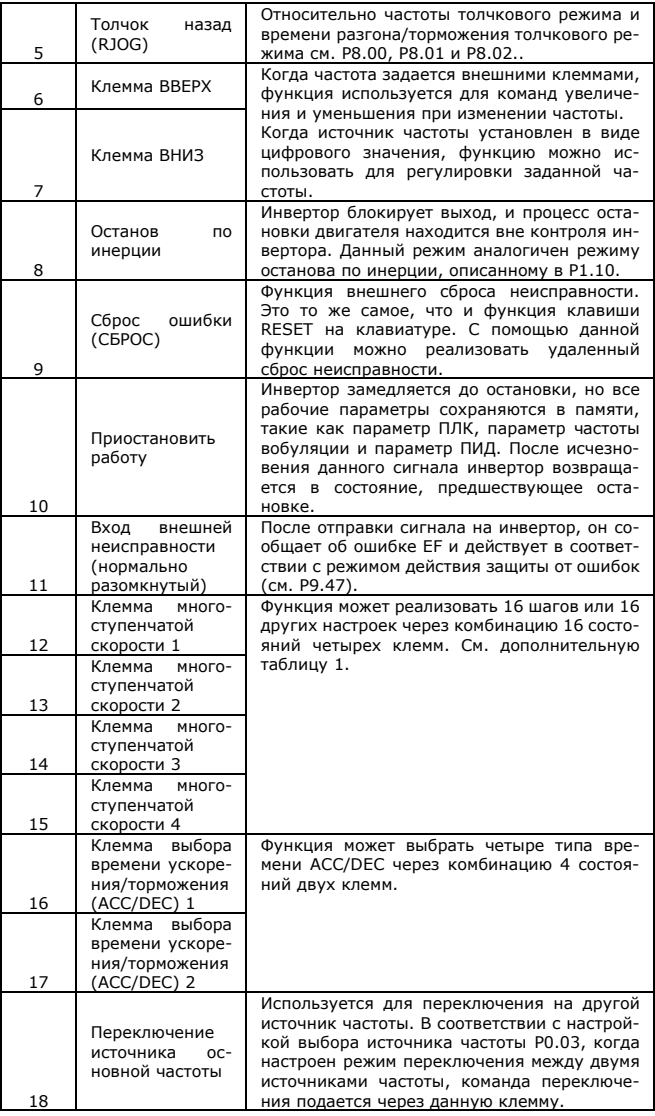

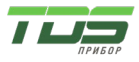

Версия 04.23

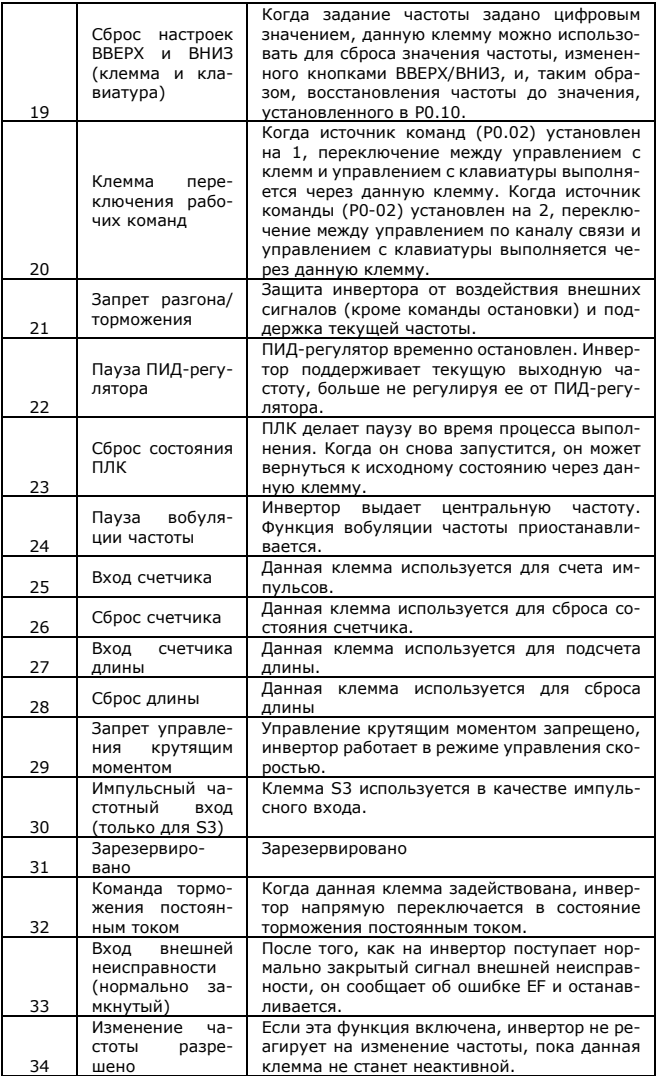

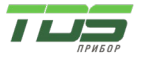

Версия 04.23

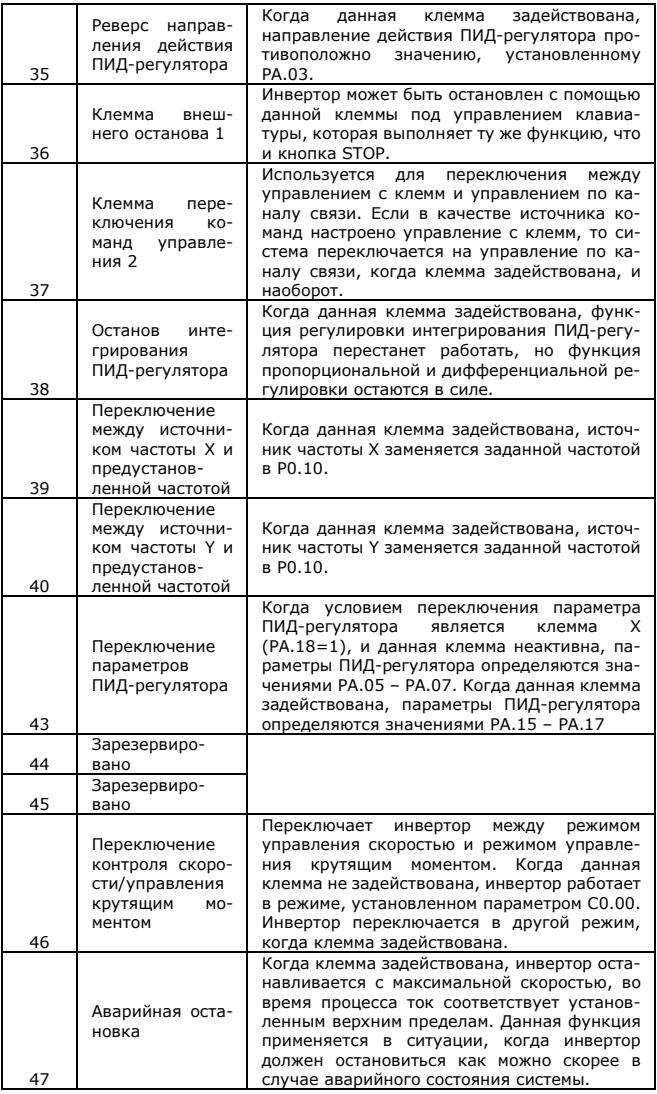

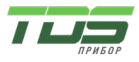

Версия 04.23

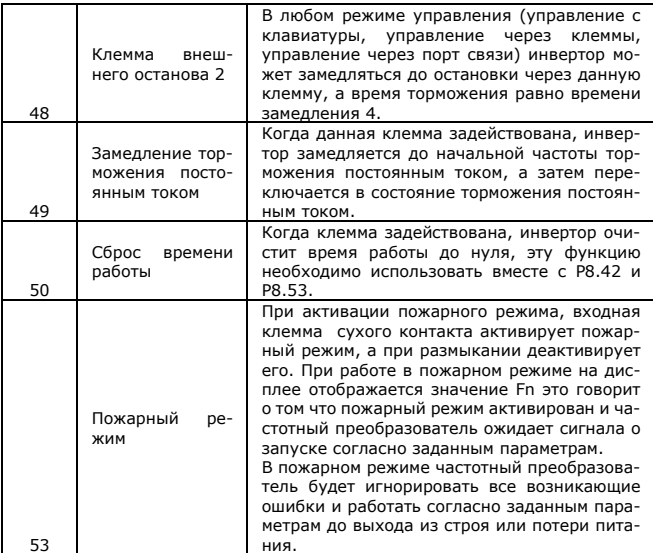

Дополнительная таблица 1 Описание функций многоступенчатой команды Четыре многофункциональные клеммы имеют 16 комбинаций состояний, соответствующих 16 значениям, указанным в приведенной ниже таблице

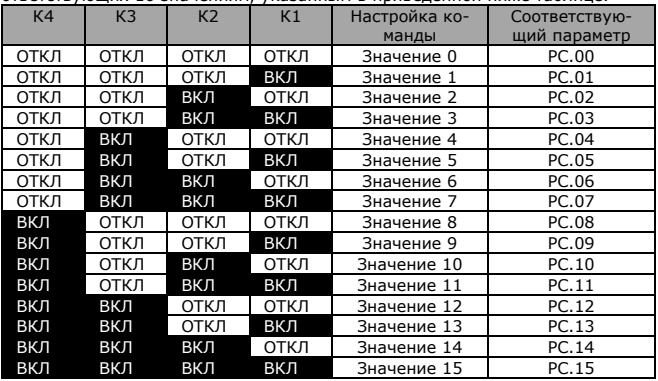

Когда выбран многоступенчатый источник частоты, 100% PC.00 - PC.15 соответствуют Р0.12 (максимальная частота).

Кроме того, многоступенчатая команда не только может быть установлена как многоступенчатая скорость, но также может быть установлена как

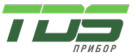

Версия 04.23

заданный источник ПИД-регулятора, чтобы удовлетворить требование необходимости переключения между различными заданными значениями. Дополнительная таблица 2: Описание комбинаций клемм для выбора вре-

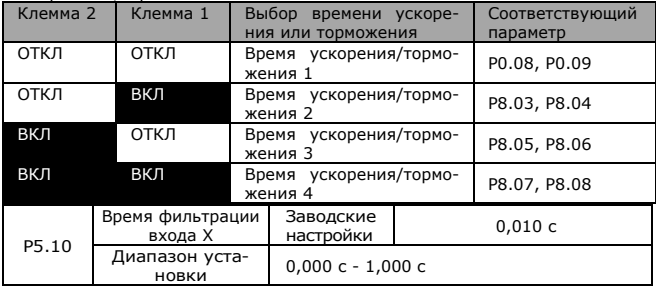

Используется для установки чувствительности клемм S. Если клемма цифрового входа подвержена влиянию помех и может сработать по ошибке, можно увеличить значение данного параметра для усиления защиты от помех. Однако эта снизит чувствительность клеммы S.

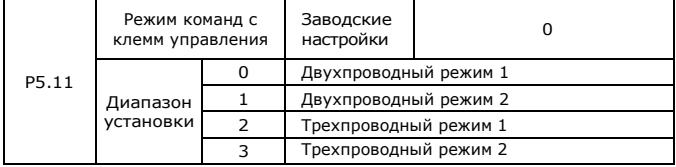

Данный параметр определяет четыре различных режима управления работой инвертора через внешние клеммы.

0: Двухпроводный режим 1

Это наиболее распространенный режим. Вращение двигателя в прямом и обратном направлении определяется клеммами Sx, Sy. Параметры устанавливаются, как показано ниже:

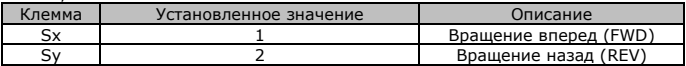

При этом Sx, Sy - многофункциональные входные клеммы S1 - S4, которым назначены команды FWD, REV.

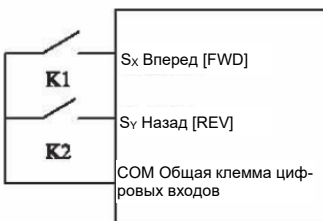

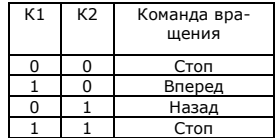

Рисунок 4-8 Настройки в двухпроводном режиме 1

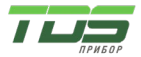

Версия 04.23

### 1: Двухпроводный режим 2

При использовании данного режима и клемма Sx используется для включения, а клемма Sy определяет направление вращения.

Параметры устанавливаются, как показано ниже:

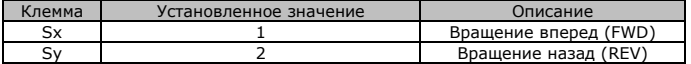

При этом Sx, Sy - многофункциональные входные клеммы S1 - S4, которым назначены команды FWD, REV.

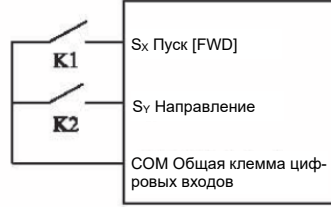

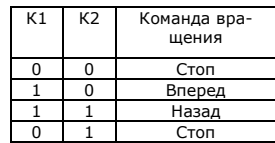

Рисунок 4-9 Настройки в двухпроводном режиме 2

2: Трехпроводный режим работы 1

В этом режиме клемма Sn используется для включения, а направлением управляют клеммs Sx и Sy.

Параметры устанавливаются, как показано ниже:

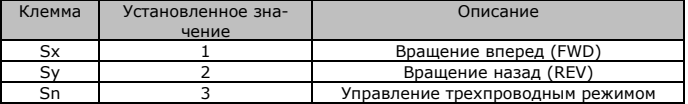

Чтобы инвертор заработал, пользователь должен сначала замкнуть клемму Sn. Управление вращением двигателя вперед или назад обеспечивается по фронту импульсов Sx или Sy.

Отключения сигнала клеммы Sn приведет к остановке инвертора. Sx, Sy, Sn — многофункциональные входные клеммы S1 - S4. Вход Sx, Sy управляется импульсным сигналом, а вход Sn — сигналом уровня.

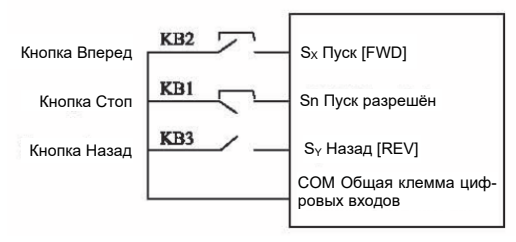

При этом KB1: кнопка Стоп, KB2: кнопка Вперед, KB3: кнопка Назад 3: Трехпроводный режим работы 2

В этом режиме клемма Sn используется для включения, и команда запуска подается на Sx, а направление вращения определяется состоянием Sy. Параметры устанавливаются, как показано ниже:

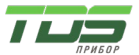

Версия 04.23

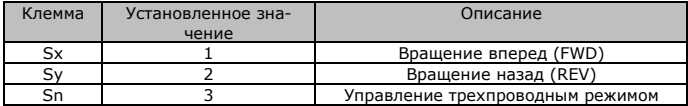

Чтобы инвертор заработал, пользователь должен сначала замкнуть клемму Sn. Управление вращением двигателя вперед или назад обеспечивается по фронту импульсов Sx или Sy. Отключения сигнала клеммы Sn приведет к остановке инвертора. Sx, Sy, Sn — многофункциональные входные клеммы S1 - S4. Вход Sx управляется импульсным сигналом, а входы Sy, Sn — сигналом уровня.

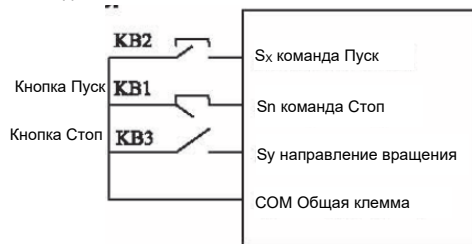

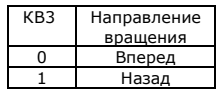

Рисунок 4-10 Настройки в трехпроводном режиме 2

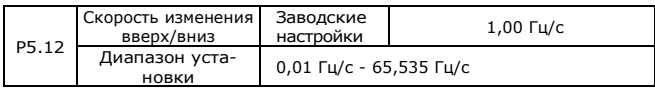

Клеммы ВВЕРХ/ВНИЗ используются для регулировки скорости изменения при установке частоты. Скорость изменения частоты – это изменение значения частоты в секунду.

Когда P0-22 установлен на 2, диапазон составляет 0,001~65,535 Гц/с. Когда P0-22 установлен на 1, диапазон составляет 0,01~655,35 Гц/с.

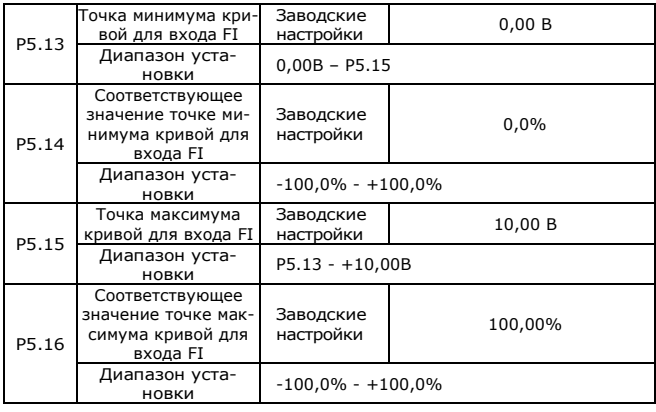

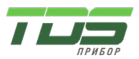

Версия 04.23

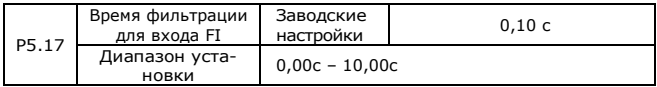

Приведенные выше функциональные коды определяют взаимосвязь между напряжением аналогового входа и установленным значением аналогового входа.

Когда аналоговое входное напряжение больше, чем P5.15 (максимальное входное значение кривой FI), тогда вычисляется аналоговое напряжение, соответствующее максимальному входному значению. Когда аналоговое входное напряжение меньше, чем P5.13 (минимальный вход кривой FI), тогда вычисляется аналоговое напряжение, соответствующее минимальному входному значению или 0,0% в соответствии с P5.34 (выбора настройки при FI ниже минимального входного значения).

Когда аналоговый вход представляет собой токовый вход, ток 20 мА соответствует напряжению 10 В, ток 4 мА соответствует напряжению 2 В.

Время фильтрации входа FI используется для установки времени программного фильтра FI. Если аналоговый сигнал подвержен помехам, увеличьте время фильтра, чтобы стабилизировать детектированный аналоговый сигнал.

Но чем больше время фильтра, тем медленнее скорость отклика на обнаружение аналогового сигнала. Поэтому, пожалуйста, устанавливайте этот параметр в зависимости от ситуации.

В различных применениях 100 % аналогового входа соответствуют разным номинальным значениям.

Несколько примеров настройки показаны на следующих рисунках:

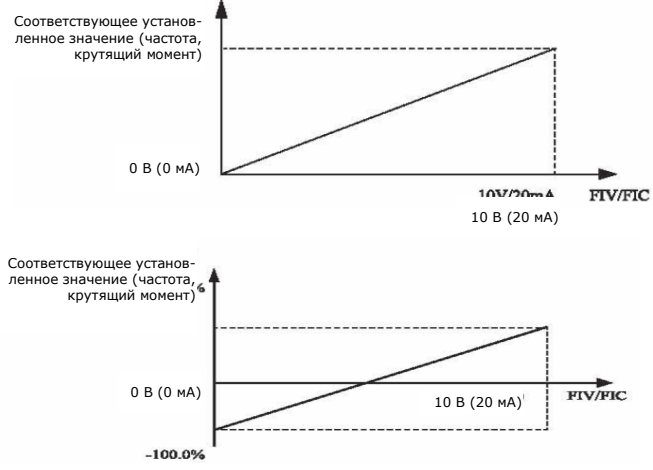

Рисунок 4-11 Соответствующая связь между аналоговым входом и установленным значением

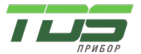

Версия 04.23

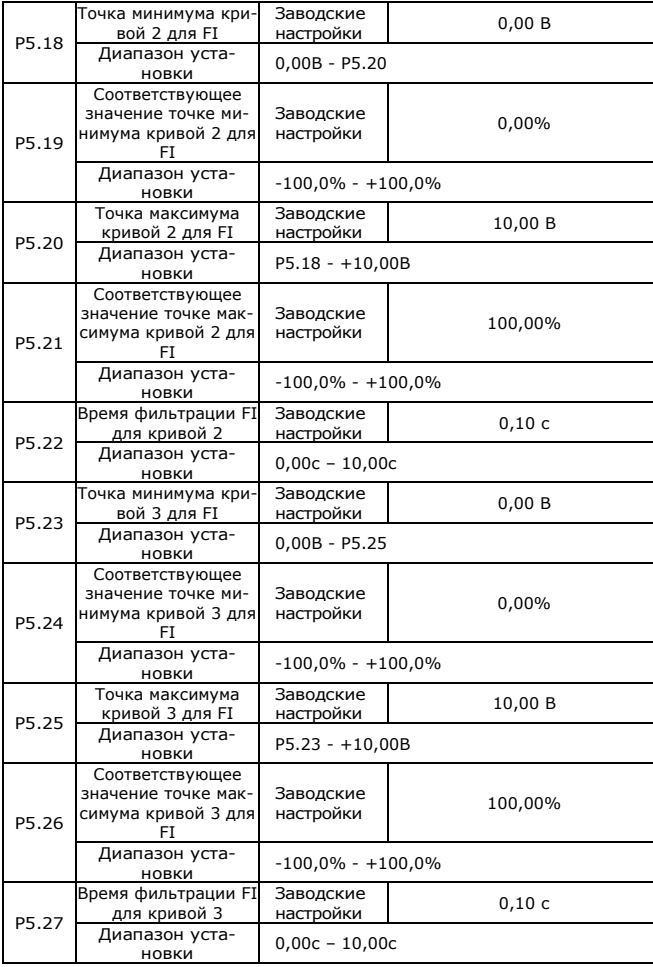

Метод и функции настройки кривой FI 2 и 3 аналогичны настройке функции кривой FI 1.

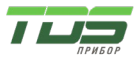

Версия 04.23

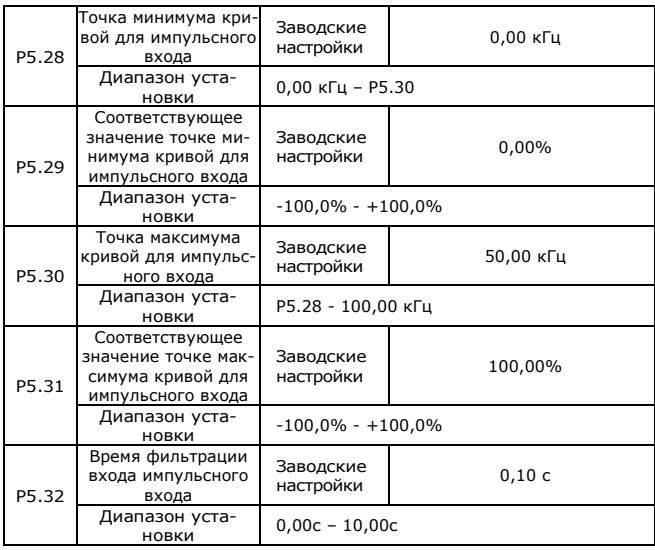

Данная группа функциональных кодов определяет соответствующие настройки при использовании режима установки частоты с помощью импульсного входа S3. Импульс управления частотой может быть подан только на клемму S3. Применение данной группы кодов аналогично применению функции FI кривой 1.

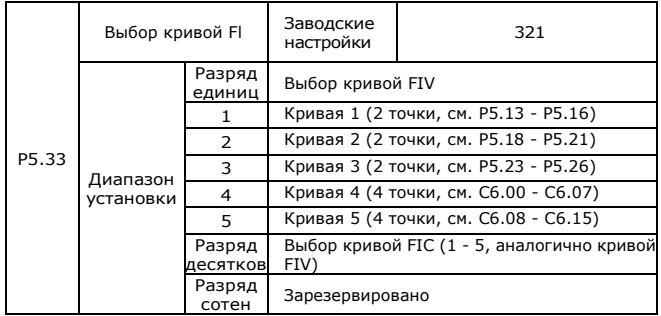

Разряды единиц, десятков и сотен данного функционального кода используются для выбора соответствующей настройки кривой аналогового входа FIV, FIC. Любая кривая из пяти кривых может быть выбрана для 2 аналоговых входов.

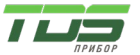

Версия 04.23

Кривая 1, кривая 2, кривая 3 являются кривыми по двум точкам, заданными группой P5. Кривая 4, кривая 5 являются кривыми по двум точкам, заданными группой C6.

Инвертор серии FC2 имеет 2 клеммы с функцией аналогового входа.

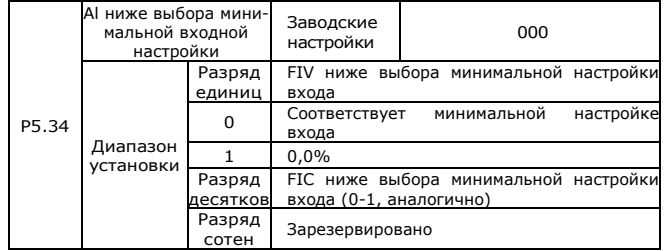

Параметр используется для установки соответствия аналоговой настройки, когда аналоговое входное напряжение ниже настройки «минимальное значение входа».

Разряд единиц, разряд десятков и разряд сотен этой функции соответствует аналоговому входу FIV, FIC и FIC.

Если выбрано значение 0, когда напряжение на входе ниже, чем «минимальное значение входа», аналоговое значение, соответствующее настройке, представляет собой кривую «минимальное значение входа, соответствующее настройке» (P5.14, P5.19, P5.24), определяемое кодом функции.

Если выбрано значение 1, когда напряжение на входе ниже «минимального значение входа», соответствующая настройка аналогового значения составляет 0,0%.

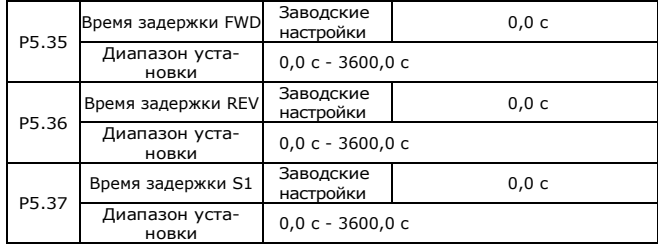

Данные параметры используются для установки времени задержки при изменении состояния клемм.

В настоящее время только FWD, REV, S1 имеют функцию настройки времени задержки.

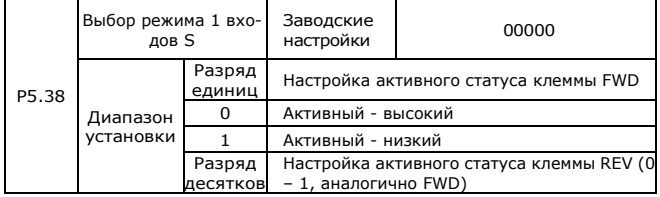

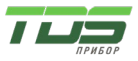

Версия 04.23

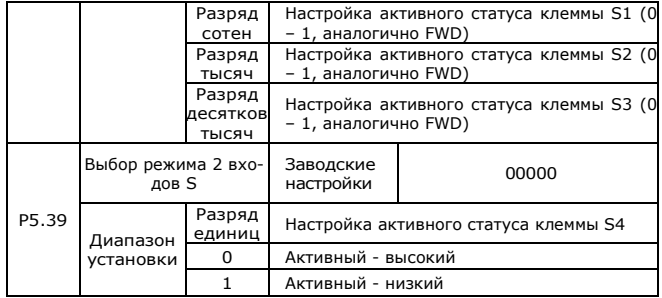

Функциональные коды используются для установки режима активного состояния цифровых входных клемм. Если выбран низкий уровень в качестве активного, соответствующая клемма S активируется при соединении с GND, деактивируется при отключении. Если выбран высокий уровень в качестве активного, соответствующая клемма S деактивируется при соединении с GND, активируется при отключении.

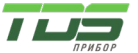

### **Группа P6: Выходные клеммы**

FC2 в стандартной комплектации имеет 1 многофункциональный аналоговый выход FOV, 1 многофункциональный релейный выход и выход M01 (используемый в качестве высокоскоростного импульсного выхода или выходного сигнала с открытым коллектором).

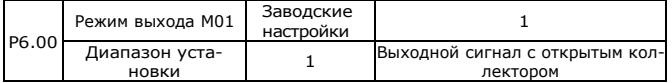

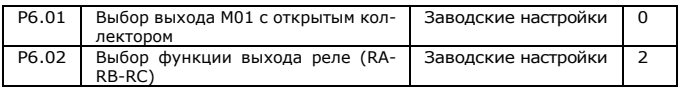

Эти два параметра используются для выбора функций пяти цифровых выходных клемм. RA-RB-RC — это соответственно реле на плате управления и плате расширения. Функции выходных клемм описаны в следующей таблице.

Таблица 4-5 Функции выходных клемм

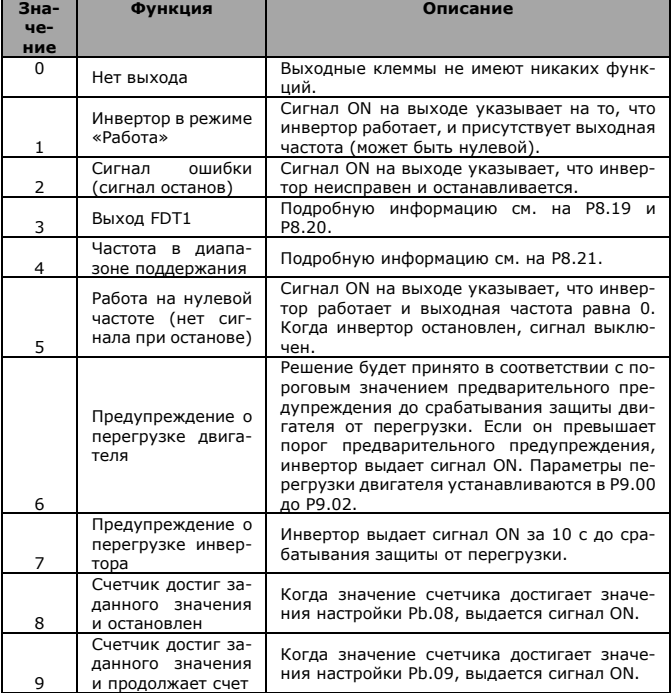

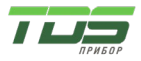

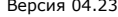

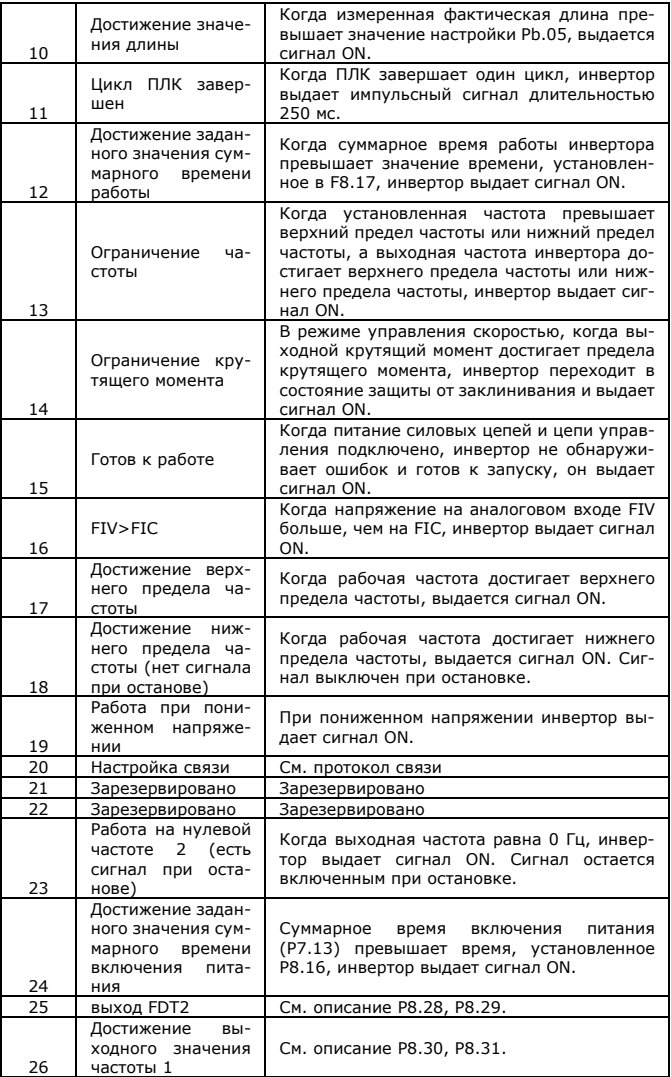

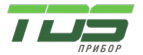

Версия 04.23

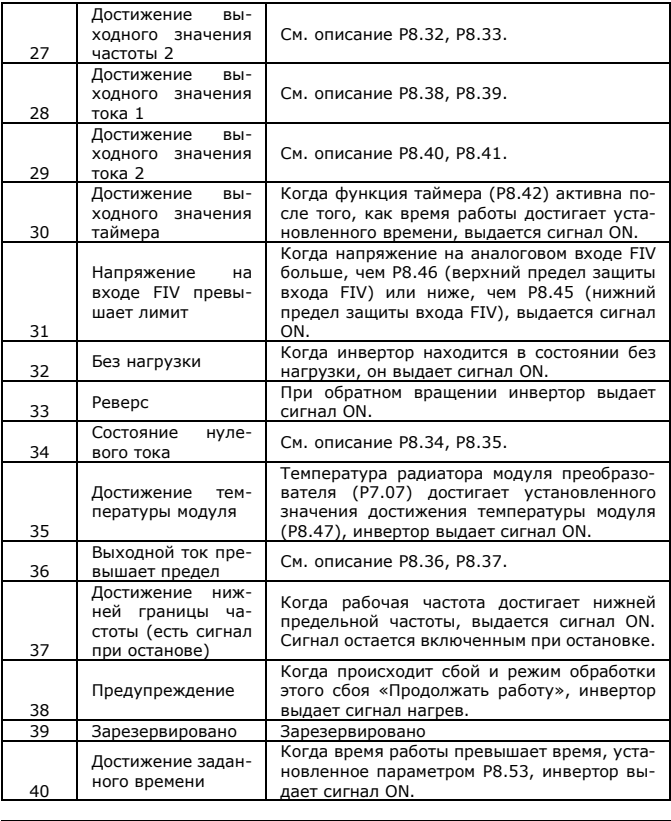

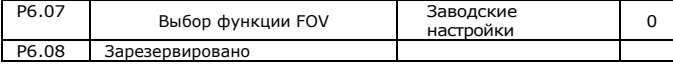

Выходной диапазон FOV составляет 0–10 В или 0–20 мА. Соотношение между диапазонами импульсного и аналогового выходного сигнала и соответствующими функциями указано в следующей таблице.

Таблица 4-6 Соотношение между импульсным и аналоговым выходными диапазонами и соответствующими функциями.

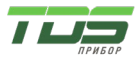

Версия 04.23

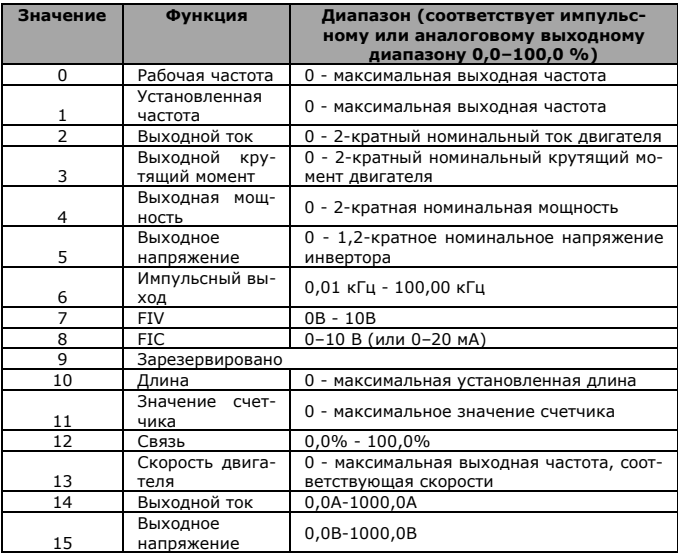

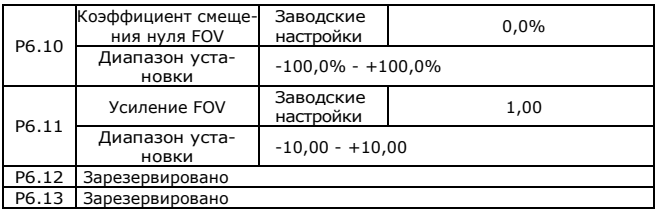

Параметры используются для коррекции дрейфа нуля аналогового выхода и отклонения выходной амплитуды. Их также можно использовать для определения пользовательской выходной кривой FOV.

Значение «b» представляет собой смещение нуля, «k» - усиление, «Y» фактическое выходное значение, а «X» - стандартное выходное значение. Тогда фактическое выходное значение равно: Y=kX+b; Где,

100 % коэффициента смещения нуля FOV соответствует 10 В (или 20 мА). Стандартное выходное значение — это аналоговый выход от 0 до максимального, соответствующий выходу от 0 до 10 В (или от 0 мА до 20 мА) без смещения нуля и коррекции усиления.

Например, если аналоговый выход используется в качестве сигнала рабочей частоты, и ожидается, что на выходе будет 8 В, когда частота при максимальной частоте составляет 3 В, усиление должно быть установлено на - 0,50, а смещение нуля должно быть установлено на 80%.

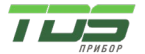

Версия 04.23

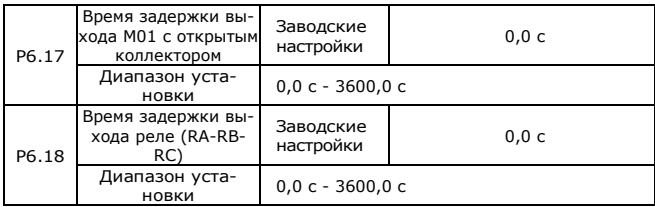

Данные параметры позволяют установить время задержки выходного сигнала M01 и реле 1. Время задержки представляет собой интервал времени от изменения состояния до фактического изменения выхода.

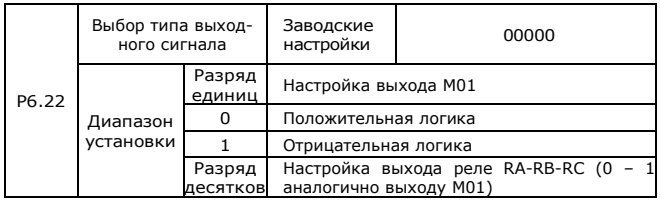

Параметры используются для установки режима работы выходной логики клеммы M01, реле RA-RB-RC.

0: Положительная логика

«активно» - клемма цифрового выхода соединяется с соответствующей клеммой COM, «неактивно» - отключается.

1: Отрицательная логика

«неактивно» - клемма цифрового выхода соединяется с соответствующей клеммой COM, «активно» - отключается.

### **Группа P7: Панель управления и дисплей**

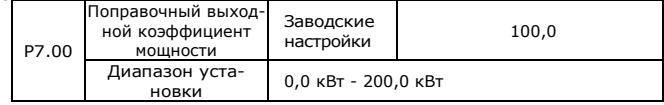

Можно скорректировать выходную мощность, изменив параметр P7.00 (выходную мощность можно просмотреть с помощью параметра D0.05).

P7.01 Зарезервировано

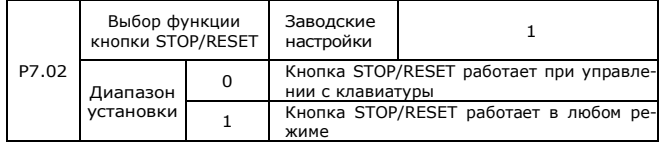
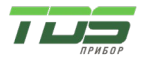

Версия 04.23

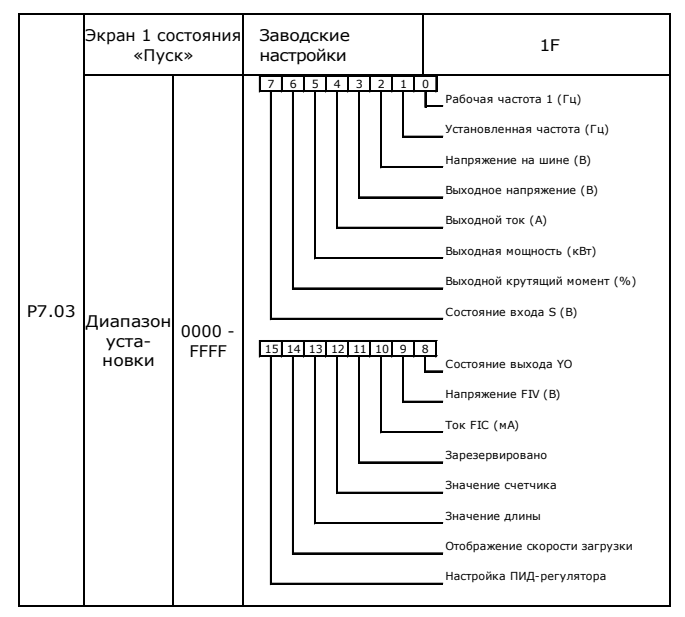

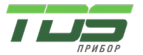

Версия 04.23

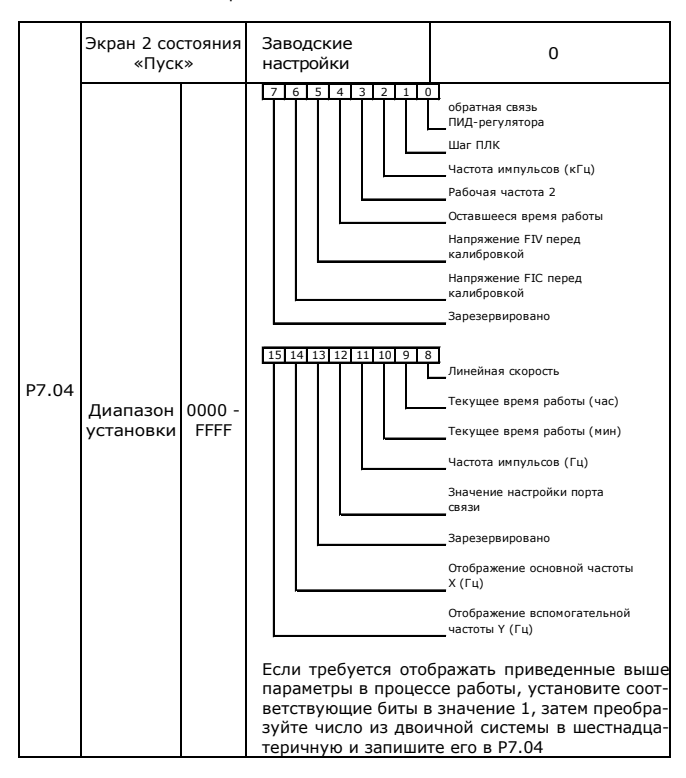

Данные функциональные коды используются для установки параметров, которые можно просматривать во время работы.

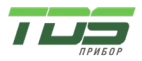

Версия 04.23

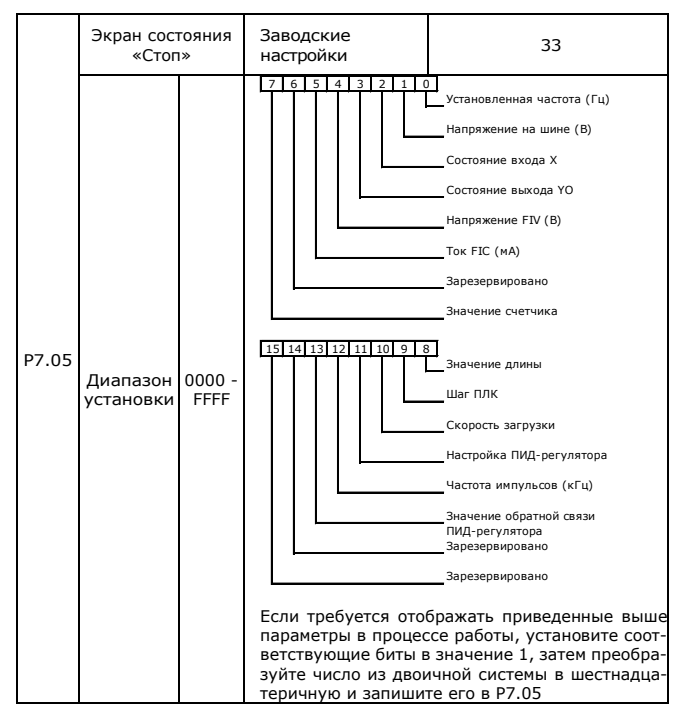

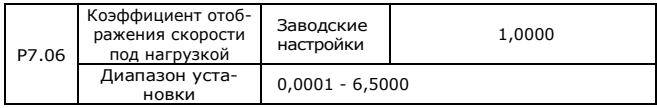

С помощью данного параметра можно настроить соответствие выходной частоты инвертора и скорости под нагрузкой. Подробнее, см. описание P7.12.

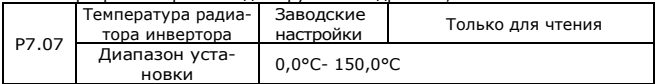

Данный параметр используется для отображения температуры биполярного транзистора с изолированным затвором (IGBT) модуля инвертора. Значение защиты от перегрева IGBT модуля инвертора зависит от модели.

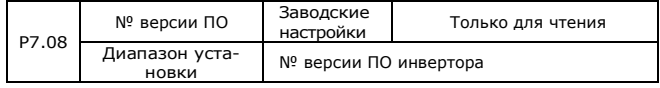

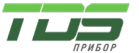

Версия 04.23

Данный параметр используется для отображения текущей версии программного обеспечения платы управления.

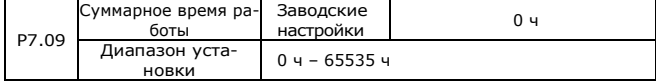

Данный параметр используется для отображения суммарного времени работы инвертора. После того, как суммарное время работы достигнет значения, установленного в P8.17, клемма с функцией цифрового выхода 12 переходит в состояние ВКЛ.

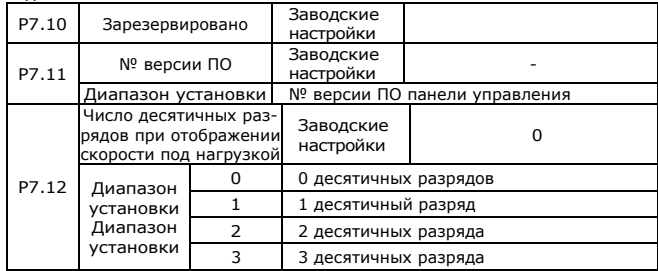

P7.12 используется для установки количества знаков после запятой для отображения скорости нагрузки. Ниже приводится пример, поясняющий, как рассчитать скорость загрузки:

Предположим, что P7.06 (коэффициент отображения скорости нагрузки) равен 2,000, а P7.12 равен 2 (2 десятичных знака). Когда рабочая частота инвертора составляет 40,00 Гц, скорость нагрузки составляет 40,00 x 2,000 = 80,00 (отображение 2 знаков после запятой).

Если инвертор находится в состоянии остановки, скорость нагрузки соответствует заданной частоте, а именно «установленной скорости нагрузки». Если заданная частота составляет 50,00 Гц, скорость нагрузки в состоянии останова составляет 50,00 x 2,000 = 100,00 (отображение 2 знаков после запятой).

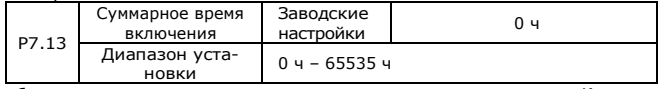

Отображение накопленного времени включения после производства. Когда это время достигает значения, установленного параметром P8-17, многофункциональный цифрового выхода инвертора (24) выдает сигнал ON.

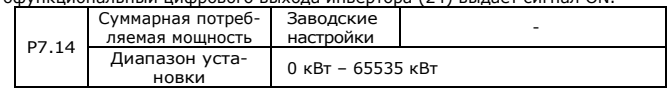

Отображение суммарного энергопотребления до настоящего момента.

### **Группа P8: Расширенные функции**

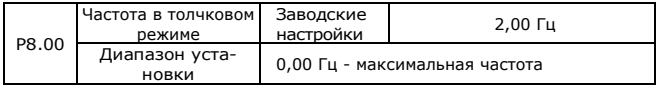

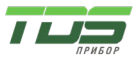

Версия 04.23

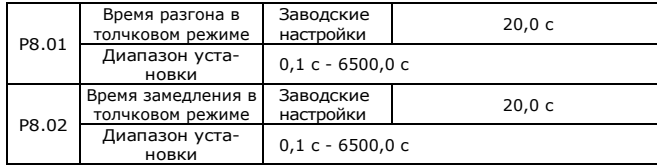

Параметры используются для определения опорной частоты и времени разгона/торможения инвертора при толчковом режиме. Во время толчкового режима режим пуска фиксируется на прямом пуске (P1.00=0), режим останова фиксируется на замедлении до остановки (P1.10=0).

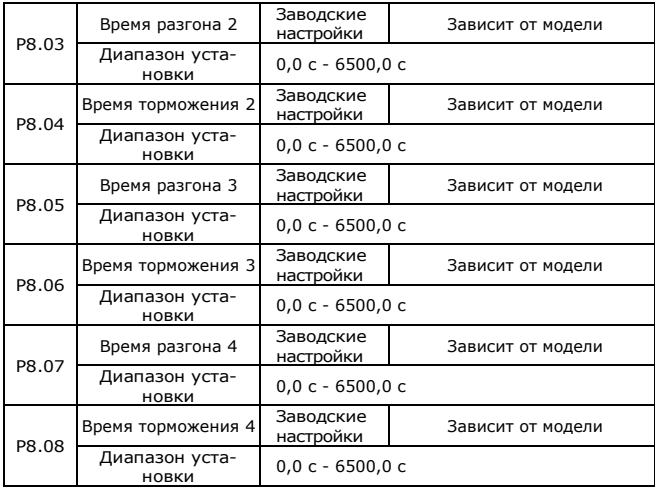

Инвертор серии FC2 обеспечивает 4 типа времени разгона/торможения. Принципы их действия одинаковы. Пожалуйста, обратитесь к описанию P0.08 и P0.09 для более подробной информации. Определения четырех групп полностью совпадают. Вы можете переключаться между четырьмя группами времени разгона/торможения с помощью различных комбинаций состояний клемм S. Дополнительные сведения см. в описаниях P5.01–P5.05.

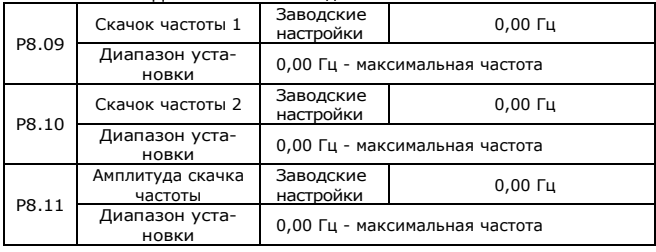

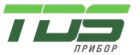

Версия 04.23

Если заданная частота находится в пределах диапазона скачка частоты, фактической рабочей частотой является частота скачка, близкая к заданной частоте. Установка частоты скачка помогает избежать точки механического резонанса нагрузки.

Инвертор серии FC2 поддерживает две частоты перехода. Если оба установлены на 0, функция скачка частоты отключена. Принцип частоты скачка и амплитуды скачка показан на следующем рисунке.

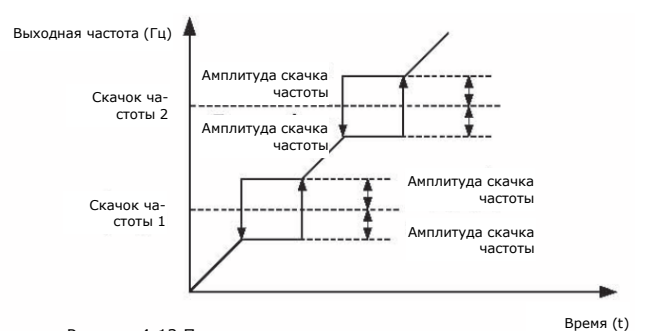

Рисунок 4-12 Принцип скачка частоты и скачка амплитуды

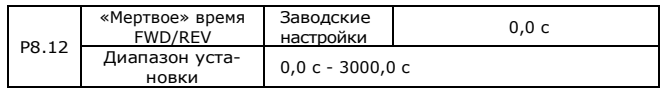

Данный параметр используется для установки времени, когда выходной сигнал равен 0 Гц при переходе инвертора вперед и назад, как показано на следующем рисунке.

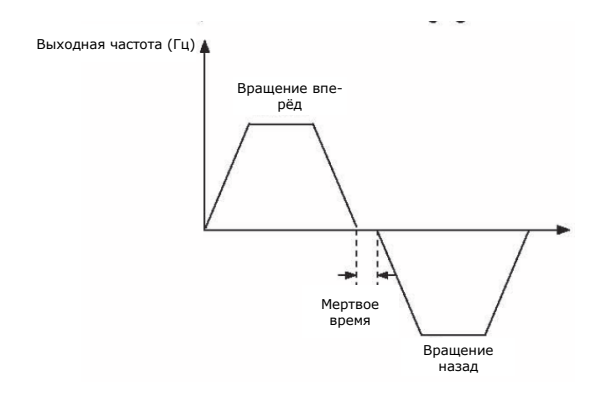

Рисунок 4-13 «Мертвое» время FWD/REV

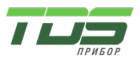

Версия 04.23

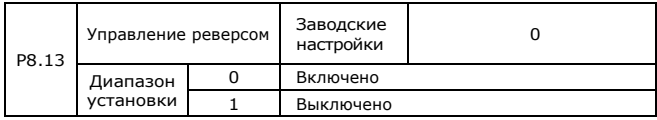

Параметр используется для установки того, может ли инвертор работать в обратном направлении. P8-13 устанавливается на 1 для применений, в которых двигатель не может работать в обратном направлении.

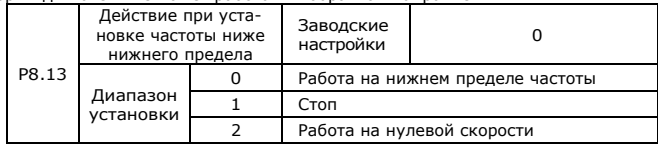

Параметр используется для установки режима работы инвертора, когда заданная частота ниже нижнего предела частоты. FC2 обеспечивает три режима работы для удовлетворения требований различных приложений.

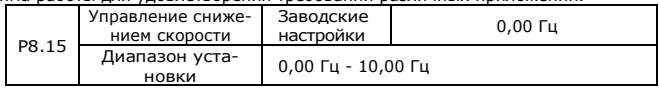

Когда несколько двигателей управляют одной и той же нагрузкой, нагрузка каждого двигателя различна из-за разницы в номинальной скорости двигателя. Нагрузку различных двигателей можно сбалансировать с помощью функции управления снижением скорости, благодаря которой скорость падает вместе с увеличением нагрузки.

Когда двигатель выдает номинальный крутящий момент, фактическое падение частоты равно P8-15. Пользователь может постепенно регулировать этот параметр от минимального до максимального во время ввода в эксплуатацию.

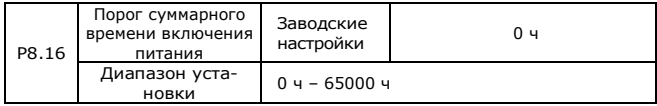

Когда накопленное время включения питания (P7.13) достигает значения, установленного P8.16, многофункциональный цифровой выходной сигнал M01 выдает сигнал ON (P6.01=24).

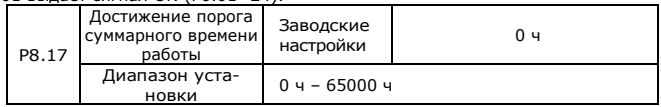

Данный параметр используется для установки суммарного порога времени работы инвертора. Если суммарное время работы (P7.09) достигает значения, установленного в этом параметре, соответствующая клемма M01 выводит сигнал ON (P6.01=40).

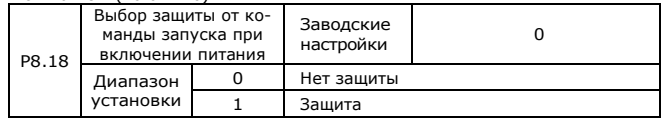

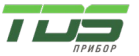

Версия 04.23

Данный параметр используется для выбора действия защиты. Если установлено значение 1, инвертор не будет реагировать на команду запуска (например, подана команда запуска на клемму перед включением питания). После того, как рабочая команда будет снята и подана снова, инвертор запустится. Кроме того, инвертор не отвечает на команду запуска, если действительна рабочая команда сброса ошибки. Пользователь должен отменить команду запуска, чтобы снять состояние защиты от запуска.

Таким образом, когда этот параметр установлен на 1, двигатель может быть защищен от реакции на команды запуска при включении питания или сбросе ошибки в непредвиденных условиях.

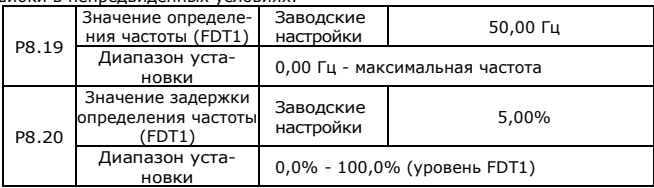

Когда выходная частота достигает определенного заданного значения (уровень FDT), на клемме M01 будет присутствовать сигнал ON. Если выходная частота ниже значения P8.19, сигнал с клеммы M01 снимается. Два данных параметра соответственно используются для установки значения обнаружения выходной частоты и значения гистерезиса при снятии сигнала. Значение P8.20 представляет собой процентное отношение гистерезиса частоты к значению определения частоты (P8.19). Действие функции FDT показано на следующем рисунке.

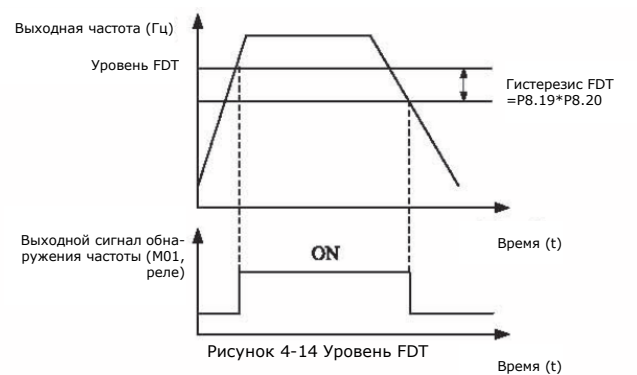

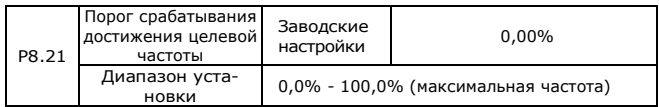

Когда выходная частота находится в пределах диапазона обнаружения опорной частоты, на соответствующую клемму M01 будет выдан сигнал ON. Данный параметр используется для установки диапазона в процентах относительно максимальной частоты, в котором обнаруживается, что выходная

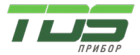

Версия 04.23

частота достигает установленной частоты. Действие диапазона обнаружения достигнутой частоты показано на следующем рисунке.

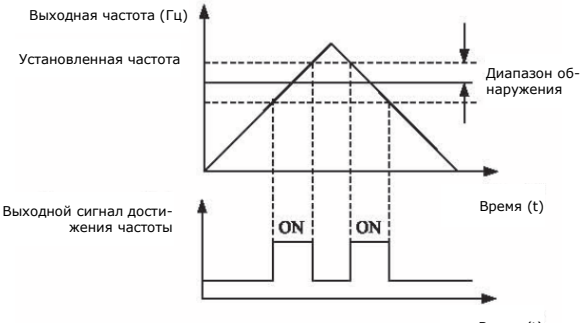

Время (t)

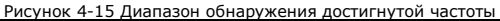

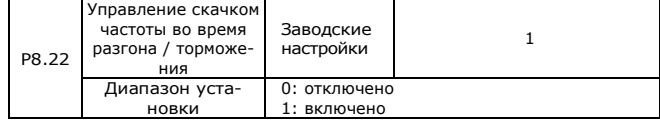

Данный параметр используется для установки допустимости скачка частоты во время разгона/замедления.

Если скачок разрешен, рабочая частота находится в диапазоне скачка частоты, фактическая рабочая частота будет превышать установленную амплитуду скачка частоты (повышается непосредственно от самой низкой частоты скачка до самой высокой частоты скачка). На следующем рисунке показан график, когда скачок частоты разрешен во время разгона/торможения.

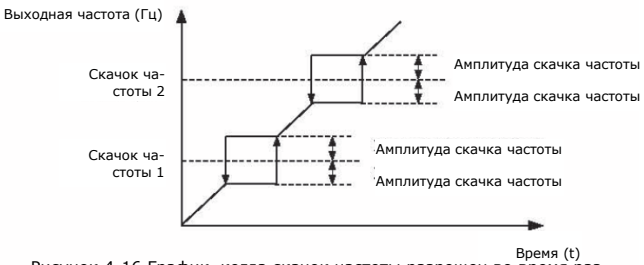

Рисунок 4-16 График, когда скачок частоты разрешен во время разгона/торможения

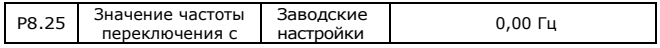

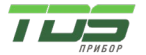

Версия 04.23

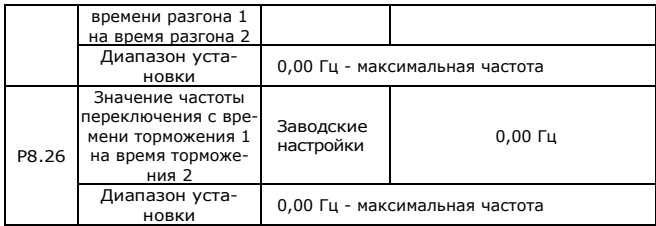

Данная функция действительна, если для переключения разгон/замедление не используется клемма S. Используется в рабочем режиме инвертора. Имеется возможность выбора различного времени разгона/замедления в соответствии с рабочим диапазоном частот (вместо клемм S).

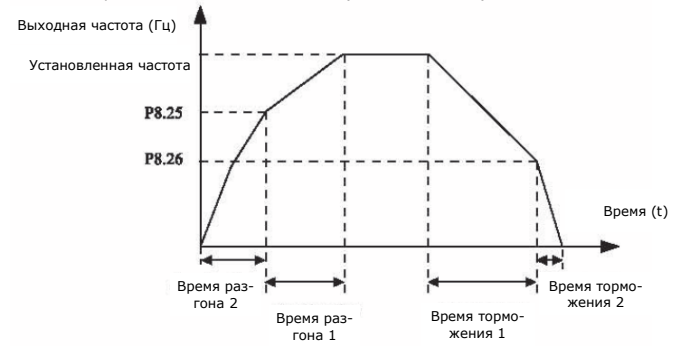

Рисунок 4-17 График переключения времени разгона/торможения

Во время разгона, если рабочая частота ниже, чем P8.25, выбирается время разгона 2, если рабочая частота выше, чем P8.25, выбирается время разгона 1.

Во время замедления, если рабочая частота выше P8.26, выбирается время замедления 1, если рабочая частота ниже P8.26, выбирается время замедления 2.

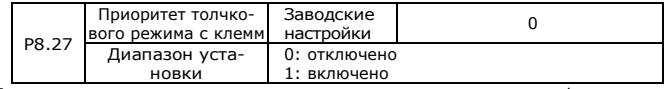

Параметр используется для установки наивысшего приоритета функции толчкового режима с клемм.

Когда приоритет толчкового режима с клемм включен, если во время работы появляется команда с клемм, инвертор переключается в состояние работы в толчковом режиме.

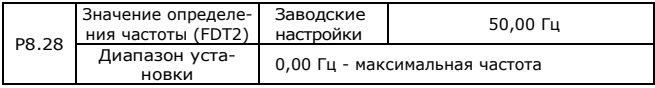

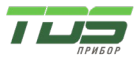

Версия 04.23

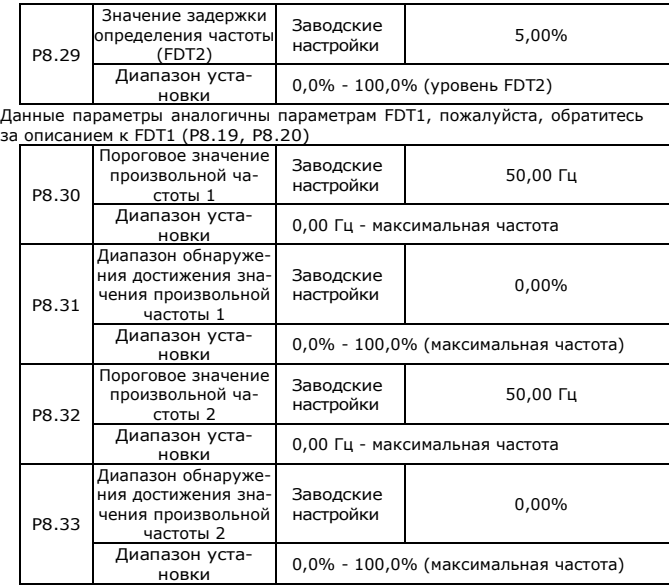

Когда выходная частота достигает диапазона обнаружения произвольной частоты, на соответствующем выходе M01 появляется сигнал ON (P6.01 = 26/27). Инверторы серии FC2 имеют 2 набора параметров достижения произвольной частоты, используемых для установки значения обнаруживаемой частоты и диапазона обнаружения, как показано на следующем рисунке.

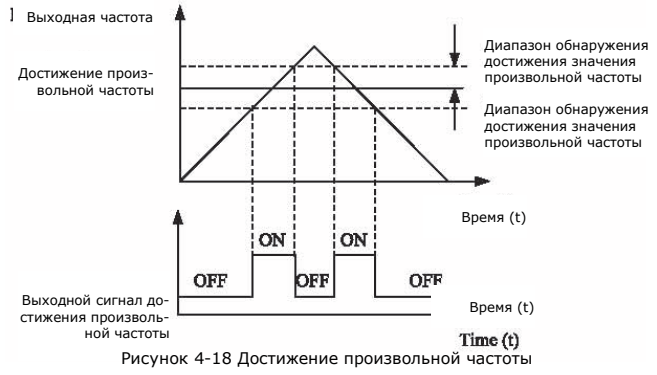

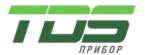

Версия 04.23

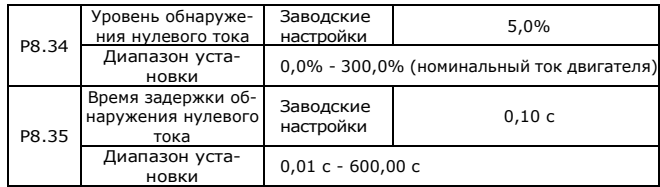

Когда выходной ток меньше или равен уровню обнаружения нулевого тока в течение времени более, чем время задержки обнаружения нулевого тока, на выходе M01 появляется сигнал ON. Процесс обнаружения нулевого тока показан на рисунке ниже.

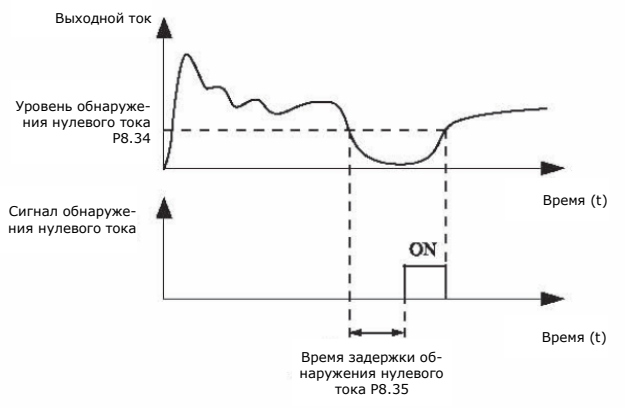

Рисунок 4-19 Обнаружение нулевого тока

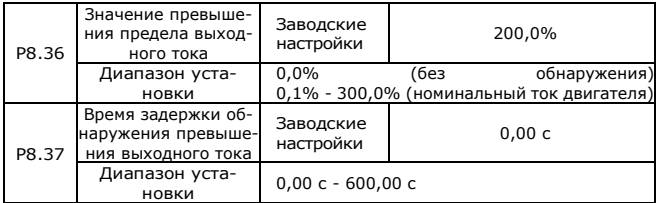

Когда выходной ток больше точки обнаружения превышения предела или превышает ее, и длится дольше, чем время задержки обнаружения точки превышения тока, на клемму M01 подается сигнал ON.

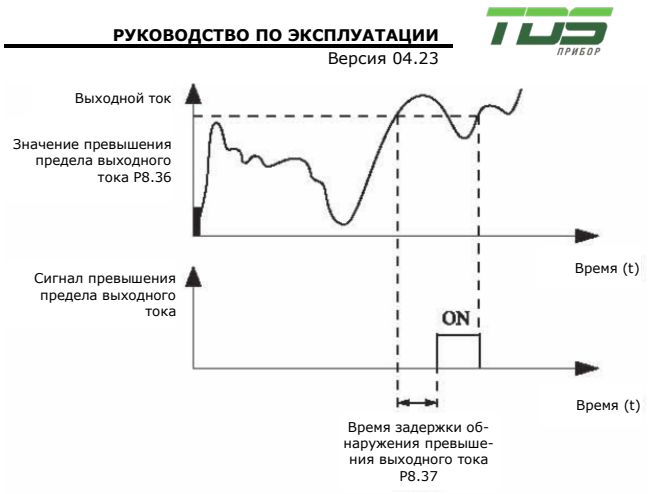

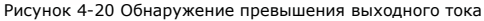

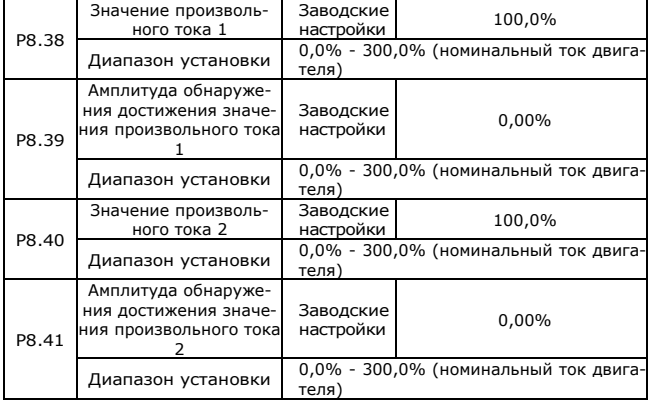

Когда выходной ток находится в диапазоне положительной или отрицательной амплитуды обнаружения установки произвольного входного тока, клемма M01 выводит сигнал ON. Инверторы серии FC2 позволяют устанавливать две группы параметров: произвольный ток и амплитуду обнаружения.

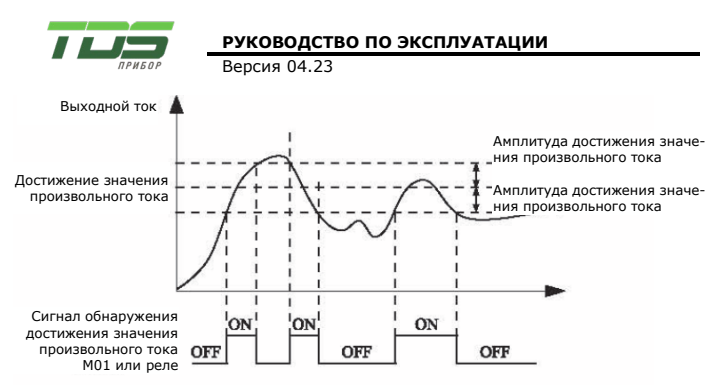

### Рисунок 4-21 Обнаружение достижения произвольного выходного тока

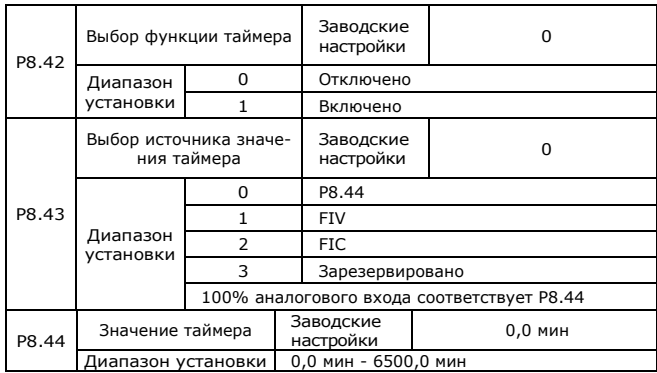

Данные параметры используются для установки функции таймера инвертора.

При установке P8-42 в значение 1, после запуска инвертора начинается отсчет времени, и по достижении установленного времени работы инвертор автоматически останавливается, а на клемму M01 выводится сигнал ON. Отсчет времени начинается с 0 при запуске инвертора, оставшееся время работы можно просмотреть с помощью D0.20. Время работы отсчета времени устанавливается параметрами P8-43, P8-44, единица времени – минуты.

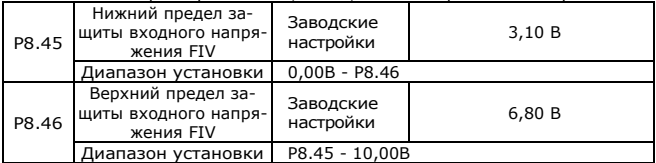

Эти два параметра используются для установки пределов входного напряжения для обеспечения защиты инвертора. Когда напряжение на входе FIV больше значения P8.46 или меньше значения P8.45, на соответствующую клемму M01 выводится сигнал ON, указывая, превышает ли вход FIV предел.

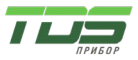

Версия 04.23

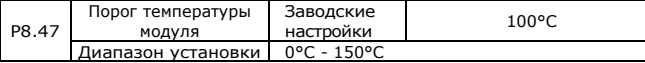

Когда температура радиатора инвертора достигает данного значения, на соответствующую клемму M01 выводится сигнал ON, говорящий о достижении порога температуры модуля.

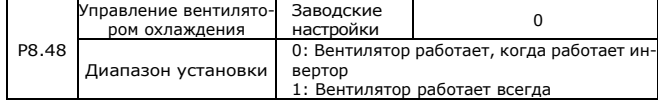

Параметр используется для выбора режима работы охлаждающего вентилятора. Если выбрано значение 0, охлаждающие вентиляторы работают при работающем инверторе, когда инвертор останавливается и температура радиатора выше 40°С, вентиляторы работают.

Когда инвертор останавливается и температура радиатора ниже 40°С, охлаждающие вентиляторы останавливаются.

Если выбрано значение 1, охлаждающие вентиляторы работают постоянно после включения питания.

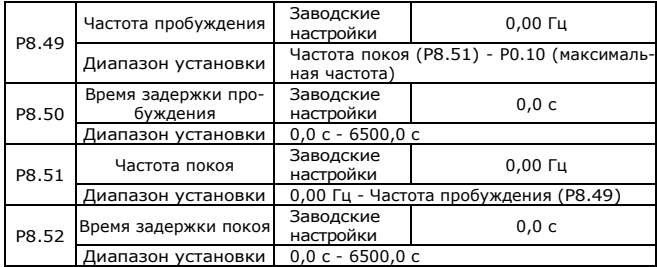

Данные параметры используются для реализации функций покоя и пробуждения в применениях для водоснабжения.

Когда инвертор находится в рабочем состоянии, он входит в состояние покоя и автоматически останавливается по истечении времени задержки покоя (P8.52), если заданная частота ниже или равна частоте покоя (P8.51).

Когда инвертор находится в спящем состоянии и действует текущая команда запуска, инвертор запускается после времени задержки пробуждения (P8.50), если заданная частота выше или равна частоте пробуждения (P8.49).

Как правило, частота пробуждения устанавливается равной или выше, чем частота покоя. Если частота пробуждения и частота покоя установлены на 0, функции покоя и пробуждения отключены.

Когда функция покоя включена, если источником частоты является ПИД-регулятор, выполняется ли работа ПИД-регулятора в неактивном состоянии, определяется параметром PA.28. В этом случае выберите работу ПИД-регулятора, разрешенную в состоянии останова (PA.28 = 1).

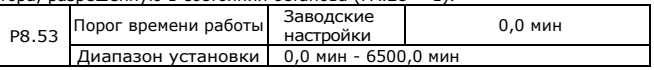

Когда время работы достигает времени, установленного параметром P8.53, на соответствующую клемму M01 выводится сигнал ON, говорящий о достижении порога времени работы.

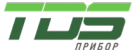

### **Группа P9: Неисправность и защита**

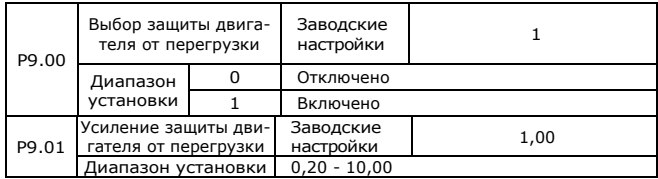

 $P9 - 00 = 0$ 

Функция защиты двигателя от перегрузки отсутствует, что может привести к повреждению двигателя из-за перегрева. Между инвертором и двигателем рекомендуется установить тепловое реле.

 $P9 - 00 = 1$ 

Инвертор определяет, перегружен ли двигатель или нет, в соответствии с обратнозависимой кривой ограничения времени защиты двигателя от перегрузки.

Обратная кривая предельного времени защиты двигателя от перегрузки: 220% × (P9.01) × номинальный ток двигателя (если нагрузка остается на этом уровне в течение одной минуты, инвертор сообщает о перегрузке двигателя), или 150%×(P9.01)×номинальный ток двигателя, (если нагрузка остается на этом значении в течение 60 минут инвертор сообщает о перегрузке двигателя).

Установите P9.01 в соответствии с перегрузочной способностью двигателя. Если параметр слишком велик, двигатель может выйти из строя без сообщения о перегрузке двигателя.

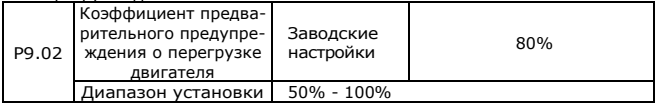

Данная функция используется для подачи предупредительного сигнала в систему управления через клемму M01 перед защитой двигателя от перегрузки. Параметр P9.02 используется для определения значения в процентах, при котором выполняется предварительное предупреждение перед перегрузкой двигателя. Чем больше значение, тем меньше опережение предварительного предупреждения о перегрузке двигателя.

Когда суммарный выходной ток инвертора превышает значение (P9.02)\*обратнозависимая кривая предельного времени перегрузки, на многофункциональную цифровую клемму M01 выдается сигнал ON (Предупреждение о перегрузке двигателя).

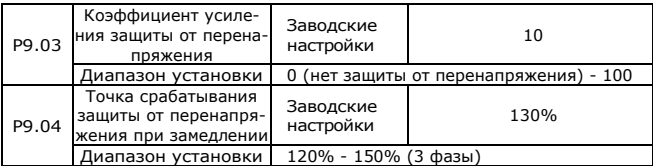

Когда напряжение на шине постоянного тока превышает значение P9.04 (напряжение защиты от перенапряжения) во время торможения, инвертор прекращает замедление и сохраняет текущую рабочую частоту. После снижения напряжения на шине инвертор продолжает замедляться. P9.03

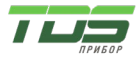

(Коэффициент защиты от перенапряжения) используется для настройки способности подавления перенапряжения инвертора. Чем больше значение, тем больше будет способность подавления перенапряжения.

При условии отсутствия перенапряжения установите P9.03 на небольшое значение.

Для малоинерционной нагрузки значение должно быть небольшим. В противном случае динамический отклик системы будет медленным. Для большой инерционной нагрузки значение должно быть большим. В противном случае результат подавления будет неудовлетворительным и может возникнуть ошибка перенапряжения. Если коэффициент защиты от перенапряжения установлен на 0, функция защиты от перенапряжения отключена.

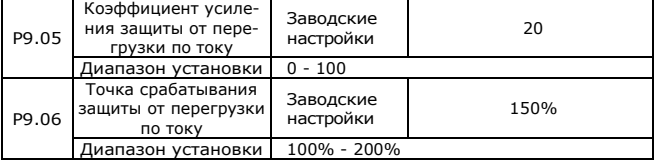

Когда выходной ток превышает ток защиты от перегрузки по току во время разгона/торможения инвертора, он прекращает разгон/торможение и сохраняет текущую рабочую частоту. После снижения выходного тока инвертор продолжает разгон/торможение.

P9.05 (Усиление защиты от перегрузки по току) используется для настройки способности подавления перегрузки по току инвертора. Чем больше значение, тем больше будет способность подавления перегрузки по току. При условии отсутствия перегрузок по току установите P9.05 на маленькое значение.

Для малоинерционной нагрузки значение должно быть небольшим. В противном случае динамический отклик системы будет медленным. Для большой инерционной нагрузки значение должно быть большим. В противном случае результат подавления будет неудовлетворительным и может возникнуть ошибка перегрузки по току. Если усиление блокировки по току установлено на 0, функция блокировки по току отключена.

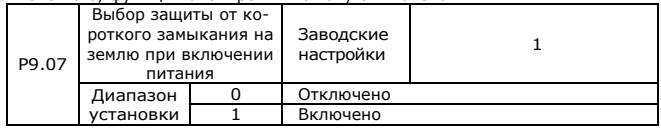

Параметр используется для проверки наличия короткого замыкания двигателя на землю при включении инвертора. Если функция действительна, после включения питания в течение некоторого времени на клеммах инвертора UVW имеется выходное напряжение.

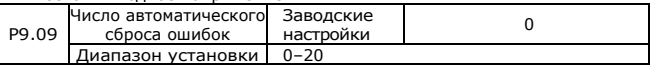

Параметр P9.09 используется для установки числа автоматического сброса ошибок. После превышения этого значения инвертор будет сохранять состояние неисправности.

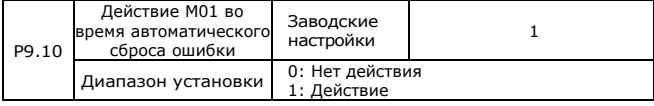

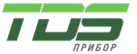

Версия 04.23

Параметр используется для определения того, поступает ли сигнал на клемму M01 во время автоматического сброса ошибки, если выбрана функция автоматического сброса ошибки.

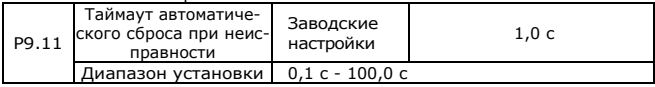

Параметр используется для установки времени ожидания от аварийного сигнала инвертора до автоматического сброса неисправности.

P9.12 Зарезервировано

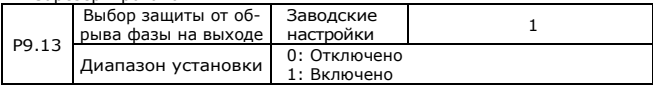

Параметр используется для выбора, включена ли защита от обрыва выходной фазы.

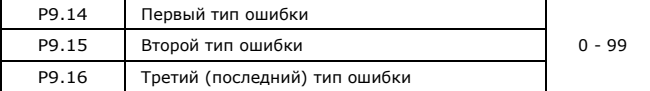

Параметр используется для записи типов трех последних отказов инвертора. 0 указывает на отсутствие неисправности. Возможные причины и способы устранения каждой неисправности см. в главе 5.

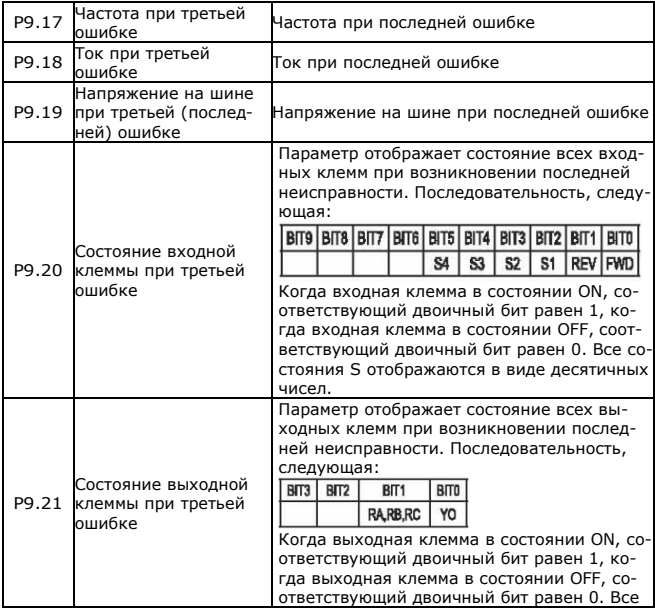

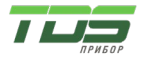

# Версия 04.23

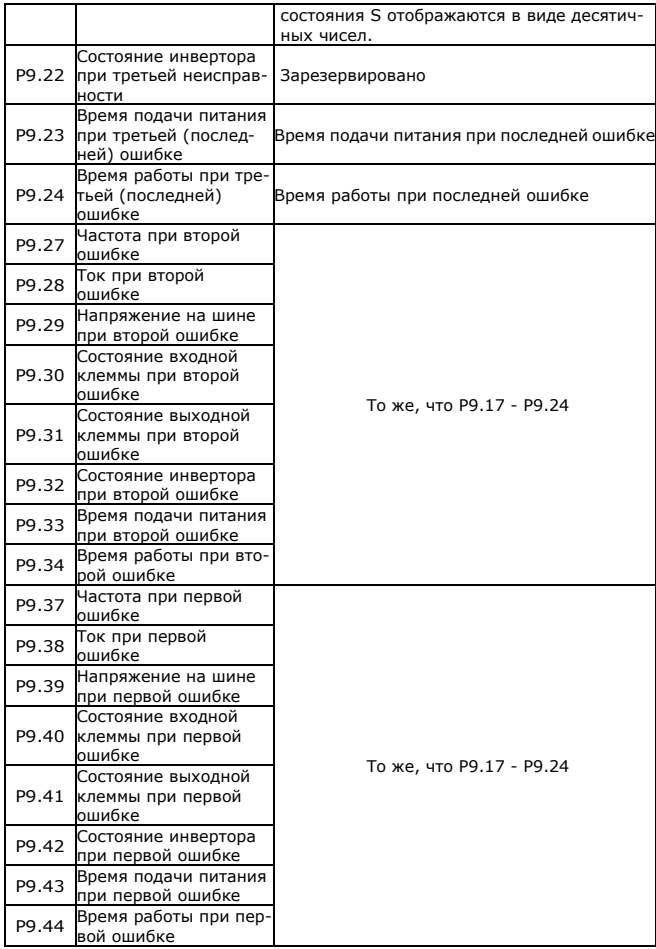

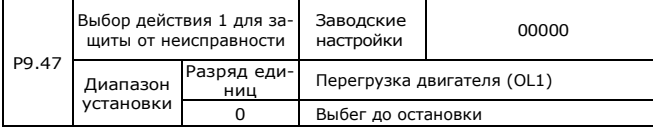

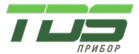

Версия 04.23

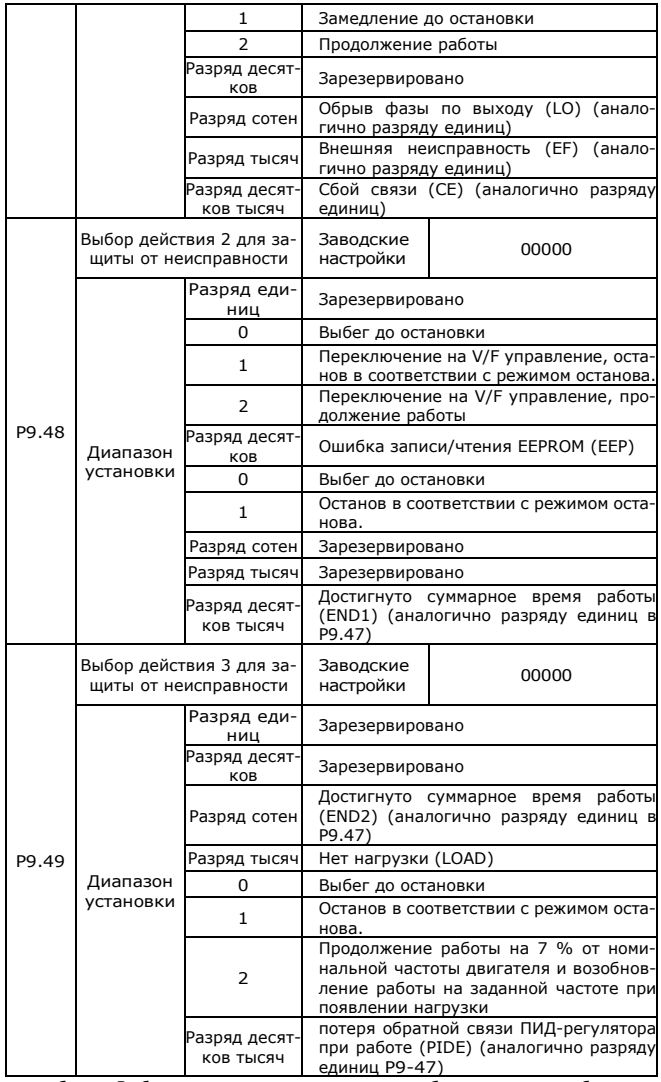

Если выбран «Выбег до остановки», инвертор отображает код ошибки и сразу останавливается.

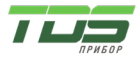

Если выбран «Останов в соответствии с режимом останова», инвертор отображает код аварийного сигнала и останавливается в соответствии с режимом останова. После остановки инвертор отображает код ошибки.

Если выбрано «Продолжить работу», инвертор продолжает работать и отображает коды аварийных сигналов. Рабочая частота устанавливается в P9.54.

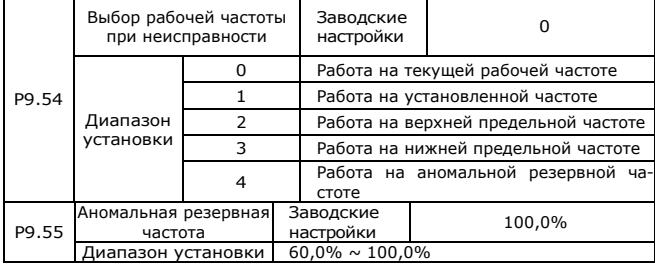

Если во время работы инвертора возникает неисправность и для обработки неисправности установлено значение «Продолжить работу», инвертор отображает код аварийного сигнала и продолжает работать с частотой, установленной в P9.54.

Значение, установленное параметром P9-55, соответствует максимальной частоте в процентах.

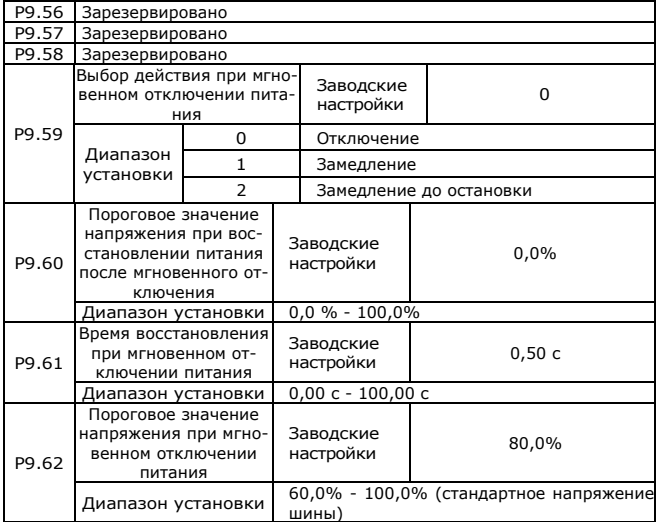

При мгновенном отключении питания или резком падении напряжения напряжение на шине постоянного тока инвертора снижается. Эта функция позволяет инвертору компенсировать снижение напряжения на шине постоянного тока за счет энергии обратной связи нагрузки путем снижения выходной частоты, чтобы поддерживать непрерывную работу инвертора.

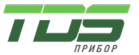

Версия 04.23

Если P9.59 = 1, при мгновенном отключении питания или резком падении напряжения инвертор замедляется. Как только напряжение на шине возвращается к норме, инвертор разгоняется до заданной частоты. Если напряжение на шине остается нормальным в течение времени, превышающего значение, установленное в P9.61, считается, что напряжение на шине возвращается к норме.

Если P9.59 = 2, при мгновенном отключении питания или резком падении напряжения инвертор замедляется до полной остановки.

На рисунке 4-22 показана диаграмма действий инвертора при мгновенном отключении питания.

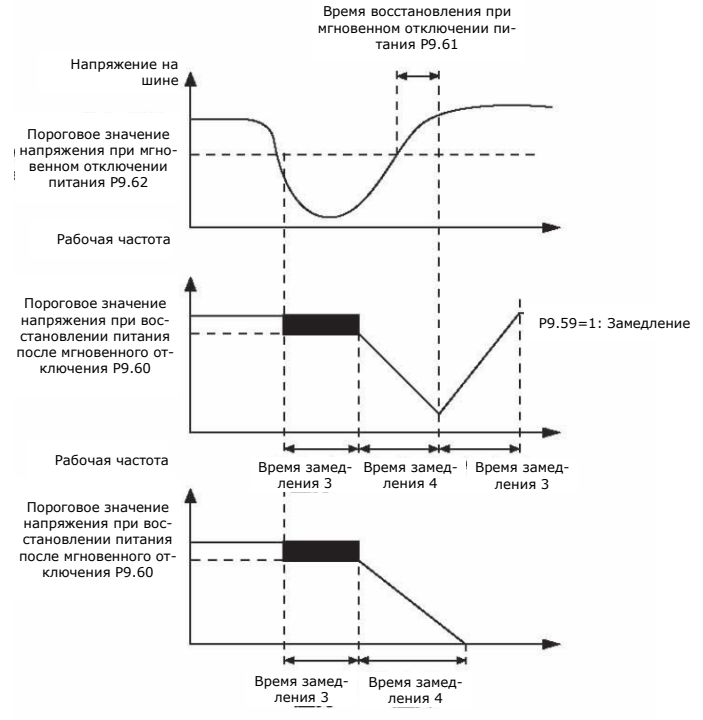

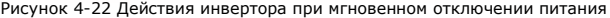

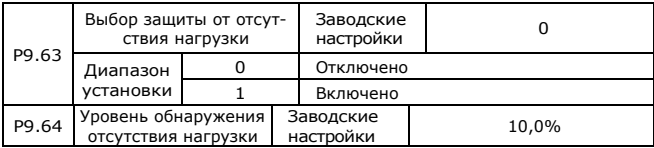

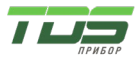

Версия 04.23

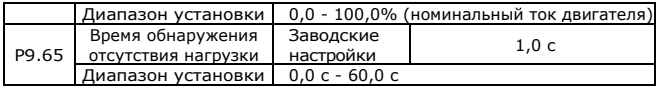

Если включена защита при отключении нагрузки, когда выходной ток инвертора ниже уровня обнаружения (P9.64), а время непрерывной работы превышает время обнаружения (P9.65), выходная частота инвертора автоматически снижается до 7% от номинальной частоты. Во время защиты инвертор автоматически разгоняется до заданной частоты, если нагрузка возвращается к норме.

P9.67 - P9.70 Зарезервировано.

## **Группа PA: Функции ПИД-регулятора**

ПИД-регулирование — это общий метод управления технологическими процессами. Выполняя пропорциональные, интегральные и дифференциальные операции над разницей между сигналом обратной связи и целевым сигналом, ПИД-регулятор регулирует выходную частоту и представляет собой систему обратной связи для стабилизации управляемой величины вокруг целевого значения.

Метод применяется для управления технологическими процессами, такими как регулирование расхода, давления и температуры. На следующем рисунке показана принципиальная блок-схема ПИД-регулятора.

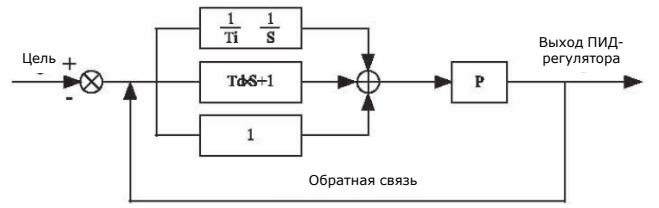

Рисунок 4-23 Принципиальная блок-схема ПИД-регулятора

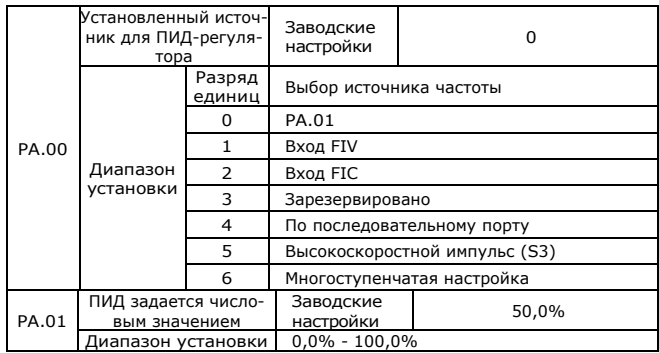

PA.00 используется для выбора источника целевого значения ПИД-регулятора. Настройка ПИД-регулятора является относительной величиной и находится в диапазоне от 0,0% до 100,0%. Обратная связь ПИД-регулятора

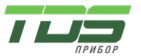

Версия 04.23

также является относительной величиной. Цель ПИД-регулирования – сделать настройку ПИД-регулятора и обратную связь ПИД-регулятора одинаковыми.

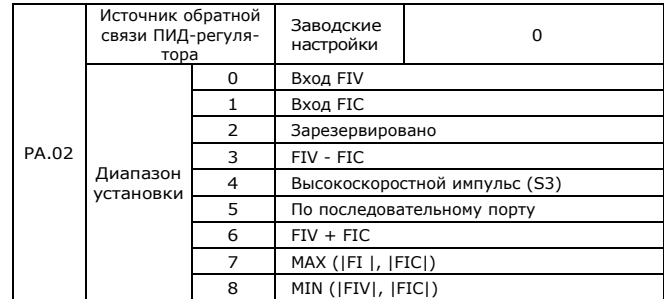

Данный параметр используется для выбора канала сигнала обратной связи ПИД-регулятора процесса.

Обратная связь ПИД-регулятора является относительной величиной и находится в диапазоне от 0,0% до 100,0%.

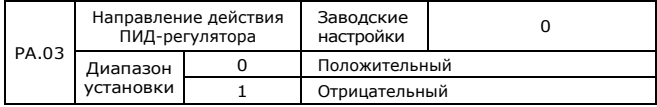

0: Положительный.

Когда значение обратной связи больше заданного значения, выходная частота будет уменьшена, например, при контроле натяжения в обмотке. 1: Отрицательный.

Когда значение обратной связи больше заданного значения, выходная частота будет увеличена, например, при контроле натяжения при разматывании. Обратите внимание, что на эту функцию влияет реверсирование действия ПИД-регулятора с многофункциональной клеммы. Обратите внимание

#### при применении.

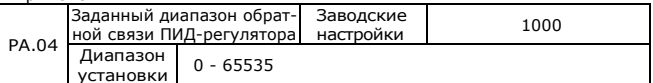

установки Данный параметр является безразмерной единицей. Он используется для отображения настроек ПИД-регулятора (D0.15) и отображения обратной связи ПИД-регулятора (D0.16).

Относительное значение 100% обратной связи настройки ПИД-регулятора соответствует значению PA.04. Если для параметра PA.04 установлено значение 2000, а для настройки ПИД-регулятора установлено значение 100,0 %, на дисплее настройки ПИД-регулятора (D0.15) отображается значение 2000.

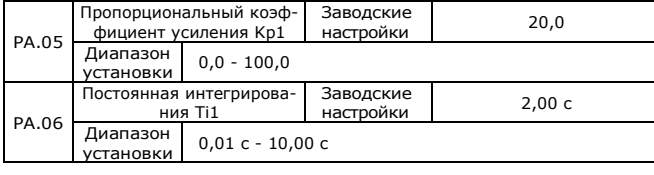

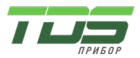

Версия 04.23

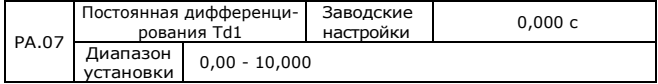

PA.05 (Пропорциональный коэффициент усиления Kp1)

Данный параметр определяет интенсивность регулирования ПИД-регулятора. Чем выше Kp1, тем больше интенсивность регулирования. Значение 100,0 указывает, что когда отклонение между обратной связью ПИД-регулятора и настройкой ПИД-регулятора составляет 100,0 %, амплитуда регулировки ПИД-регулятора на задании выходной частоты равна максимальной частоте.

PA.06 (Постоянная интегрирования Ti1)

Данный параметр определяет интенсивность настройки интегрирования ПИД-регулятора. Чем меньше время интегрирования, тем больше интенсивность регулирования. Когда отклонение между обратной связью ПИД-регулятора и настройкой ПИД-регулятора составляет 100,0 %, интегрирующее звено выполняет непрерывную регулировку в течение времени, установленного в PA.06. Затем амплитуда регулировки достигает максимальной частоты.

PA.07 (Постоянная дифференцирования Td1)

Данный параметр определяет интенсивность скорости изменения отклонения ПИД-регулятора. Чем больше постоянная дифференцирования, тем сильнее интенсивность регулировки. Постоянная дифференцирования — это время, в течение которого, если значение обратной связи изменяется на 100 %, значение регулировки достигает максимальной частоты.

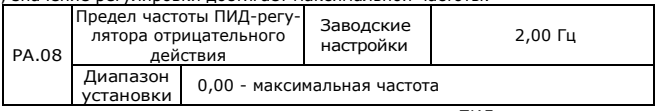

В некоторых ситуациях, только когда выходная частота ПИД-регулятора является отрицательной (реверс инвертора), ПИД-регулятор может сделать заданное значение и значение обратной связи в одном и том же состоянии. Но обратная частота не может быть слишком высокой для некоторых применений. Верхний предел обратной частоты определяется параметром PA.08.

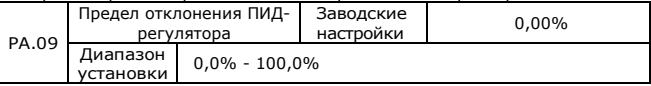

Когда отклонение между заданным значением ПИД-регулятора и значением обратной связи меньше PA.09, ПИД-регулятор прекращает регулировку. Выходная частота стабильна при малом отклонении, что подходит для некоторых применений с замкнутым контуром.

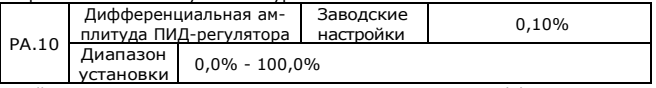

Данный параметр используется для установки амплитуды дифференциального звена ПИД-регулятора. При ПИД-регулировании работа дифференцирующего звена может легко вызвать колебания системы. Таким образом, дифференциальное ПИД-регулирование ограничено небольшим диапазоном. PA.10 используется для установки диапазона дифференциального звена ПИД-регулятора.

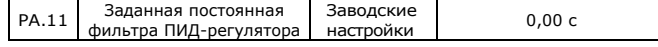

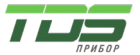

Версия 04.23

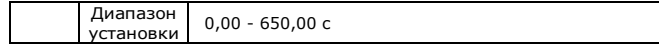

Заданная постоянная фильтра ПИД-регулятора — это время, в течение которого заданное значение ПИД-регулятора изменяется с 0,0% до 100,0%. Когда заданное значение ПИД-регулятора изменяется, оно делает это линейно в соответствии с заданным временем фильтрации, чтобы уменьшить неблагоприятное воздействие системы, вызванное данным внезапным изменением.

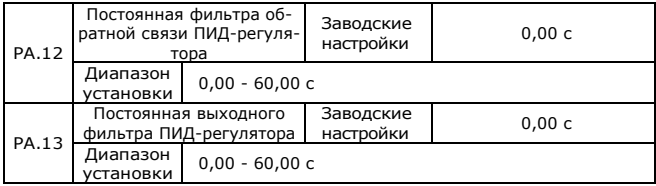

PA.12 используется для фильтрации значения обратной связи ПИД-регулятора. Этот фильтр может улучшить помехозащищенность значения обратной связи, но снизит характеристики отклика системы с замкнутым контуром процесса.

PA.13 используется для фильтрации выходной частоты ПИД-регулятора. Этот фильтр уменьшит внезапное изменение выходной частоты инвертора, но также снизит характеристики отклика системы с замкнутым контуром процесса.

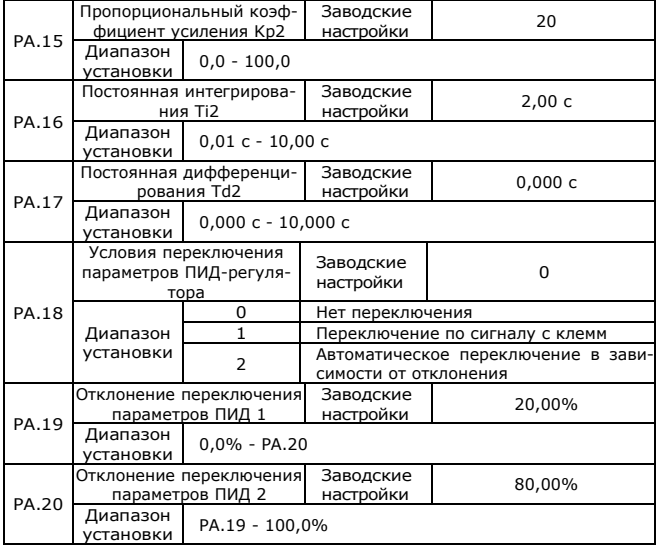

В некоторых приложениях одной группы параметров ПИД-регулятора недостаточно, в зависимости от ситуации могут быть приняты разные параметры ПИД-регулятора.

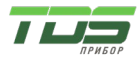

Функциональные коды используются для переключения двух групп параметров ПИД-регулятора. Режим настройки параметров регулятора PA.15 - PA.17 аналогичен PA.05 - PA.07.

Две группы параметров ПИД-регулятора можно переключать через клеммы S или автоматически в соответствии с отклонением ПИД-регулятора.

При выборе переключения через клемму S, ей должен быть назначена функция 43 "Переключение параметров PID". Если S в состоянии OFF, выбирается группа 1 (от PA.05 до PA.07). Если S в состоянии ON, выбирается группа 2 (от PA.15 до PA.17).

При выборе автоматического переключения: когда абсолютное значение отклонения между заданным значением и сигналом обратной связи меньше, чем PA.19 (отклонение переключения параметров ПИД-регулятора 1), выбирается 1 группа параметров. Когда абсолютное значение отклонения между заданным значением и значением обратной связи больше, чем PA. 20 (отклонение переключения параметра ПИД- регулятора 2), выбирается 2 группа параметров. Когда абсолютное значение отклонения между заданным значением и сигналом обратной связи находится между PA.19 и PA.20, параметр ПИД представляет собой линейную интерполяцию двух групп параметров ПИД.

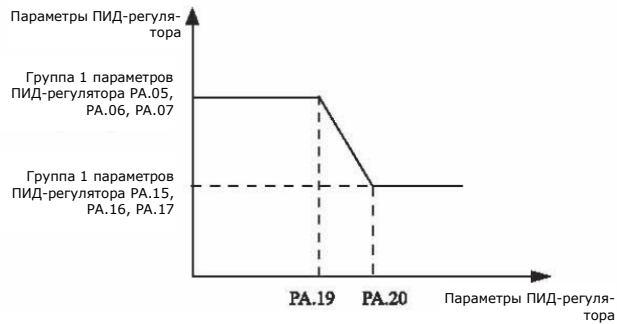

Рисунок 4-24 Переключение параметров ПИД-регулятора

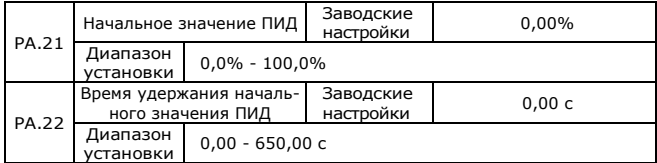

При запуске ПИД-регулятор начинает вычисление регулирования с обратной связью только после того, как выходной сигнал ПИД-регулятора фиксируется на исходном значении ПИД-регулятора (PA.21) и действует в течение времени, установленного в PA.22.

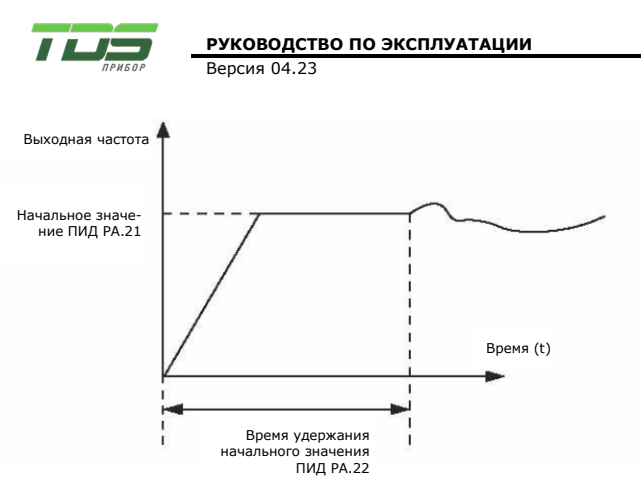

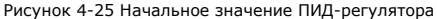

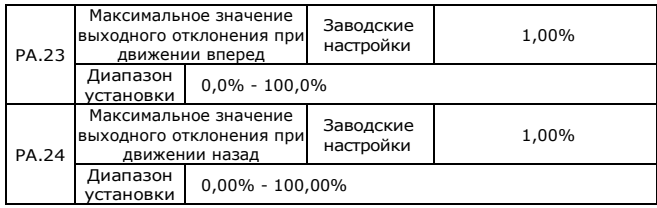

Данная функция используется для ограничения разницы между двумя шагами на выходе ПИД-регулятора (2 мс/шаг), чтобы предотвратить слишком быстрое изменение выходного сигнала ПИД-регулятора и обеспечить стабильную работу инвертора.

PA.23 и PA.24 соответствуют максимальному абсолютному значению выходного отклонения при движении вперед и назад соответственно.

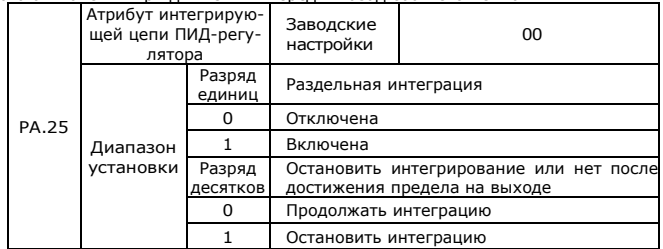

Раздельная интеграция:

Если включено раздельное интегрирование, работа интегрирующего звена ПИД-регулятора останавливается, когда есть сигнал от многофункционального цифрового входа S, c присвоенной функцией 38 «Пауза интегрирования ПИД-регулятора». В этом случае действуют только пропорциональные и дифференциальные цепочки.

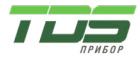

Когда разделение интегрирования отключено, вне зависимости от того, есть или нет сигнал от многофункционального цифрового входа S, c присвоенной функцией 38 «Пауза интегрирования ПИД-регулятора», разделение интегрирования недействительно.

Останавливать интегрирование или нет после достижения предела на выходе:

Если выбран вариант остановки интегрирования, то интегрирование ПИДрегулятора прекратит вычисление, что может помочь уменьшить перерегулирование ПИД-регулятора.

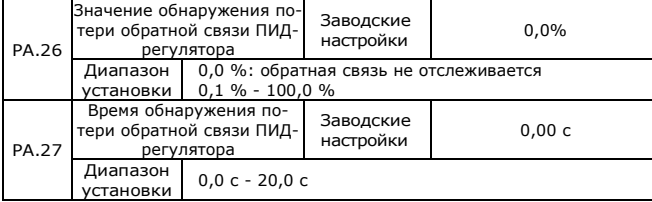

Данные параметры используются для определения потери обратной связи ПИД-регулятора.

Когда обратная связь ПИД-регулятора меньше, чем значение обнаружения потери обратной связи (PA.26), длится дольше, чем время обнаружения потери обратной связи ПИД-регулятора (PA.27), инвертор выдает аварийный сигнал об ошибке PIDE и выполняет действия в соответствии с выбранным режимом обработки ошибки.

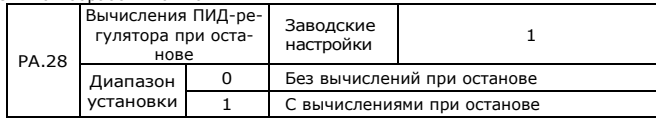

Данный параметр используется для выбора состояния остановки ПИД-регулятора и продолжения вычислений ПИД-регулятором. Для обычных применений ПИД-регулятор должен прекратить вычисления при остановке.

### **Группа PB: Вобуляция частоты, фиксированная длина, счетчики**

Функция вобуляции частоты подходит для текстильной промышленности, производства химических волокон и применений, требующих функций перемещения и намотки.

Функция вобуляции частоты означает, что выходная частота инвертора колеблется вверх и вниз от установленной центральной частоты. Кривая рабочей частоты на оси времени показана на рисунке ниже, где амплитуда колебаний задается параметрами PB.00 и PB.01. Когда PB.01 установлен на 0, указывая, что амплитуда вобуляции равна 0, функция вобуляции частоты отключена.

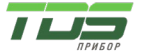

Версия 04.23

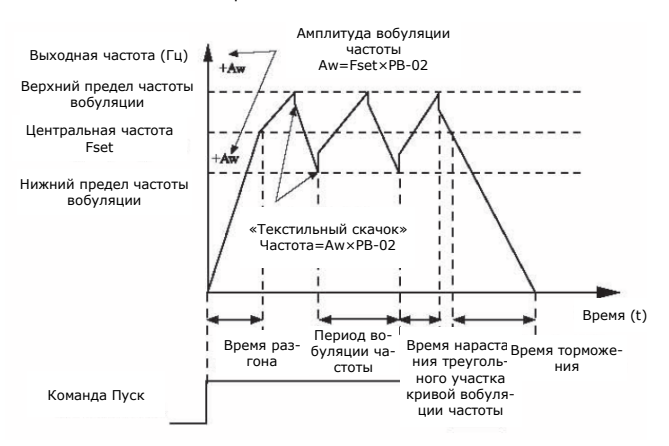

### Рисунок 4-26 График работы вобуляции частоты

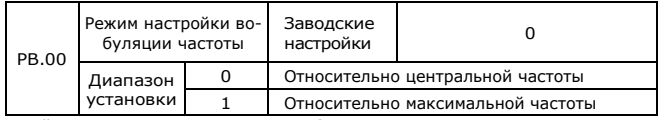

Данный параметр используется для выбора эталонного значения амплитуды вобуляции.

0: Относительно центральной частоты (P0.03: выбор источника частоты) Это система с переменной амплитудой колебаний. Амплитуда вобуляции изменяется вместе с центральной частотой (заданной частотой).

1: Относительно максимальной частоты (P0.12)

Это система с фиксированной амплитудой колебаний. Амплитуда колебаний фиксирована.

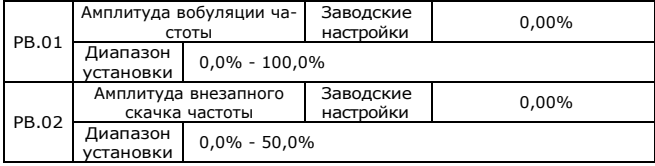

Данный параметр используется для определения значений амплитуды колебаний и частоты внезапных скачков.

Частота вобуляции ограничена верхним пределом частоты и нижним пределом частоты.

Если амплитуда вобуляции зависит от центральной частоты (PB.00=0), амплитуда вобуляции: AW= P0.03 (источник частоты) × PB.01.

Если амплитуда вобуляции зависит от максимальной частоты (PB-00=1), амплитуда вобуляции: AW= P0.12 (максимальная частота) × PB.01.

Внезапный скачок частоты = амплитуда колебаний: AW × PB.02 (Амплитуда внезапного скачка). Это значение внезапного скачка частоты относительно амплитуды вобуляции, когда работает функция вобуляции частоты.

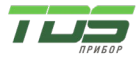

Если выбрана амплитуда вобуляции относительно центральной частоты (переменная амплитуда вобуляции, выберите PB-00=0), внезапный скачок частоты является переменным значением.

Если выбрана амплитуда вобуляции относительно максимальной частоты (фиксированная амплитуда вобуляции, выберите PB-00=1), внезапный скачок частоты является фиксированным значением.

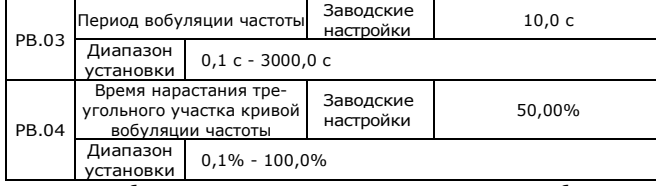

Цикл частоты вобуляции: относительно времени полного цикла вобуляции частоты.

PB-04 определяет процент времени нарастания треугольного участка кривой вобуляции до PB-03 (Период вобуляции частоты).

Время нарастания треугольного участка кривой = PB-03 (Период вобуляции частоты) × PB-04 (Время нарастания треугольного участка кривой вобуляции частоты, единица измерения: с)

Время спада треугольного участка кривой = PB-03 (Период вобуляции частоты) × (1-PB-04) (Время нарастания треугольного участка кривой вобуляции частоты, единица измерения: с)

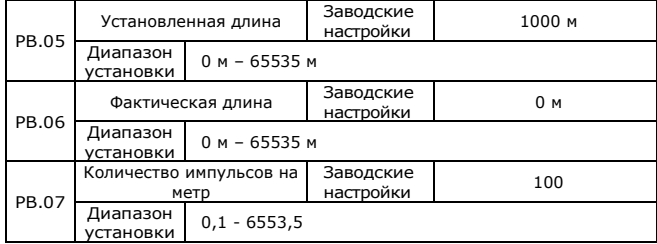

Приведённые выше параметры используются для управления фиксированной длиной.

Информация о длине собирается многофункциональными цифровыми входами. PB.06 (фактическая длина) рассчитывается путем деления количества импульсов, собранных на клемме S на PB.07 (количество импульсов на каждый метр).

Когда фактическая длина PB.06 превышает длину, установленную в PB.05, клемма M01, на которую назначена функция 10 (Достигнутая длина), переключится в состояние ON.

При управлении фиксированной длиной операция сброса длины может быть выполнена через клемму S, на которую назначена функция 28. Подробности см. в описаниях P5.00 - P5.05.

Назначьте соответствующей клемме S функцию 27 (вход счетчика длины). Если частота импульсов высокая, необходимо использовать вход S3.

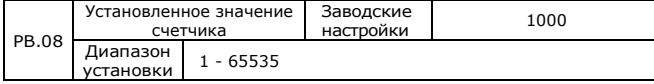

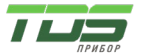

Версия 04.23

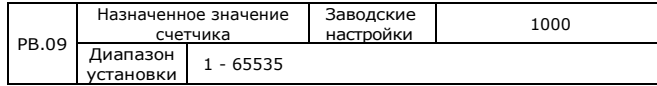

Значение счета может быть получено через цифровые входные клеммы. Функция соответствующей входной клеммы должна быть установлена на 25 (вход счетчика). Для применений, когда частота импульсов высока, должен использоваться вход S3.

Когда значение счета достигает установленного значения счетчика (PB.08), клемма M01, на которую назначена функция 8 (достигнуто заданное значение счетчика), переходит в состояние ON, после чего счетчик прекращает счет.

Когда значение счета достигает заданного значения (PB.09), клемма M01, назначенная для функции 9 (достигнуто заданное значение счета) переходит в состояние ON. Счетчик будет продолжать считать до тех пор, пока не будет достигнуто «установленное значение счета».

PB.09 не должен превышать PB.08.

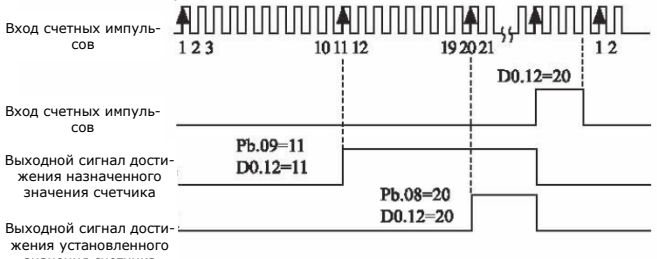

значения счетчика

Рисунок 4-27 Достижение установленного и назначенного значения счетчика

### **Группа PC: Многошаговая команда и режим ПЛК**

Многошаговая команда инвертора серии FC2 имеет больше функций, чем просто многоступенчатая скорость. Помимо функций многоступенчатой скорости, её можно использовать в качестве заданного источника ПИД-регулятора и источника настройки напряжения кривой V/F. Кроме того, многошаговая команда является относительной величиной.

Работа ПЛК отличается от программируемых пользователем функций FC2. ПЛК может выполнять только простую комбинацию многошаговых команд, в то время как программируемая пользователем функция богаче и практичнее. Подробнее см. в описаниях группы PC.

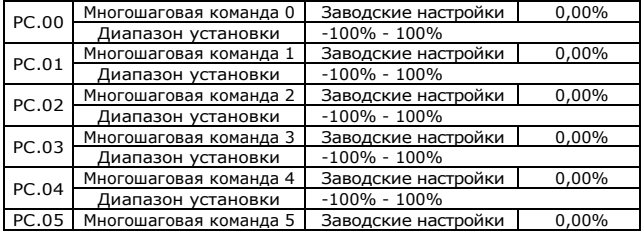

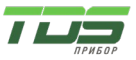

Версия 04.23

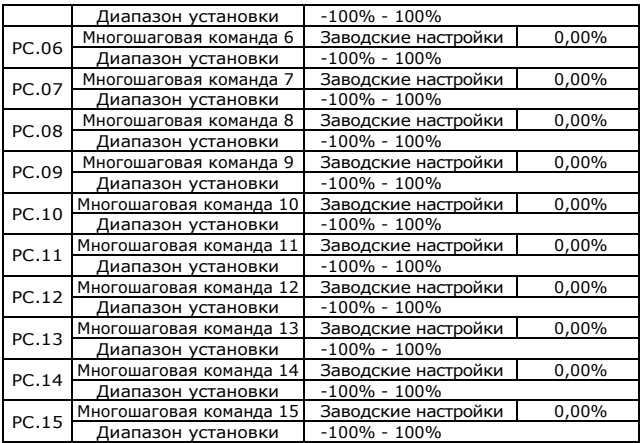

Многошаговая команда может использоваться в трех случаях: как источник частоты, источник напряжения с разделением V/F и источник настройки ПИД-регулятора. Многошаговая команда является относительной величиной и находится в диапазоне от -100,0% до 100,0%.

В качестве источника частоты - это процент относительно максимальной частоты. Как источник напряжения с разделением V/F - это процентное отношение к номинальному напряжению двигателя.

В качестве источника настройки ПИД-регулятора не требуется преобразования.

Переключение многошаговой команды осуществляется в соответствии с состоянием многофункциональных цифровых входов S, подробности см. в группе P5

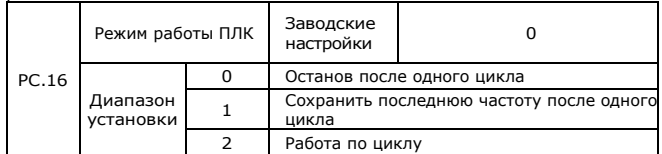

0: Останов после одного цикла

Инвертор автоматически останавливается, как только завершает один цикл, и для повторного запуска требуется команда запуска.

1: Сохранить последнюю частоту после одного цикла

Инвертор сохраняет частоту и направление последней фазы ПЛК после одного цикла.

2: Работа по циклу

Инвертор продолжает работать цикл за циклом, пока не получит команду останова.

Функция ПЛК имеет два варианта: источник частоты или источник напряжения с разделением V/F.

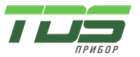

Когда источник частоты устанавливается с помощью ПЛК, значения в PC-00 ~ PC-15 определяют направление вращения. Инвертор работает в обратном направлении, если они имеют отрицательные значения.

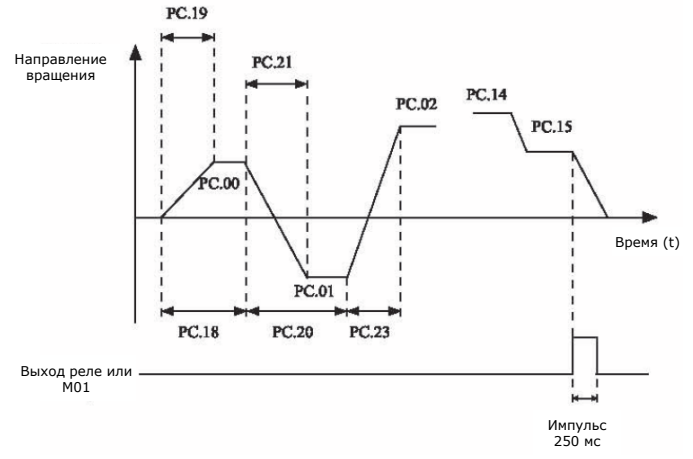

Рисунок 4-28 График работы ПЛК в качестве источника частоты

Как источник частоты, ПЛК имеет три режима работы, как источник напряжения с разделением V/F, он не имеет трех режимов. Среди них,

0: Останов после одного цикла

Инвертор автоматически останавливается, как только завершает один цикл, и для повторного запуска требуется команда запуска.

1: Сохранить последнюю частоту после одного цикла

Инвертор сохраняет частоту и направление последней фазы ПЛК после одного цикла.

2: Работа по циклу

Инвертор продолжает работать цикл за циклом, пока не получит команду останова.

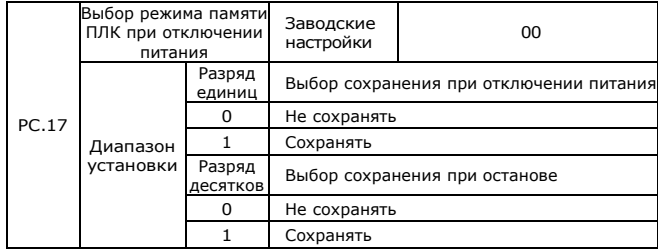

Сохранение режима ПЛК при отключении питания означает, что последняя фаза работы ПЛК и рабочая частота запоминаются перед отключением питания. После следующего включения питания работа продолжится при

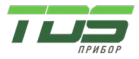

сохраненных в памяти значениях. Если выбран вариант «не сохранять», каждый раз после включения питания ПЛК перезапускается.

«Сохранение режима ПЛК при остановке» означает, что последняя фаза работы ПЛК и рабочая частота запоминаются при остановке. После следующего запуска работа продолжится при сохраненных в памяти значениях. Если выбран вариант «не сохранять», каждый раз после включения питания ПЛК перезапускается.

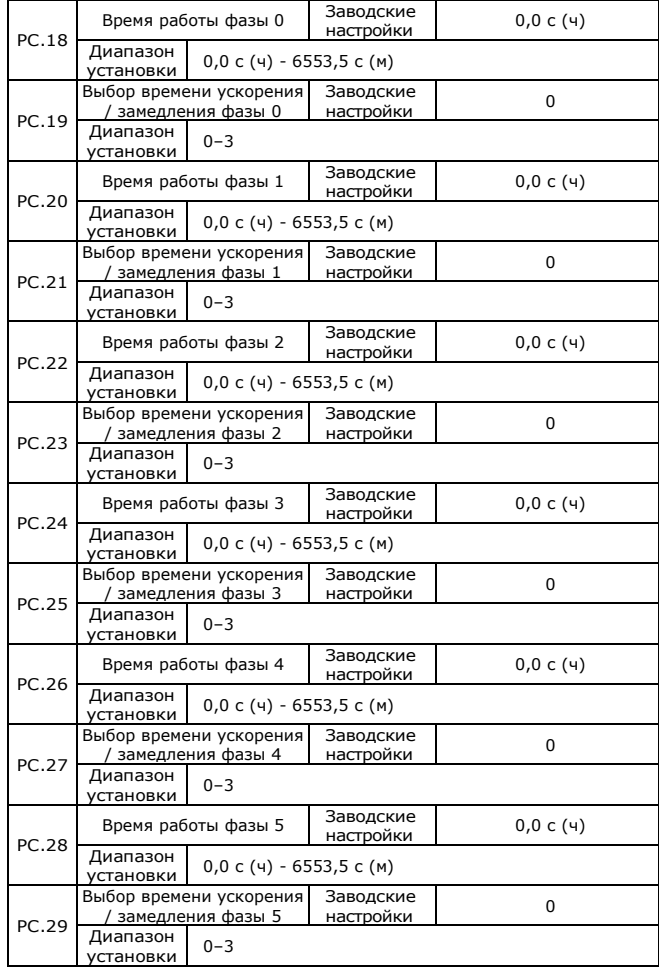

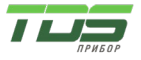

Версия 04.23

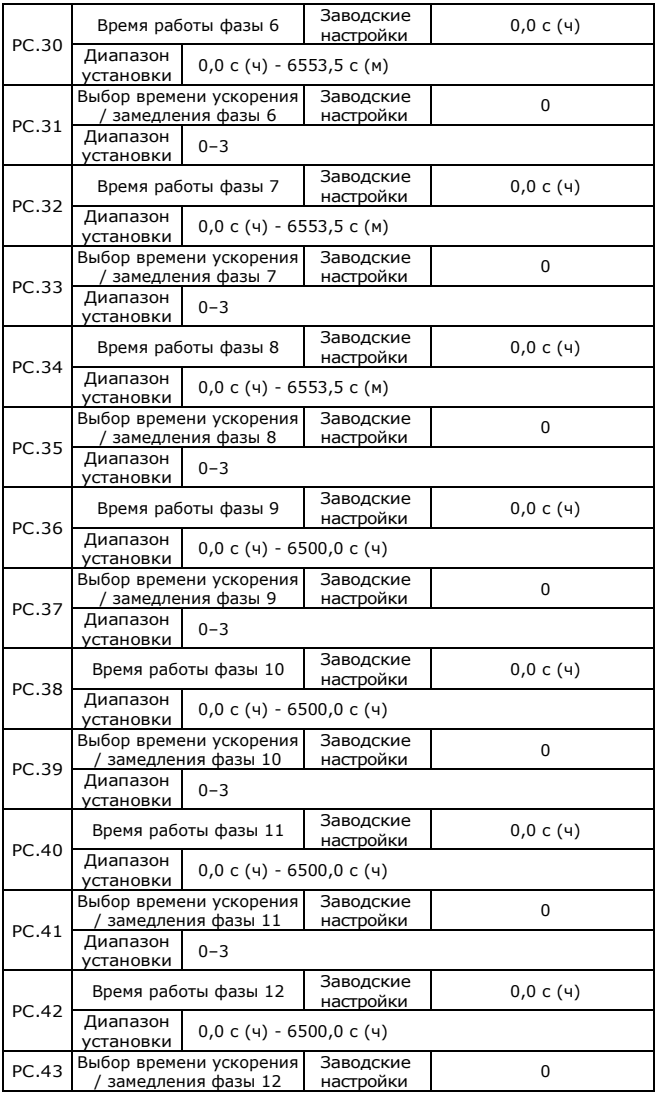
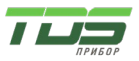

Версия 04.23

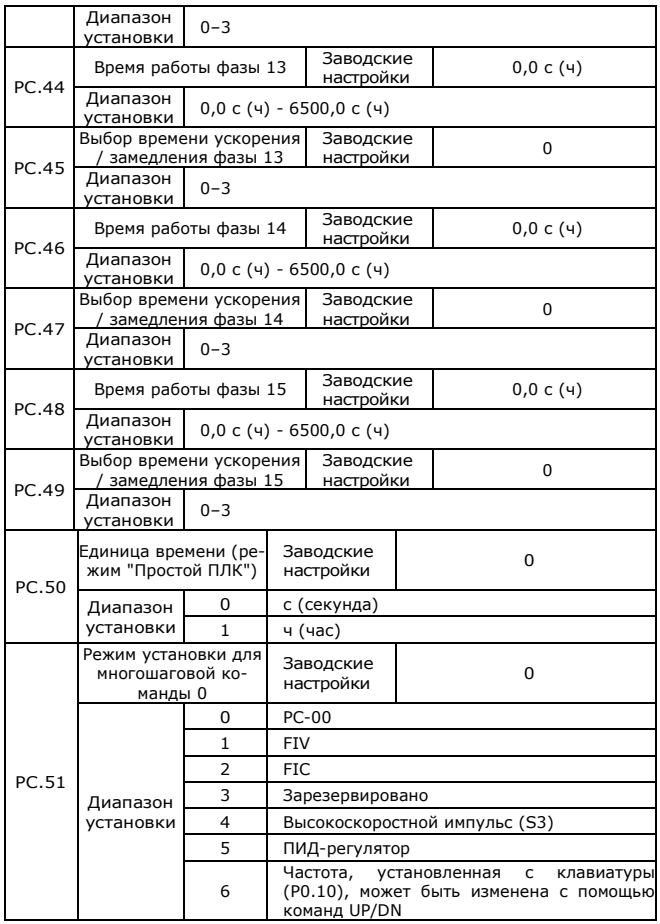

Данным параметром определяется заданный канал многошаговой команды 0. Вы можете выполнять удобное переключение между каналами настройки. Когда источник частоты устанавливается с помощью многошаговой команды или простого ПЛК, можно легко переключаться между двумя источниками частоты.

#### **Группа PD: Параметры связи**

См. «Протокол связи FC2».

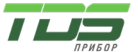

Версия 04.23

#### **Группа PP: Пользовательские функциональные коды**

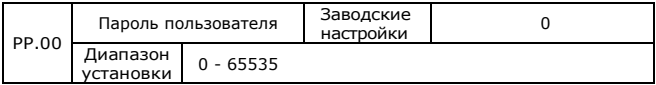

Можно задать любое ненулевое число, и тогда будет включена функция защиты паролем. Когда пользователь войдет в меню в следующий раз, необходимо будет ввести правильный пароль, в противном случае параметры не могут быть проверены или изменены. Если PP.00 установлен в 0000, это означает очистку предыдущего пароля и отключение функции защиты паролем.

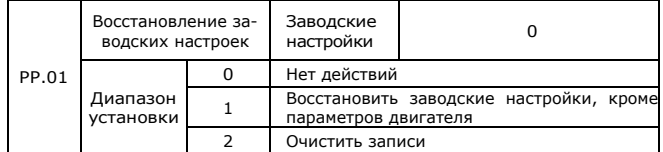

1. Восстановить заводские настройки по умолчанию, кроме параметров двигателя.

После того, как PP.01 установлен на 1, большинство функциональных параметров инвертора восстанавливаются до заводских настроек по умолчанию, за исключением параметров двигателя, команды числа десятичных разрядов частоты (P0.22), информации о записи ошибок, суммарного времени работы (P7.09), суммарной мощности во включенном состоянии (P7.13), суммарного энергопотребления (P7.14).

2. Очистка записей.

Очистка записей информации о неисправностях, суммарного времени работы (P7.09), суммарной мощности во включенном состоянии (P7.13), суммарного энергопотребления (P7.14).

#### **Группа C0: Параметры управления крутящим моментом**

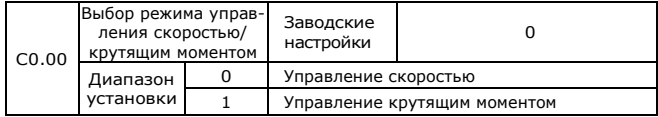

Параметр используется для выбора режима управления инвертором: управление скоростью или управление крутящим моментом.

Многофункциональная цифровая клемма S инвертора серии FC2 имеет две функции, связанные с управлением крутящим моментом: запрет управления крутящим моментом (функция 29), переключение управления скоростью/управления крутящим моментом (функция 46). Две клеммы должны быть сопоставлены с C0.00 для переключения управления скоростью и управления крутящим моментом.

Если клемма S, которой назначена функция 46 (переключение управления скоростью/управлением крутящим моментом), в состоянии OFF, режим управления определяется C0.00. Если клемма S, которой назначена функция 46, в состоянии ON, режим управления - инвертированное значение C0.00.

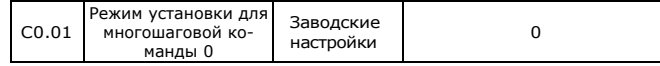

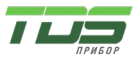

Версия 04.23

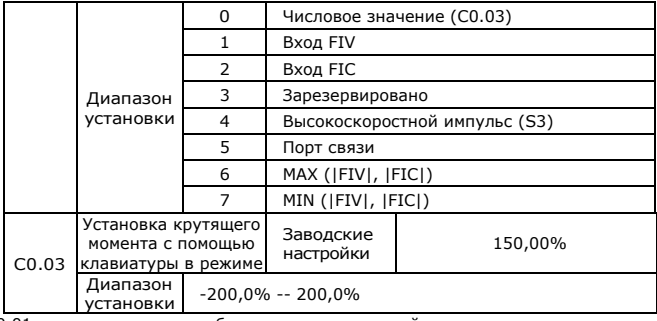

C0.01 используется для выбора источника настройки крутящего момента и включает 8 режимов.

Установка крутящего момента принимает относительное значение, 100,0% соответствует номинальному крутящему моменту, диапазон: 200,0%~200,0% означает, что максимальный крутящий момент в 2 раза больше номинального крутящего момента.

При настройке крутящего момента 1~7, 100% значения по порту связи, аналогового входа, импульсного входа соответствует C0.03.

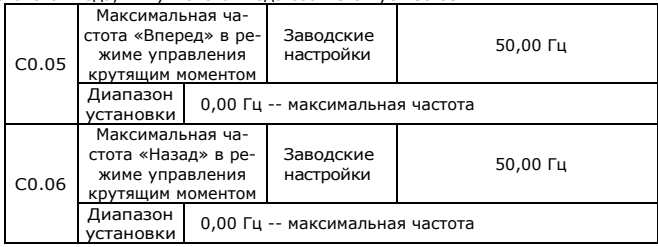

Данные параметры используются для установки максимальной рабочей частоты «Вперед» или «Назад» при управлении крутящим моментом.

При управлении крутящим моментом, если крутящий момент нагрузки меньше, чем выходной крутящий момент двигателя, скорость двигателя будет увеличиваться, а максимальная скорость двигателя должна быть ограничена, чтобы защитить механическую систему от галопирования или других аварий.

Вы можете реализовать непрерывное изменение максимальной частоты при динамическом управлении крутящим моментом, управляя верхним пределом частоты.

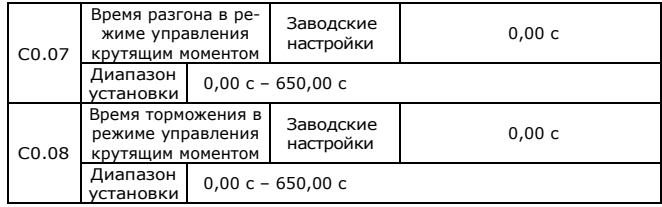

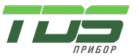

Версия 04.23

Скорость изменения скорости двигателя и нагрузки определяется разницей между выходным крутящим моментом двигателя и крутящим моментом нагрузки в режиме управления крутящим моментом. Таким образом, скорость двигателя может быстро измениться, что приведет к слишком большому шуму или механическим нагрузкам и т. д. Скорость двигателя можно изменить плавно, установив время ускорения/замедления при управлении крутящим моментом.

Время ускорения/замедления при управлении крутящим моментом должно быть установлено на 0,00 с для применений, требующих быстрой реакции крутящего момента.

Например: два двигателя работают на одну нагрузку с помощью жесткой сцепки, чтобы обеспечить равномерное распределение нагрузки, один инвертор установлен в качестве ведущего и принимает режим управления скоростью, другой устанавливается в качестве ведомого и принимает управление крутящим моментом. Команда крутящего момента ведомого устанавливается на фактический выходной крутящий момент ведущего, крутящий момент ведомого должен быстро следовать за ведущим, тогда время ускорения/замедления при управлении крутящим моментом должно быть установлено на 0,00 с.

#### **Группа C5: Параметры оптимизации управления**

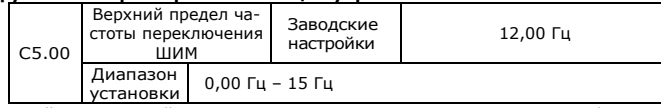

Данный параметр действует только для вольт-частотного управления V/F. Он используется для определения режима модуляции волны при управлении напряжением/частотой асинхронного двигателя.

Если частота ниже значения этого параметра, форма волны представляет собой 7-сегментную непрерывную модуляцию. Если частота выше, чем значение этого параметра, сигнал представляет собой 5-сегментную прерывистую модуляцию.

7-сегментная непрерывная модуляция вызывает большие потери в переключателях инвертора, но меньшие пульсации тока. 5-сегментная прерывистая модуляция вызывает меньшие потери в переключателях инвертора, но большую пульсацию тока. Это может привести к нестабильной работе двигателя на высокой частоте. Не изменяйте этот параметр без необходимости.

О нестабильности вольт-частотного управления см. параметр P4.11. Информацию о потерях в инверторе и повышении температуры см. в параметре P0.17.

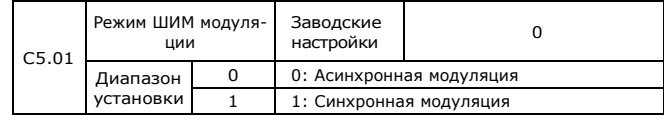

Эффективно только для вольт-частотного управления V/F, асинхронная модуляция используется, когда выходная частота высока (более 100 Гц), что способствует качеству выходного напряжения.

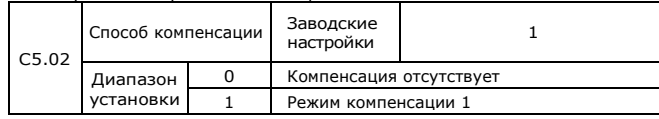

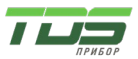

Версия 04.23

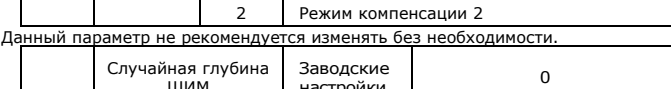

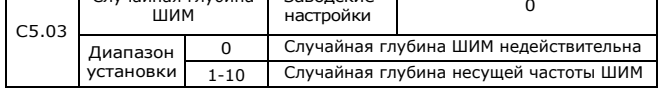

Случайная глубина ШИМ устанавливается для снижения шума двигателя и уменьшения электромагнитных помех.

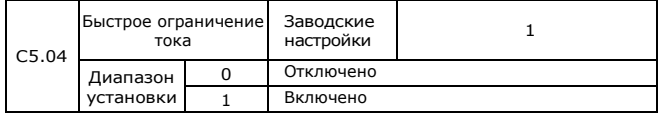

Включение быстрого ограничения тока может уменьшить ошибку перегрузки по току, чтобы инвертор работал нормально. Включение быстрого ограничения тока в течение длительного времени может привести к перегреву инвертора. При этом появится сообщение об ошибке CBC. CBC представляет собой ошибку быстрого ограничения тока и требует остановки.

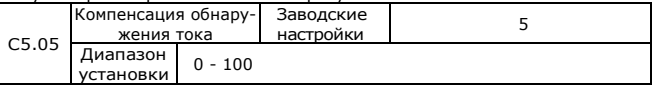

Используется для установки компенсации обнаружения тока, не рекомендуется изменять.

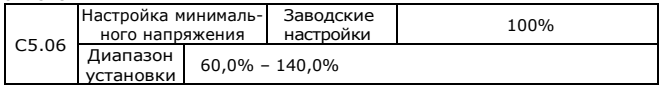

Используется для установки границы отказа инвертора по напряжению LU. Для разных модификаций инвертора различные уровни напряжения соответствуют 100%.

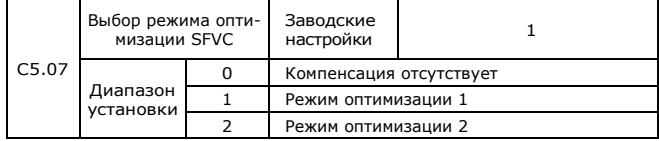

1: Режим оптимизации 1

Данный режим используется, когда требования к линейности управления крутящим моментом высоки.

2: Режим оптимизации 2

Данный режим используется, когда требования по стабильности скорости являются высокими.

### **Группа C6: Настройка кривой FI (FI - это FIV или FIC)**

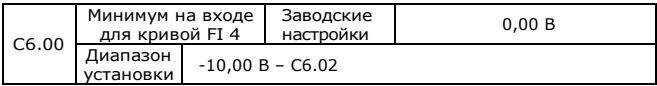

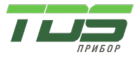

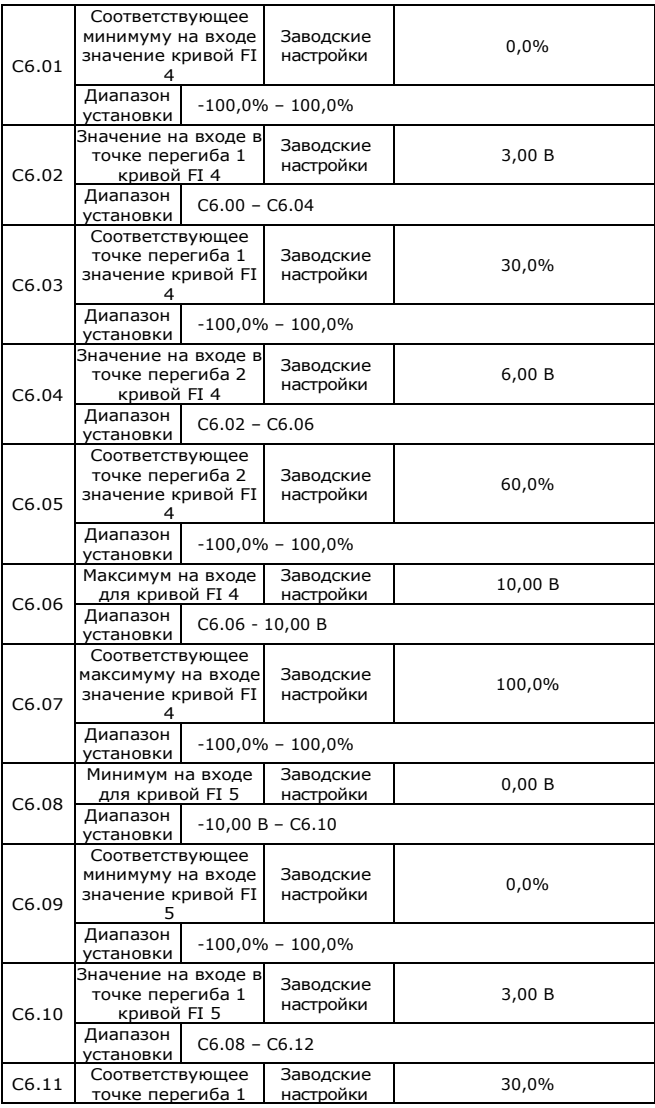

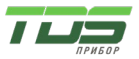

Версия 04.23

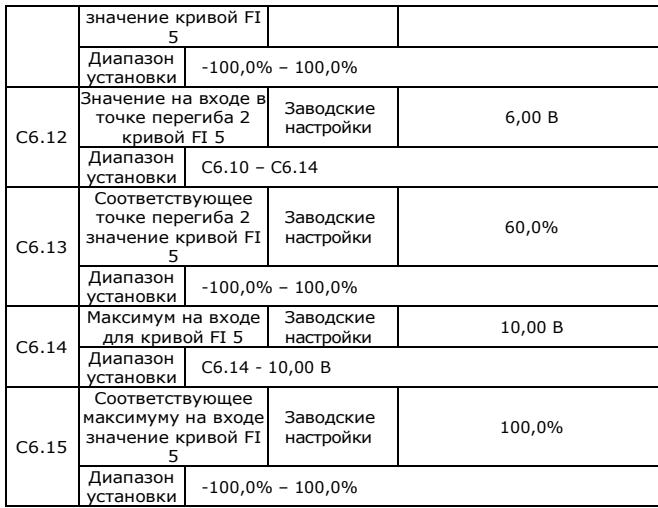

Функция кривой 4 и кривой 5 аналогична функции кривой 1 – кривой 3. Но кривая 1 – кривая 3 — это линейная зависимость, а кривая 4 и кривая 5 — 4-точечные кривые, реализующие более плавные соответствующие зависимости. График кривой 4 и кривой 5 показана на следующем рисунке.

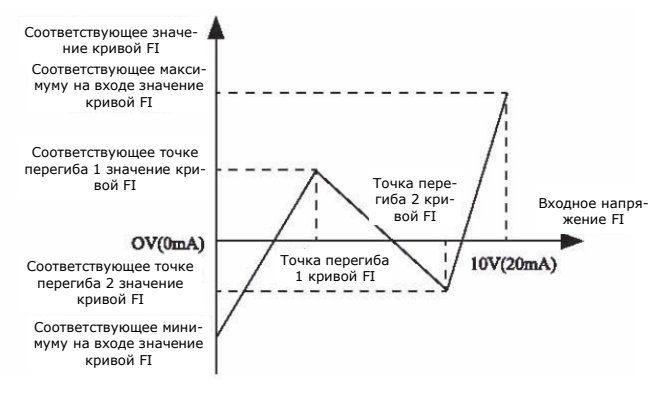

Рисунок 4-29 График кривой 4 и кривой 5

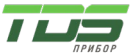

Версия 04.23

При настройке кривой 4 и кривой 5 обратите внимание, что минимальное входное напряжение кривой, напряжение перегиба 1, напряжение перегиба 2 и максимальное напряжение должны располагаться в порядке возрастания.

Параметр P5.33 (выбор кривой FI) используется для определения, какую из пяти кривых выбрать для FIV и FIC.

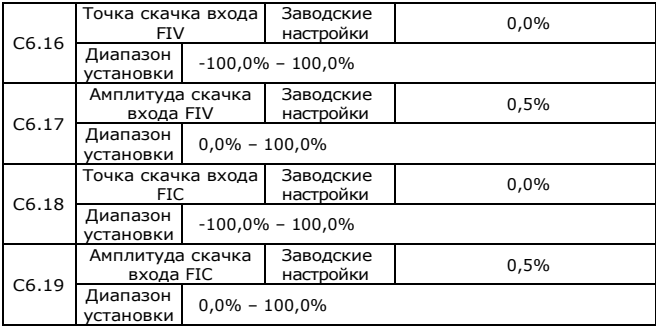

Аналоговые входные клеммы (FIV и FIC) FC2 поддерживают функцию устранения флуктуации, которая фиксирует значение аналогового входа в точке скачка при изменении значения в определенном диапазоне.

Например, входное напряжение FIV скачкообразно меняется вокруг значения 5,00 В в диапазоне 4,90–5,10 В. Минимальное входное напряжение FIV 0,00 В соответствует 0,0%, а максимальное входное напряжение 10,00 В соответствует 100,0%. Соответственно детектированное значение входа FIV варьируется от 49,0% до 51,0%.

Если вы установите C6.16 на 50,0 % и C6.17 на 1,0 %, то получите стабильный входной сигнал FIV на 50,0 %, эффект флуктуации будет устранен.

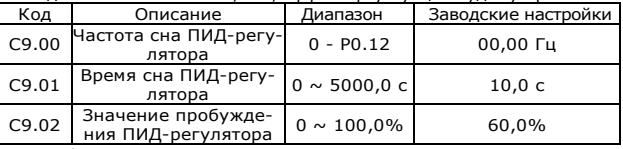

Описание функции:

Запуск. Если выходная частота < частоты сна ПИД-регулятора (C9.00) и длится дольше, чем C9.01, а значение обратной связи > 90% от заданного значения, то частота снижается до 0, до перехода в спящий режим. Когда обратная связь в спящем режиме < C9.02 \* заданное значение, инвертор выходит из спящего режима, выходная частота увеличивается. Если в спящем режиме температура менее 42 градусов, вентилятор остановится.

#### **Группа CC: Коррекция FI/FO**

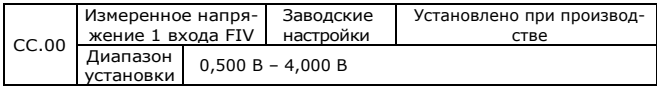

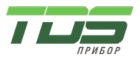

Версия 04.23

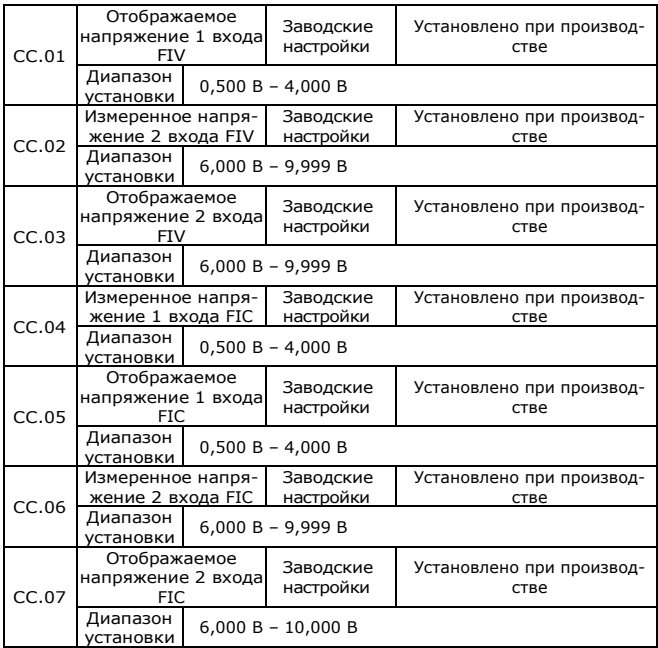

Данные параметры используются для коррекции входа FI, чтобы исключить влияние смещения нуля FI и коэффициента усиления.

Они были установлены при производстве. Когда вы восстановите заводские значения инвертора, эти параметры будут восстановлены до заводских значений. Как правило, вам не нужно выполнять их коррекцию в большинстве применений инвертора.

Измеренное напряжение указывает фактическое значение выходного напряжения, измеренное такими приборами, как мультиметр. Отображаемое напряжение указывает отображаемое значение напряжения, измеренное инвертором. Подробнее см. D0.21, DO.22. Во время коррекции отправьте два значения напряжения на каждую клемму FI и сохраните измеренные значения и отображаемые значения в функциональных кодах CC.00 - CC.07. Затем инвертор автоматически выполнит смещение нуля FI и коррекцию усиления.

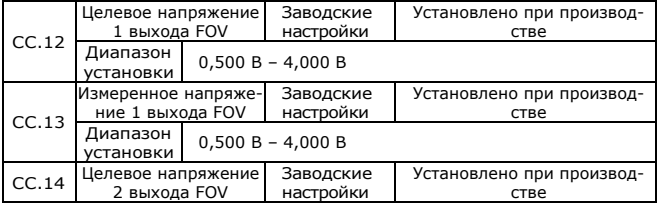

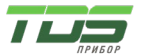

Версия 04.23

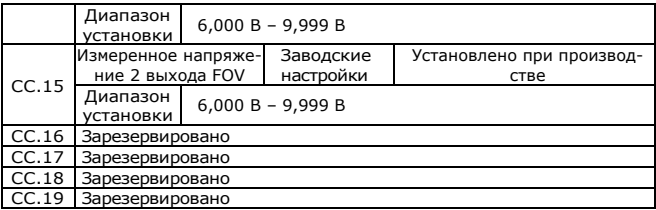

Данные параметры используются для коррекции выхода FOV.

Они были установлены при производстве. Когда вы восстановите заводские значения инвертора, эти параметры будут восстановлены до заводских значений. Как правило, вам не нужно выполнять их коррекцию в большинстве применений инвертора.

Целевое напряжение указывает теоретическое выходное напряжение инвертора. Измеренное напряжение указывает фактическое значение выходного напряжения, измеренное такими приборами, как мультиметр.

#### **Группа D0: Параметры мониторинга**

Группа D0 используется для контроля рабочего состояния инвертора. Вы можете просмотреть значения параметров с помощью панели управления, что удобно при вводе в эксплуатацию на месте, или с главного компьютера с помощью канала связи.

D0.00–D0.31 — это параметры контроля в рабочем состоянии и состоянии остановки, определяемые параметрами P7.03 и P7.04.

Подробнее см. Таблицу Параметры группы D0:

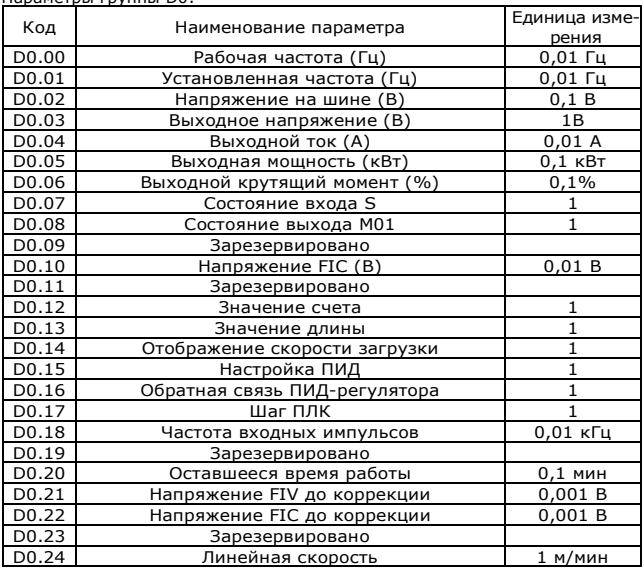

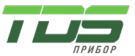

Версия 04.23

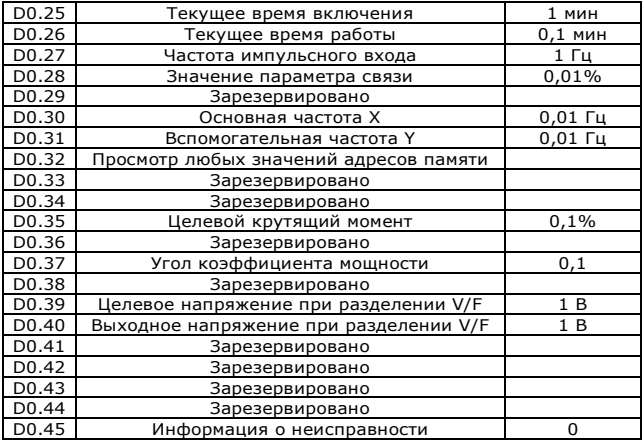

#### 5. **Анализ неисправностей и способы их устранения**

5.1. Аварийная сигнализация и меры по устранению

Инвертор FC2 имеет 28 предупредительных сообщений об ошибке. После отказа активируется функция защиты, инвертор переходит в режим остановки, срабатывает реле неисправности инвертора и на панели дисплея отображается код неисправности. Пользователь может проверить и устранить возможные причины, прежде чем обращаться в сервис. Если причину нельзя устранить самостоятельно, обратитесь в сервисный центр продавца инвертора или напрямую свяжитесь с нашей компанией.

21 предупредительное сообщение OUOC является сигналом перегрузки по току или перенапряжения для аппаратного обеспечения, в большинстве случаев неисправность из-за перенапряжения вызывает сигнал тревоги OUOC.

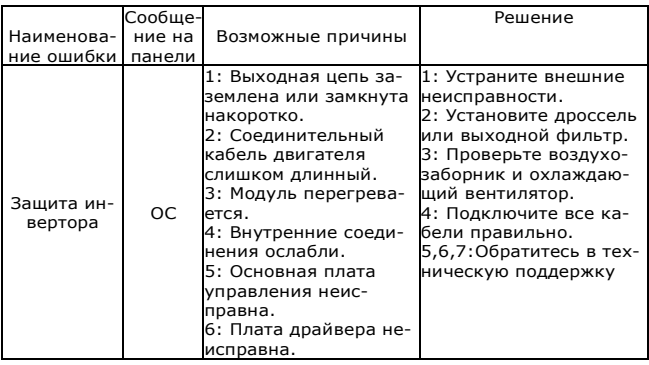

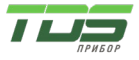

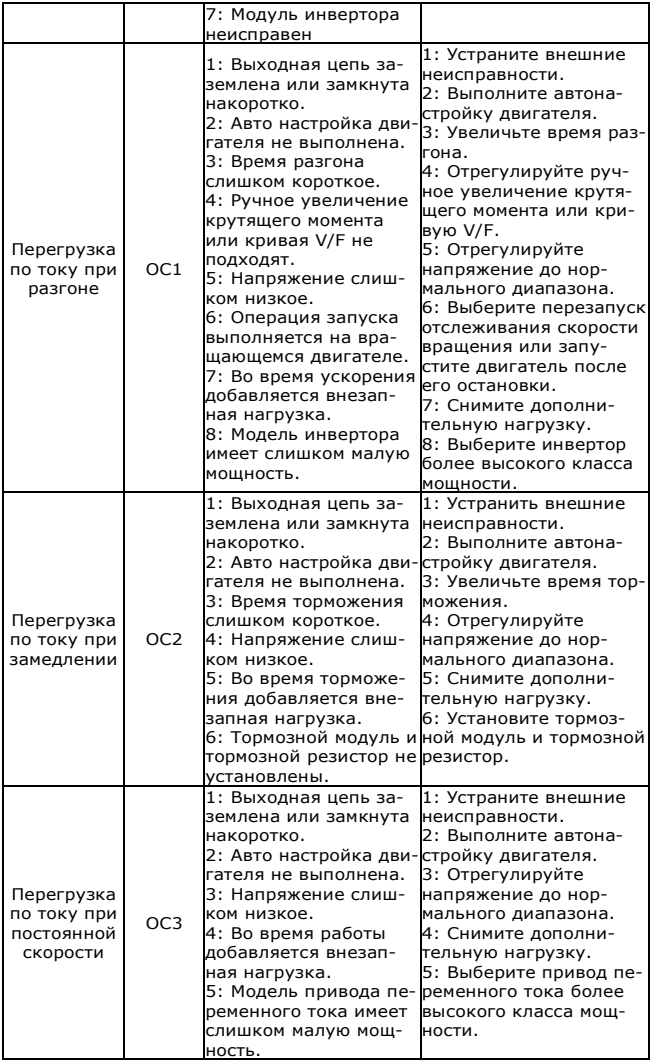

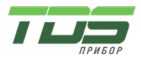

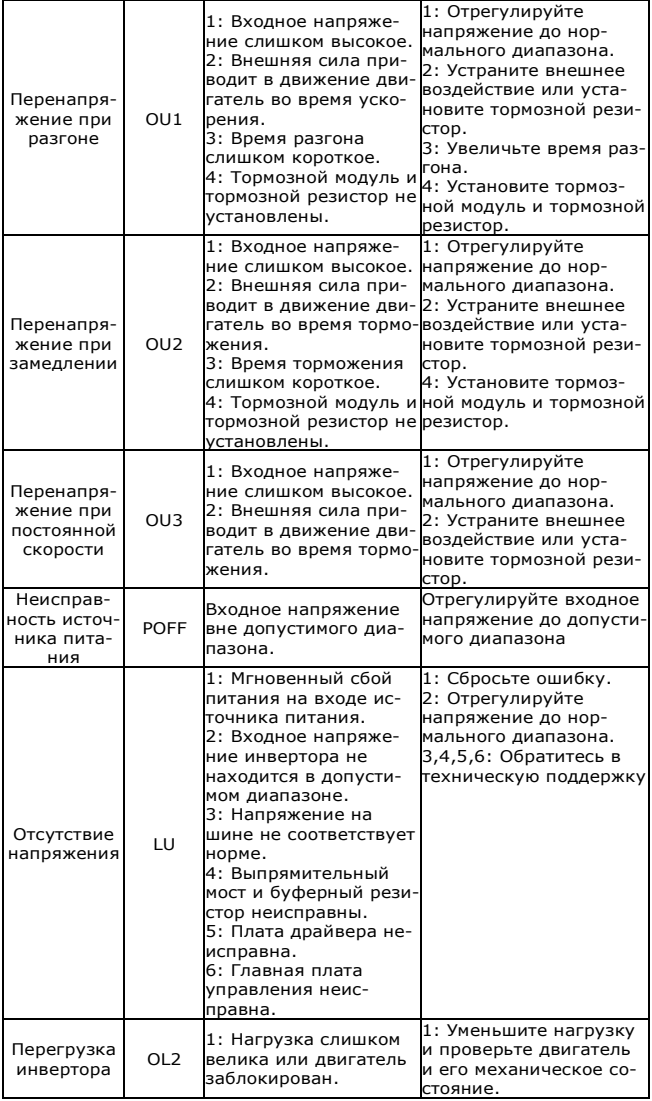

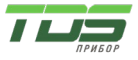

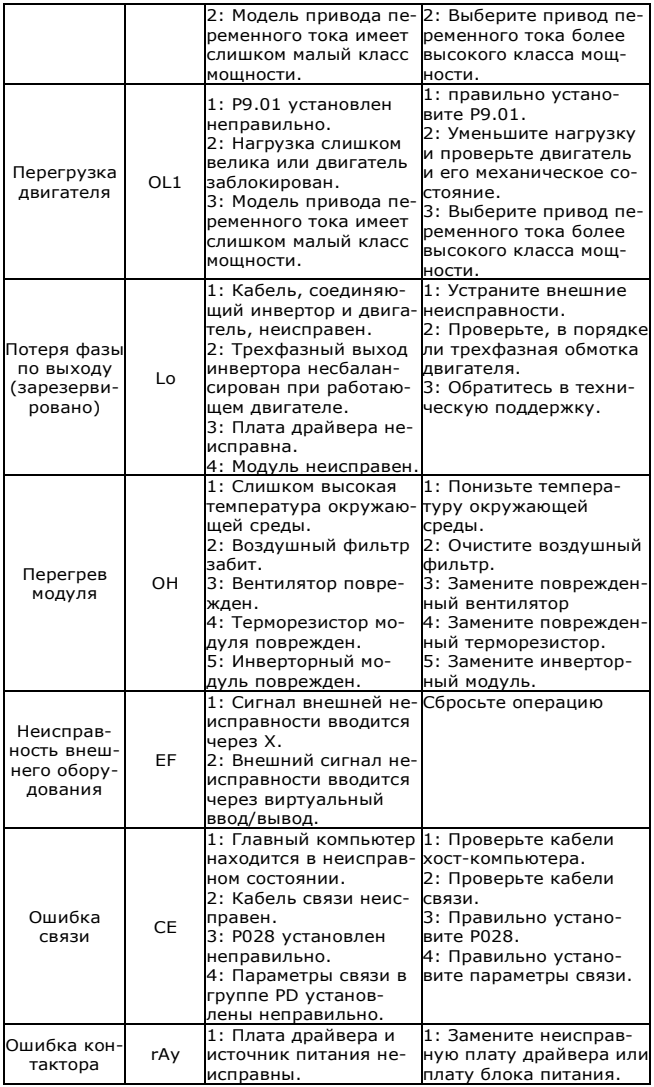

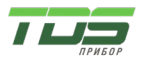

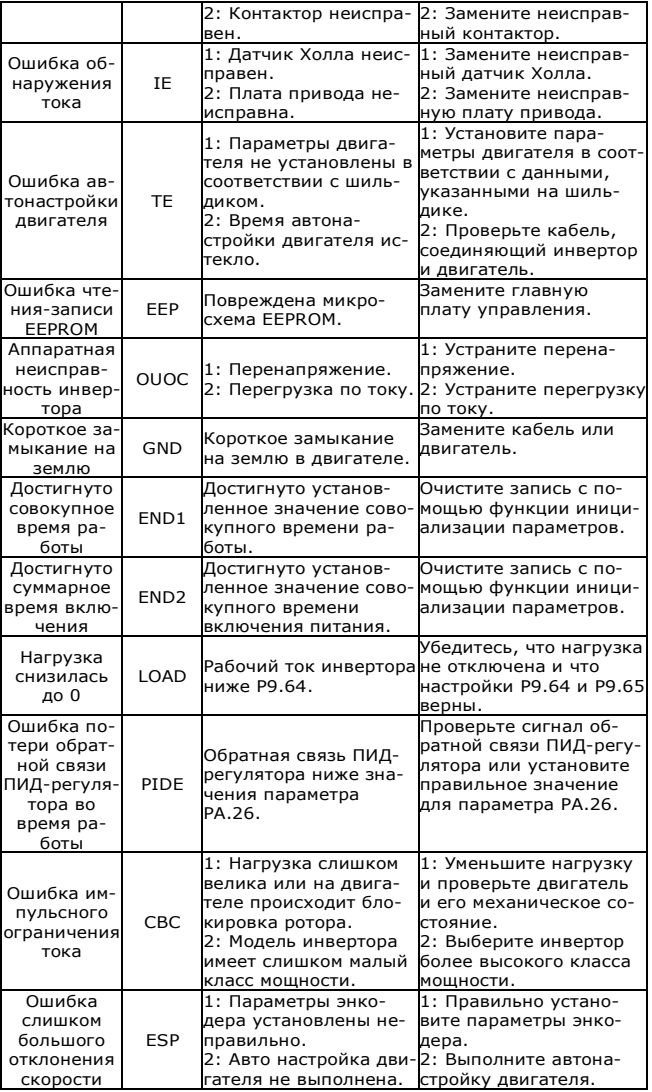

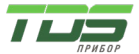

Версия 04.23

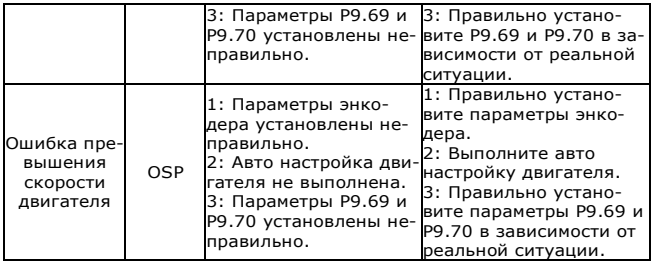

#### 5.2. Распространенные неисправности и способы их устранения

Во время использования инвертора вы можете столкнуться со следующими неисправностями. См. приведенную ниже таблицу для простого анализа ошибок.

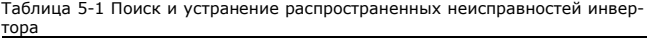

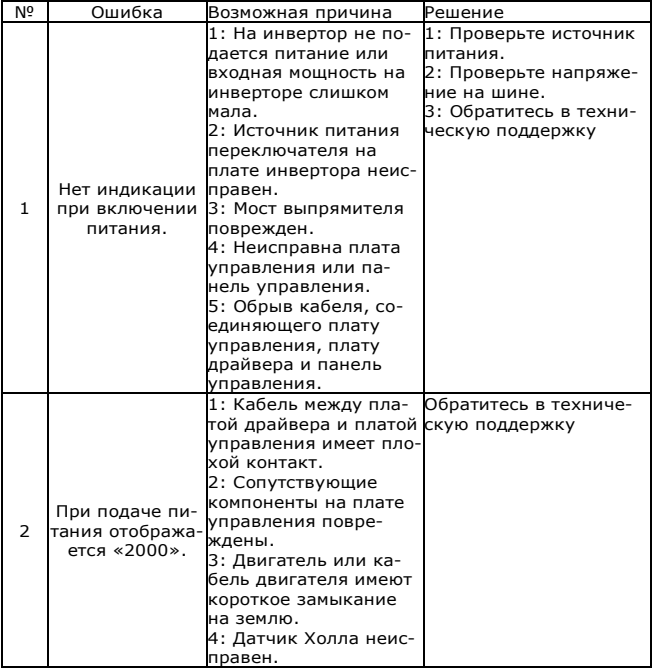

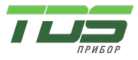

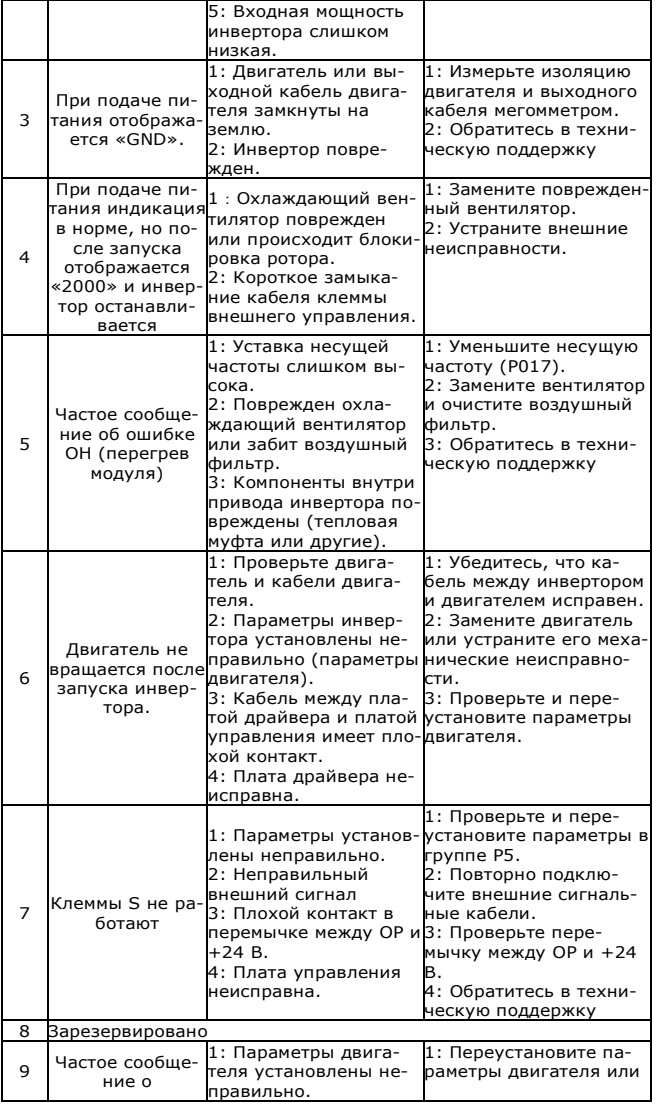

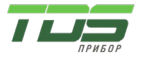

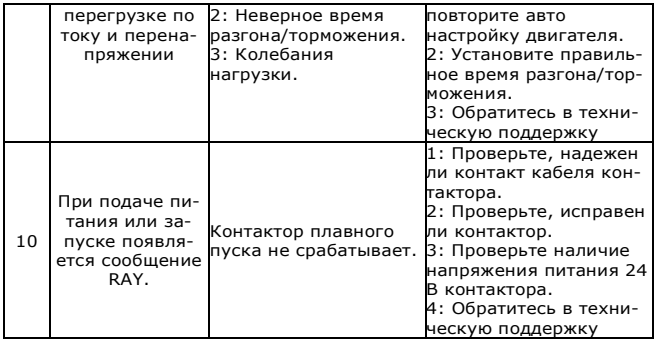

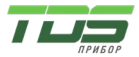

Версия 04.23

#### 6. **Обслуживание**

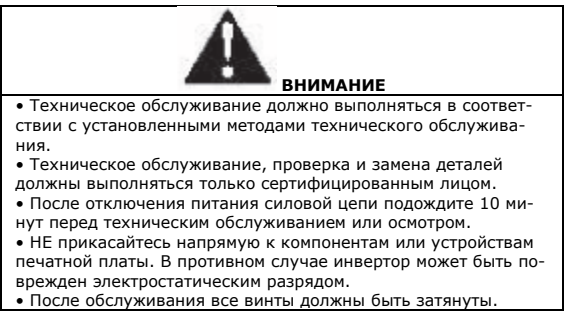

#### 6.1. Осмотр

Для предотвращения неисправностей инвертора и обеспечения его бесперебойной работы с высокой производительностью в течение длительного времени, пользователь должен периодически (в течение полугода) проверять инвертор. В следующей таблице указано содержание проверки.

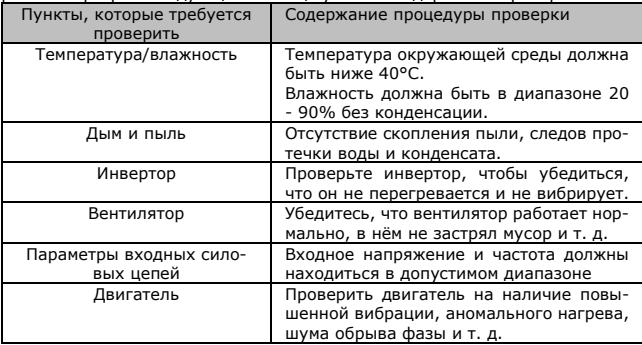

#### 6.2. Периодическое обслуживание

Клиенты должны регулярно проверять устройство, чтобы обеспечить его бесперебойную работу с высокой производительностью в течение длительного времени. Содержание проверки следующее:

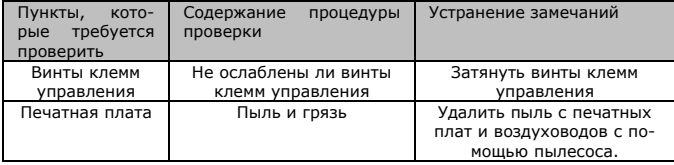

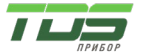

Версия 04.23

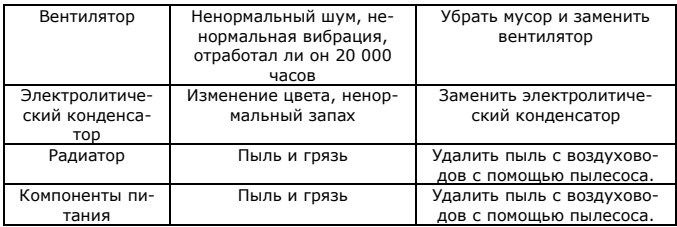

#### 6.3. Замена быстроизнашивающихся деталей

Вентиляторы и электролитические конденсаторы являются изнашиваемыми деталями, периодически заменяйте их, чтобы обеспечить долгий срок, безопасную и безотказную работу. Сроки замены следующие:

- Вентилятор: необходимо заменять каждые 20 000 часов;
- Электролитический конденсатор: необходимо заменять каждые 30 000–40 000 часов.

#### 6.4. Гарантия на инвертор

Компания предоставляет 12 месяцев гарантии на инвертор FC2 с момента его производства.

#### 7. **Выбор внешних устройств**

Проверьте мощность двигателя для приобретенного инвертора. Соответствующие внешние устройства должны быть выбраны в соответствии с мощностью. Обратитесь к следующему списку и подготовьте соответствующие устройства:

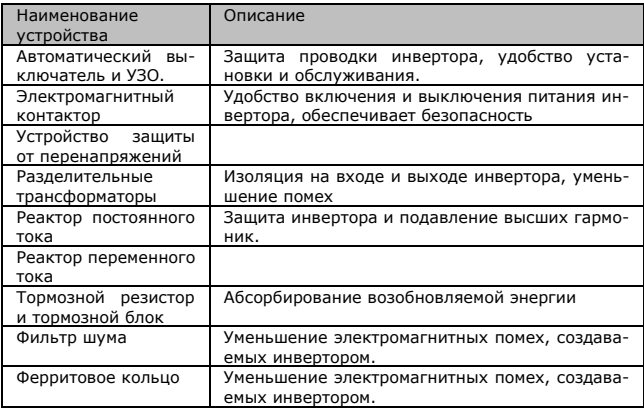

#### 7.1. Описание внешних устройств

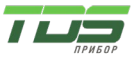

Версия 04.23

7.2. Технические характеристики применяемого тормозного резистора

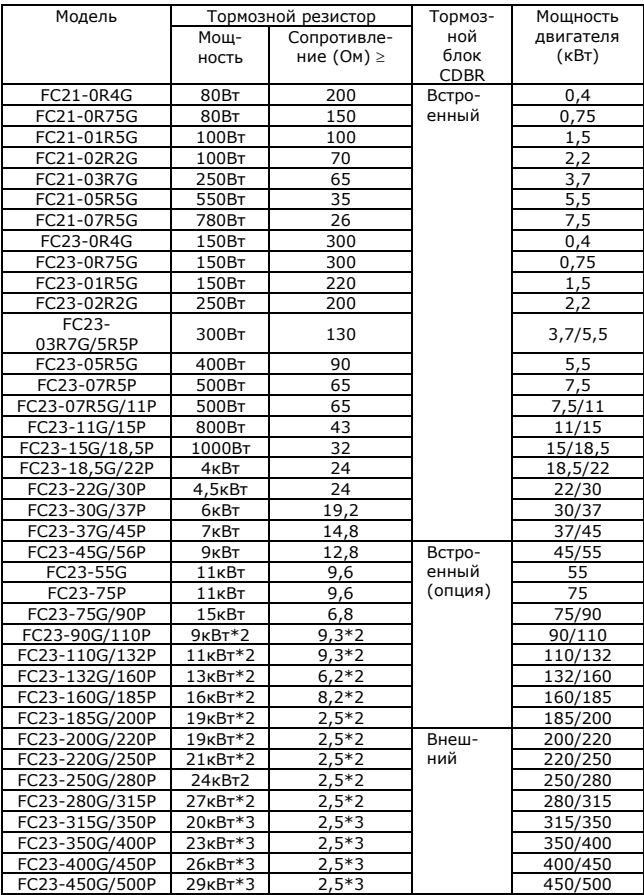

Расчет значения тормозного резистора:

Значение тормозного резистора связано с напряжением постоянного тока при торможении инвертора. Для источника питания 380 В напряжение постоянного тока торможения составляет 800–820 В, а для 220 В напряжение постоянного тока составляет 400 В.

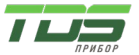

Версия 04.23

Кроме того, значение тормозного резистора связано с тормозным моментом Mbr%, а для разных тормозных моментов значения тормозного резистора различны, и формула расчета выглядит следующим образом:

$$
R = \frac{U_{dc}^2 \times 100}{P_{\text{Motor}} \times M_{br} \% \times \eta_{\text{transducer}} \times \eta_{\text{Motor}}}
$$

Где:

Udc Тормозное напряжение постоянного тока; PMotor Мощность двигателя; Мбр Тормозной момент; ηMotor Мощность двигателя; ηTransducer Эффективность преобразователя.

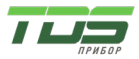

Версия 04.23

Приложение А. Перечень функциональных параметров

Если для параметра PP.00 установлено ненулевое значение, включается защита редактирования параметров. Для входа в меню необходимо ввести правильный пароль пользователя. Чтобы отменить функцию защиты паролем, введите пароль и установите PP.00 на 0. Меню параметров, которое настраивает пользователь, не защищены паролем. Группа P — это основные параметры функции, группа D предназначена для контроля параметров. Символы в таблице функциональных кодов описываются следующим образом:

«» Параметр можно изменить, когда инвертор находится либо в состоянии остановки, либо в рабочем состоянии.

«★» Параметр нельзя изменить, когда инвертор находится в рабочем состоянии.

«» Параметр является фактически измеренным значением и не может быть изменен.

«\*» Параметр является заводским параметром и может быть установлен только производителем.

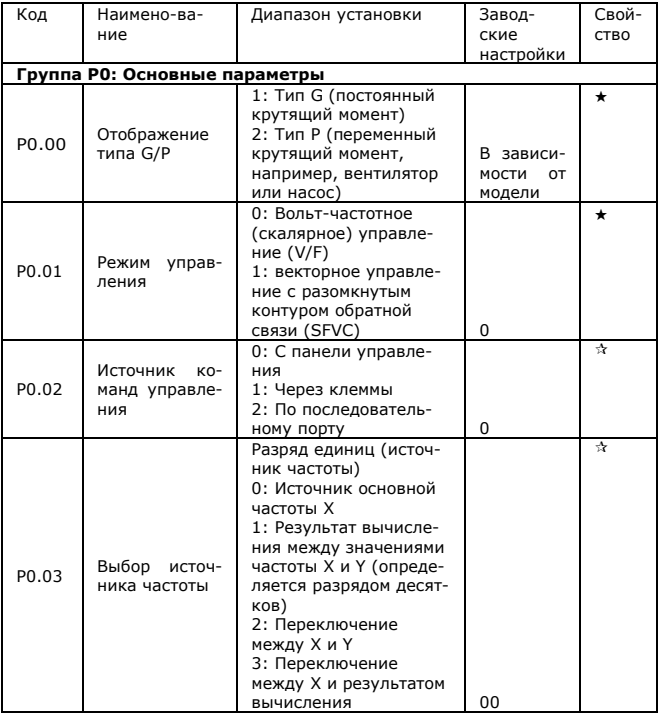

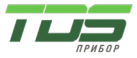

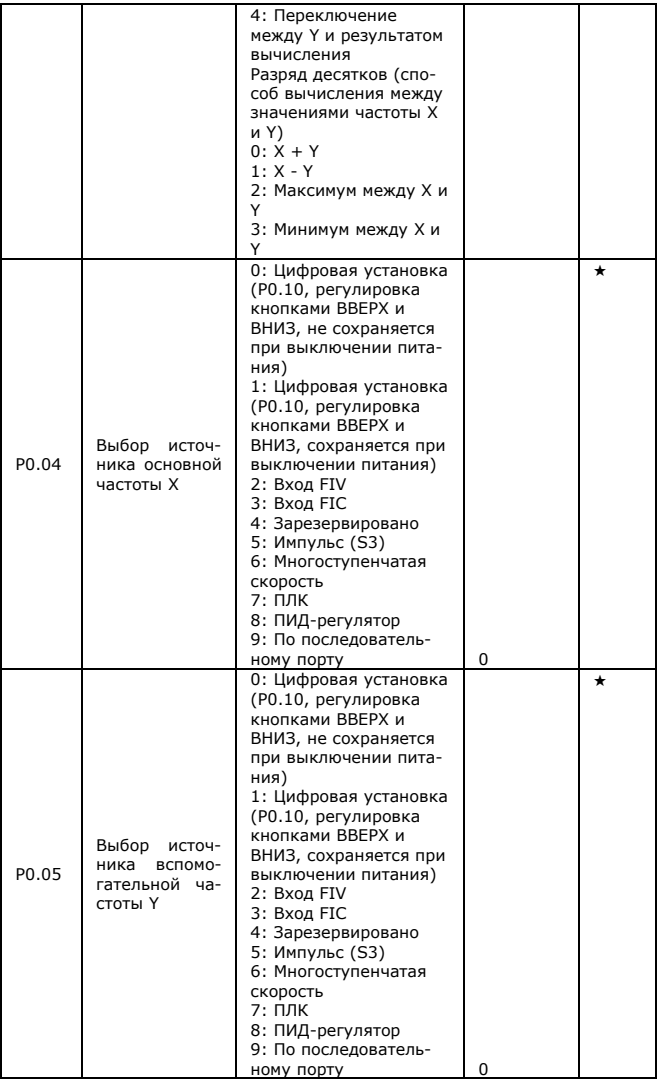

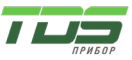

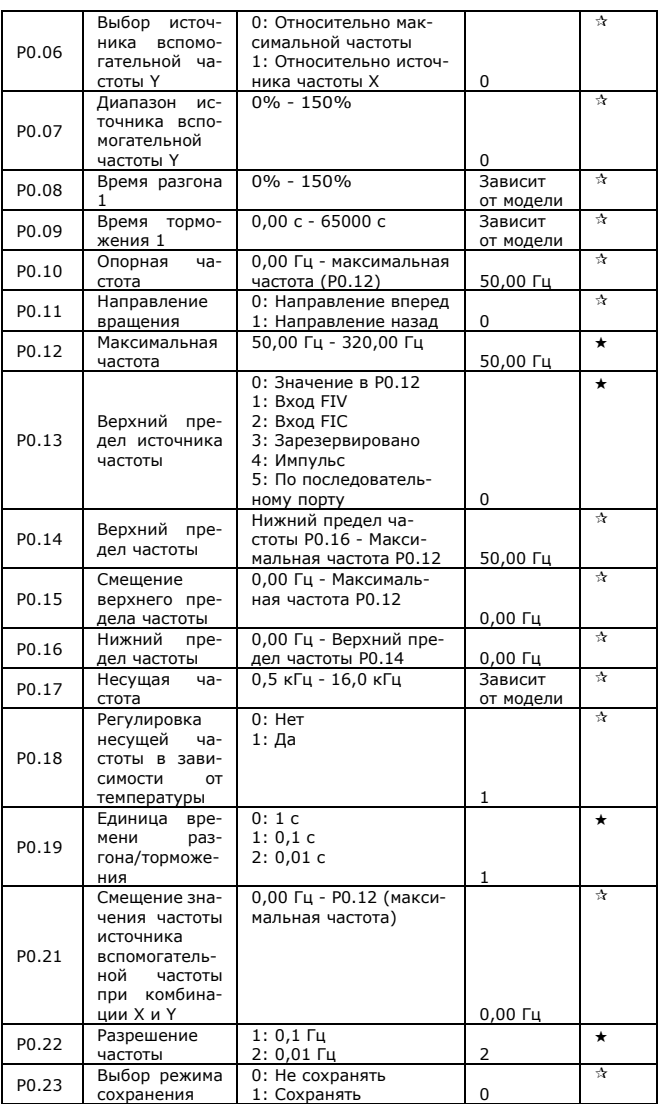

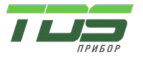

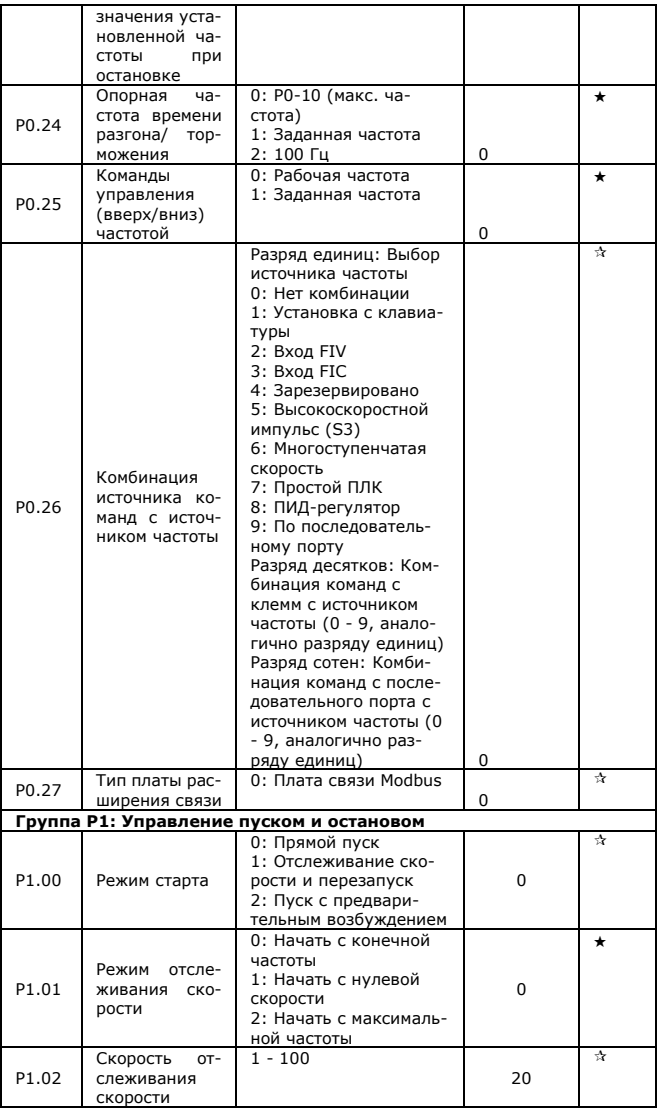

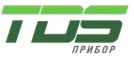

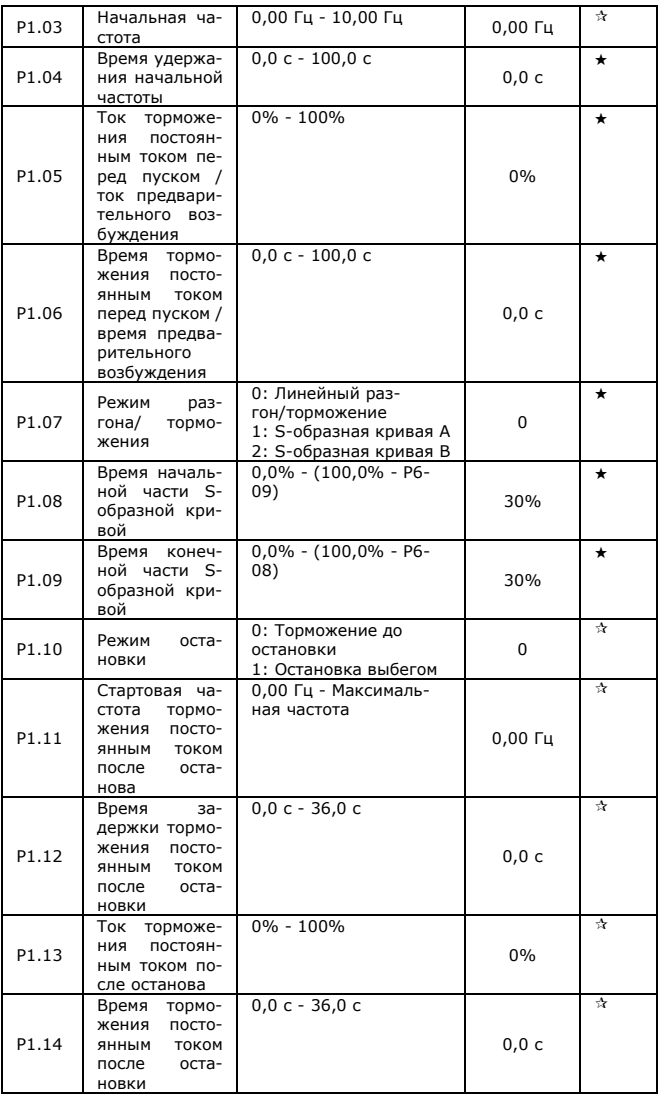

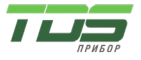

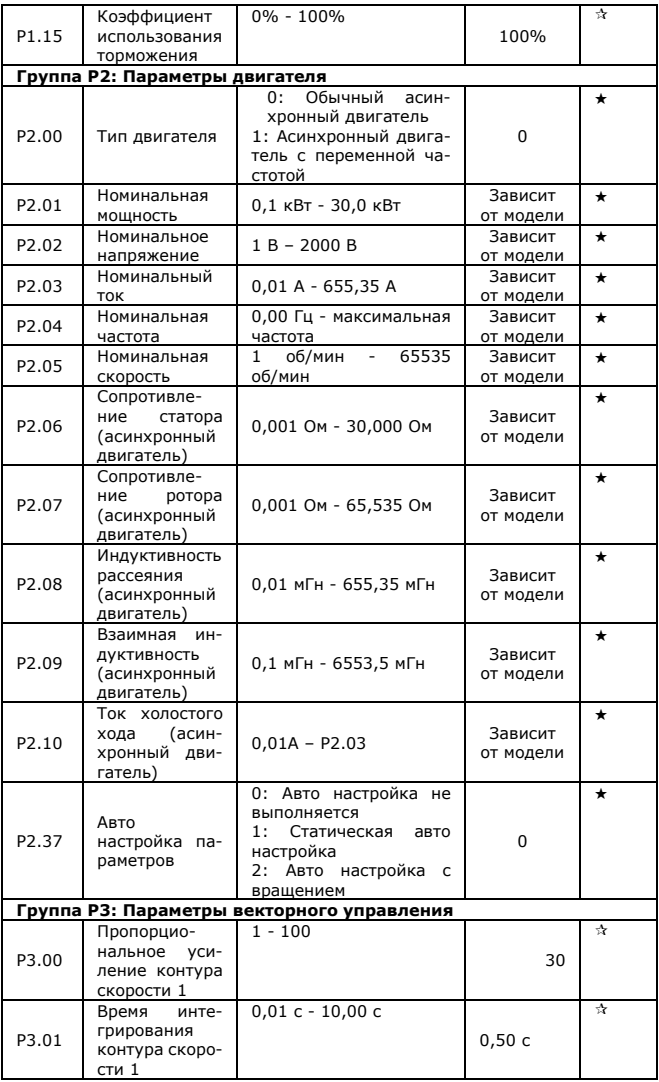

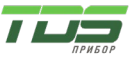

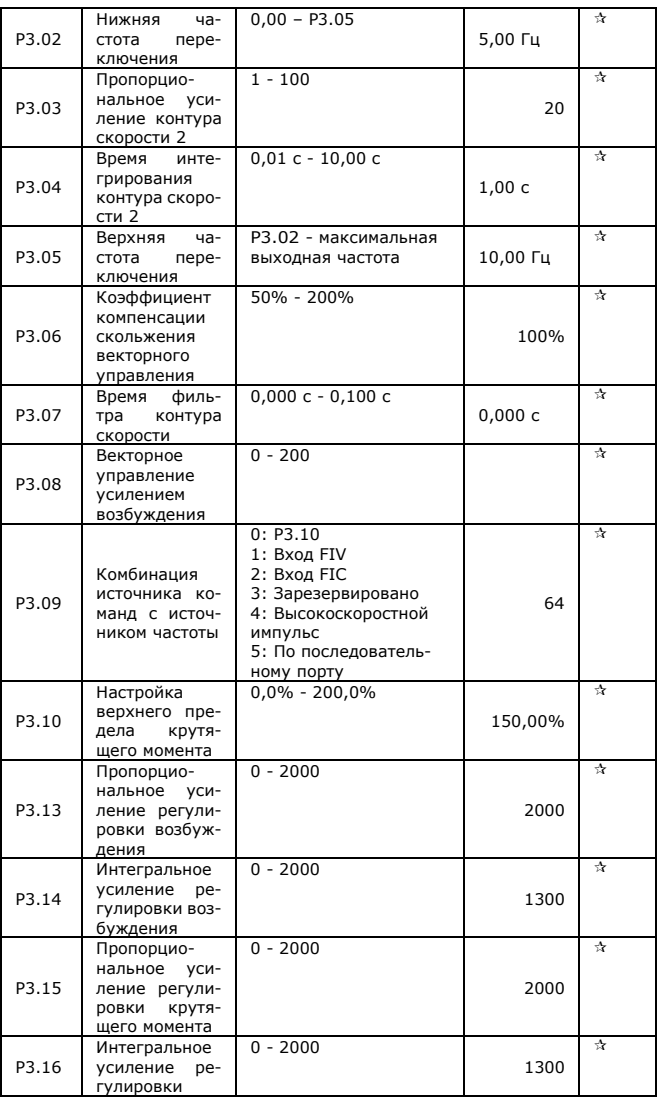

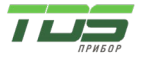

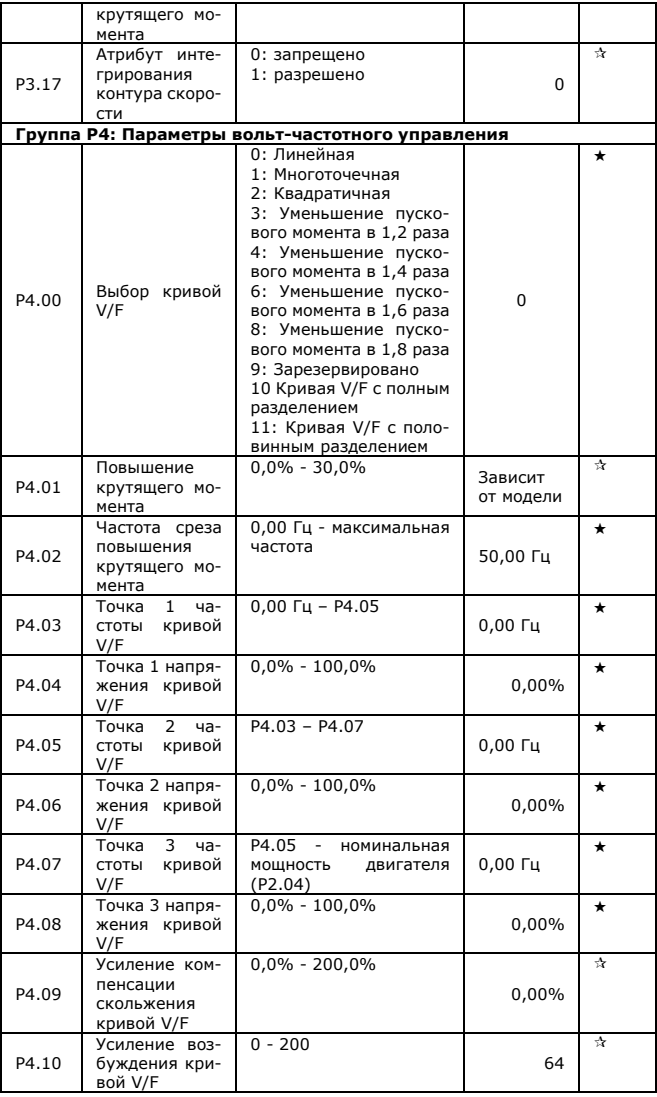

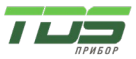

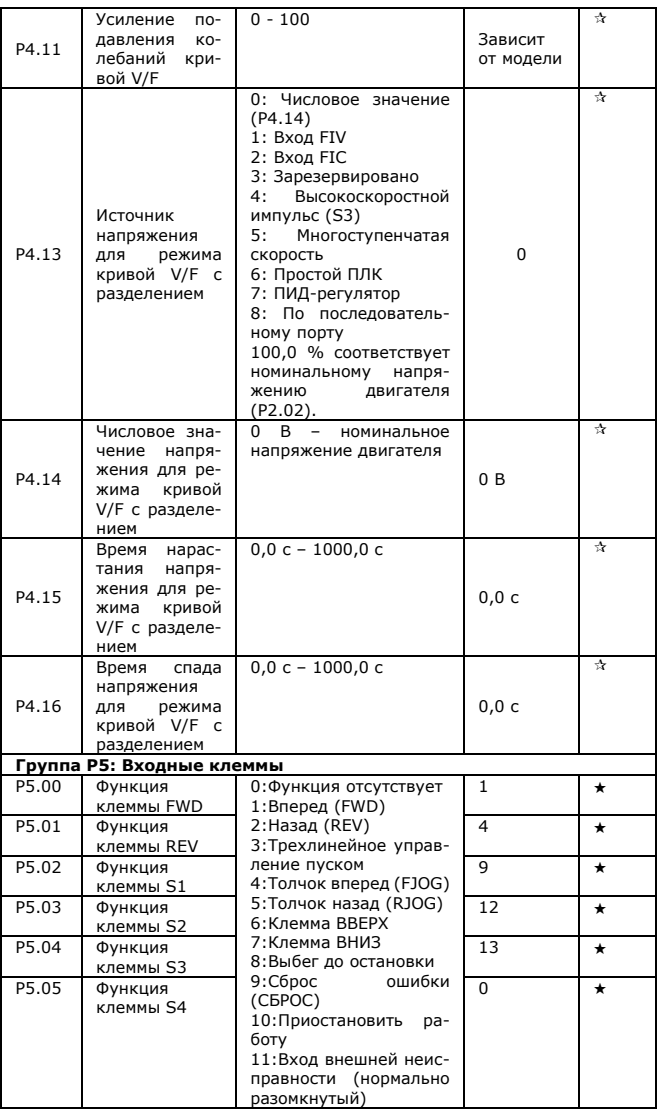

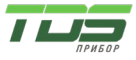

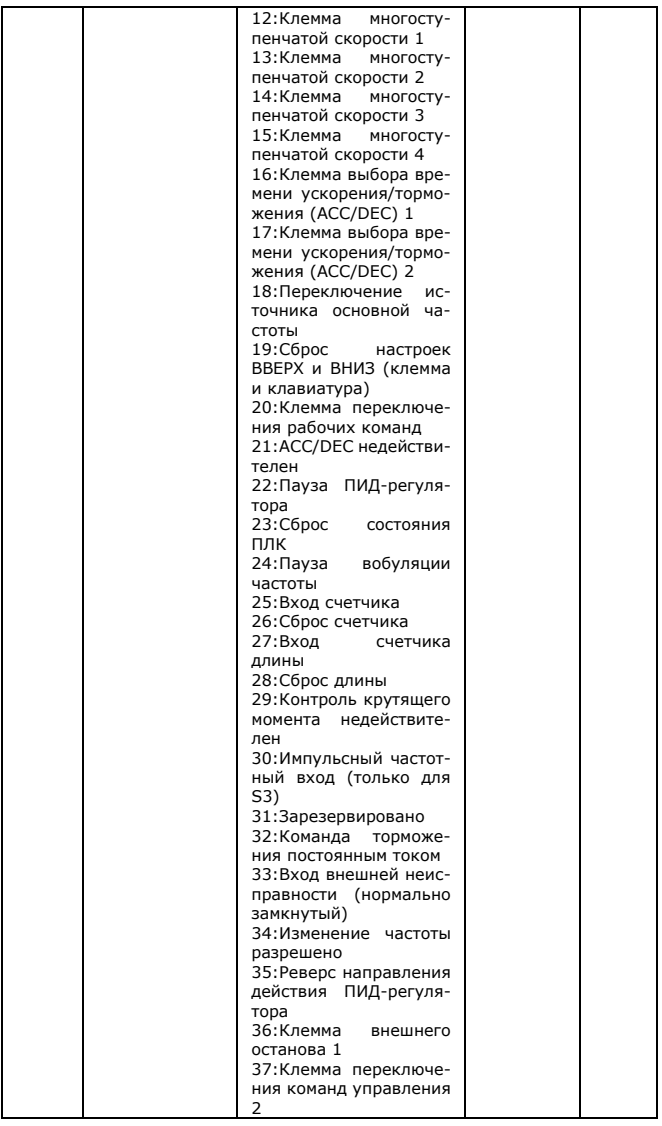

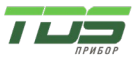

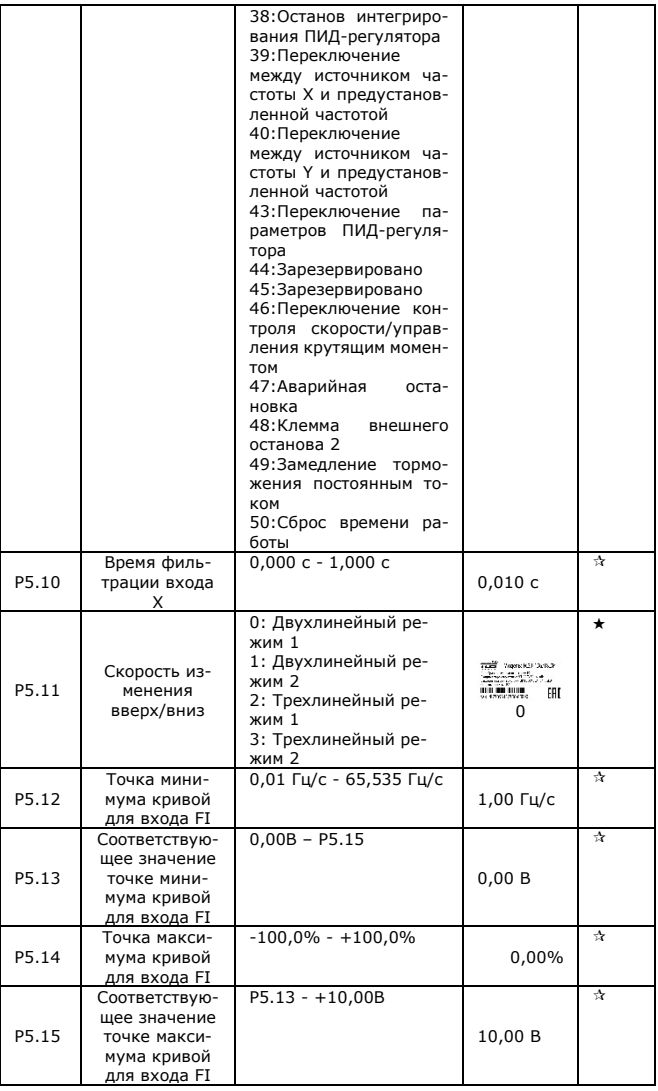

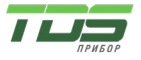

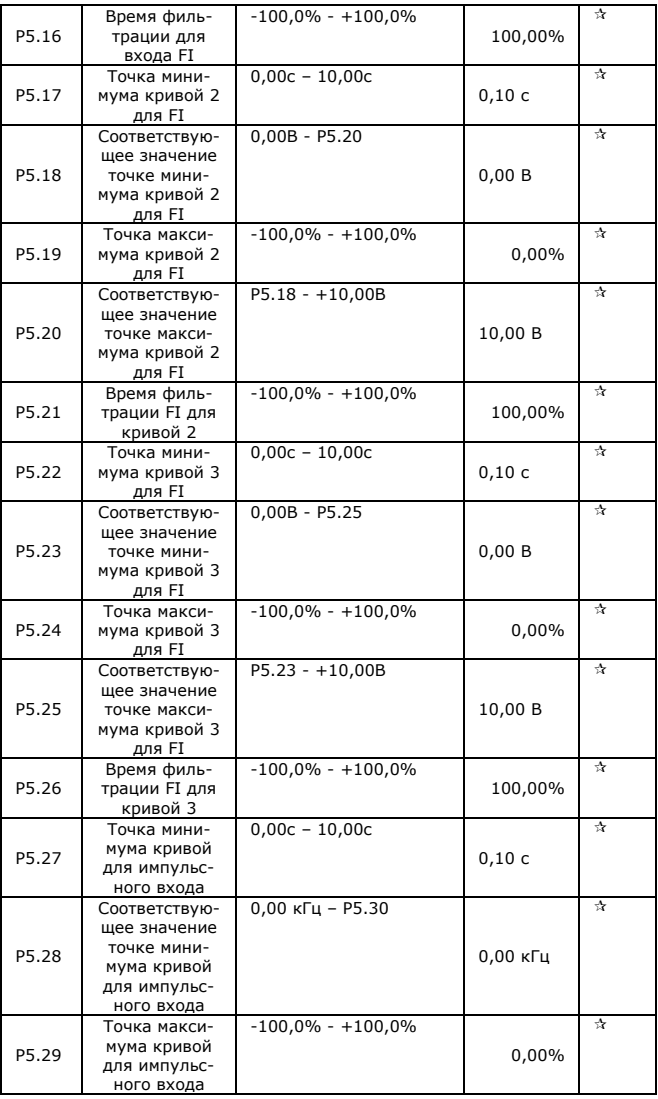

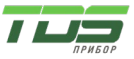

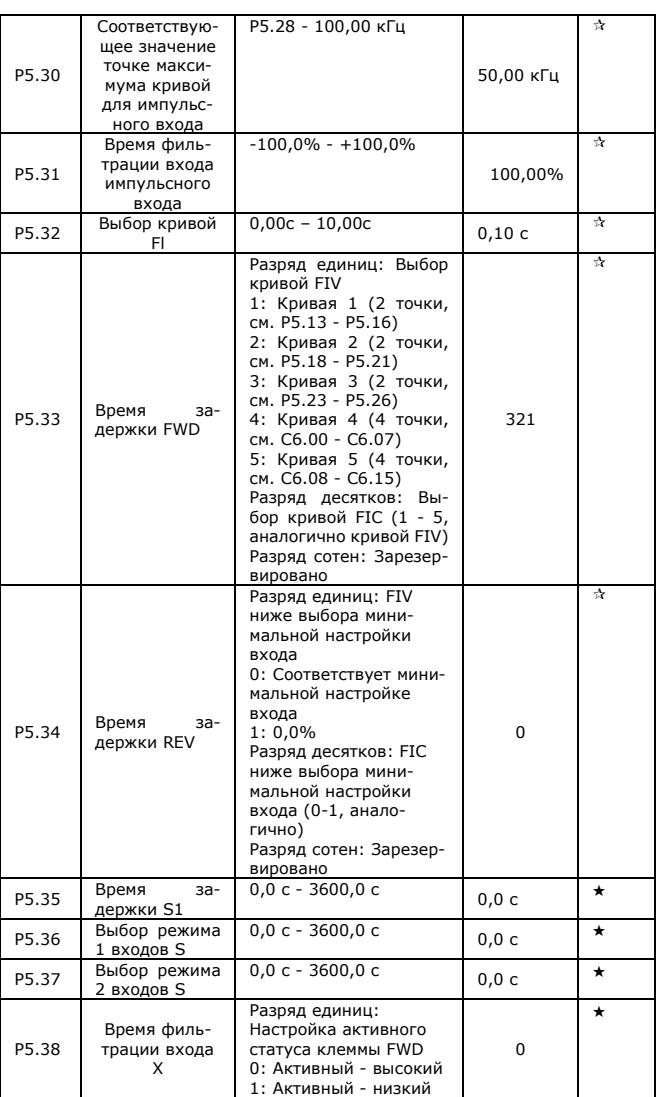

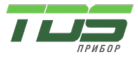

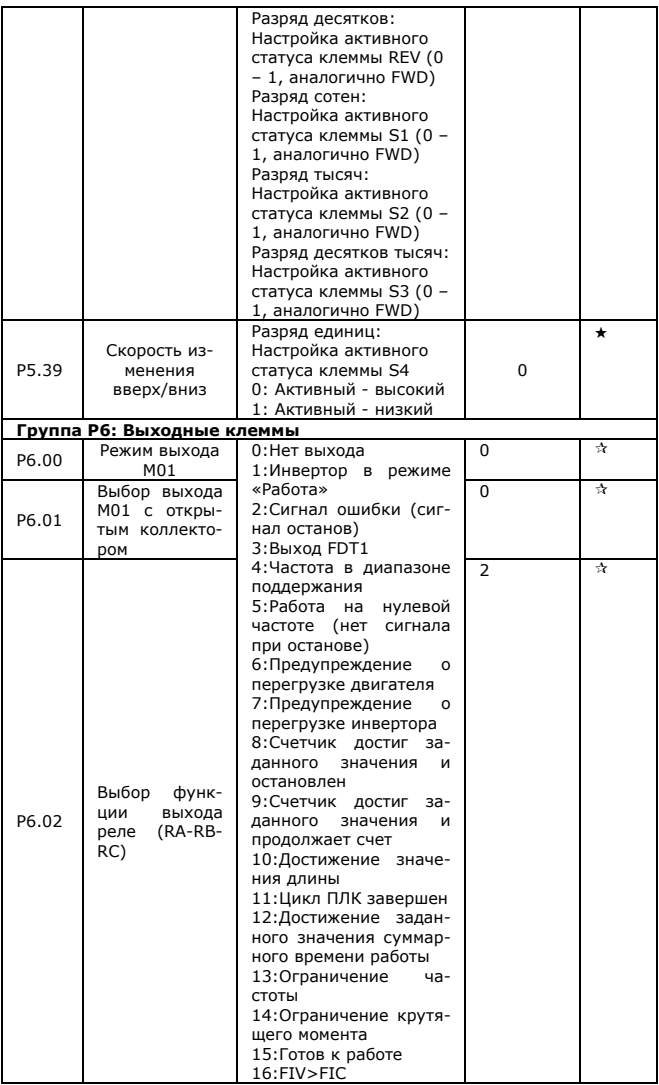
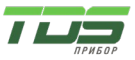

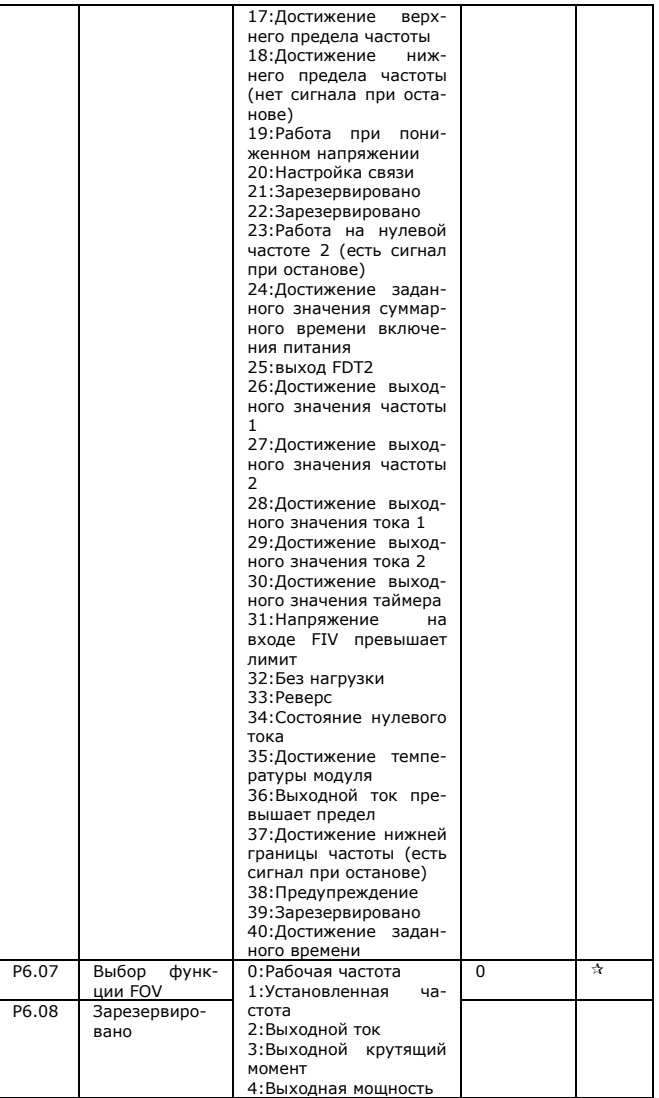

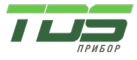

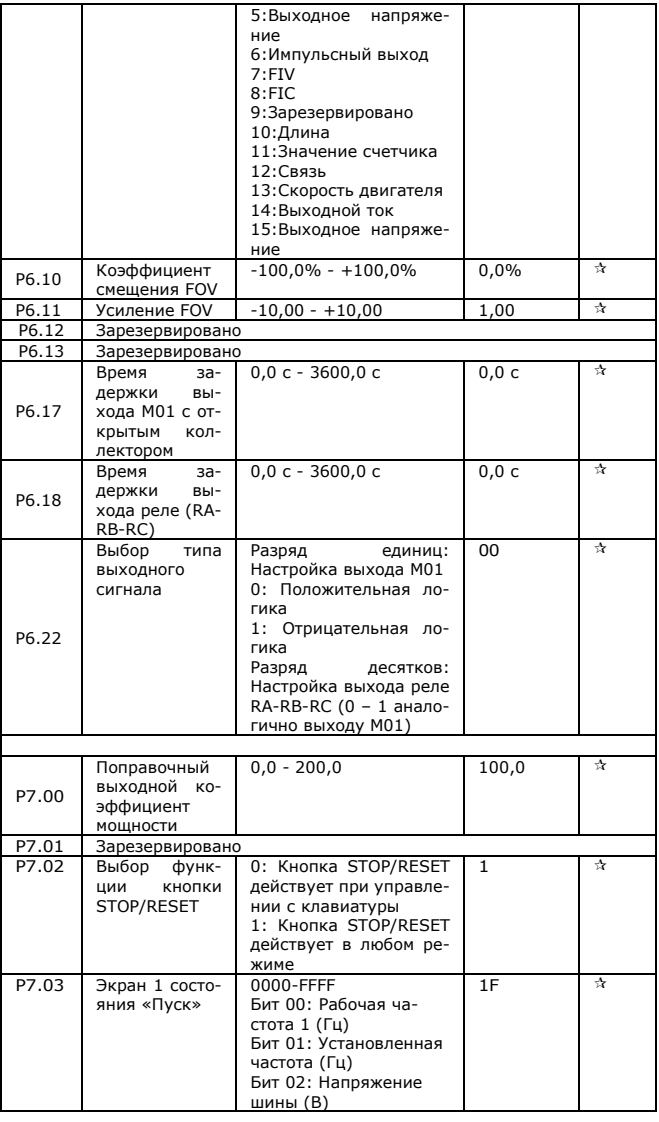

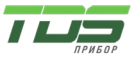

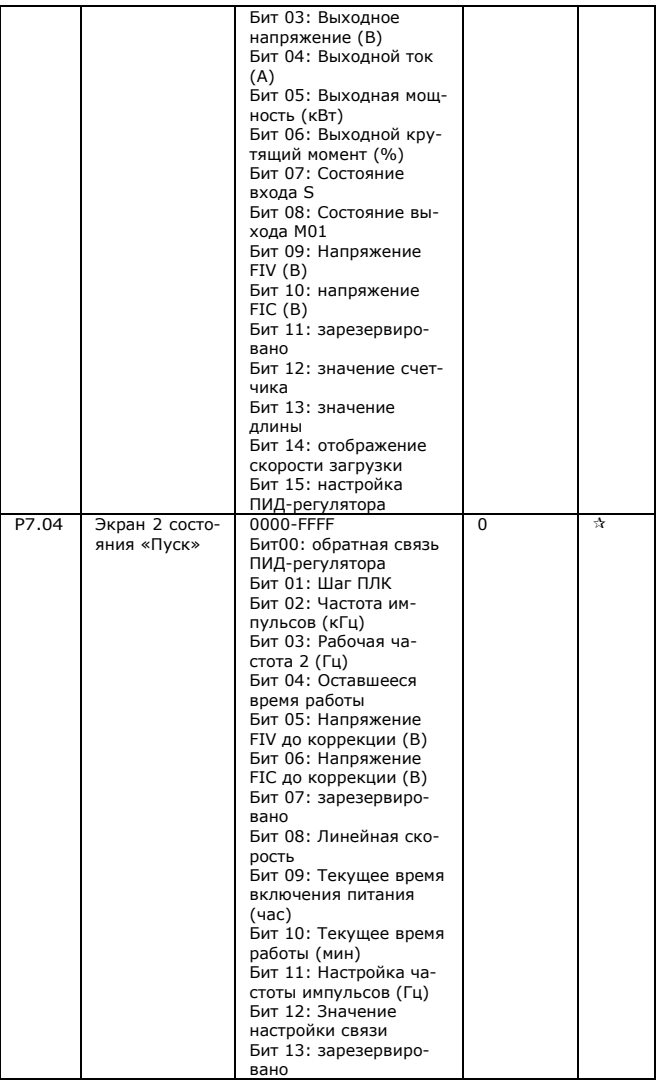

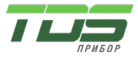

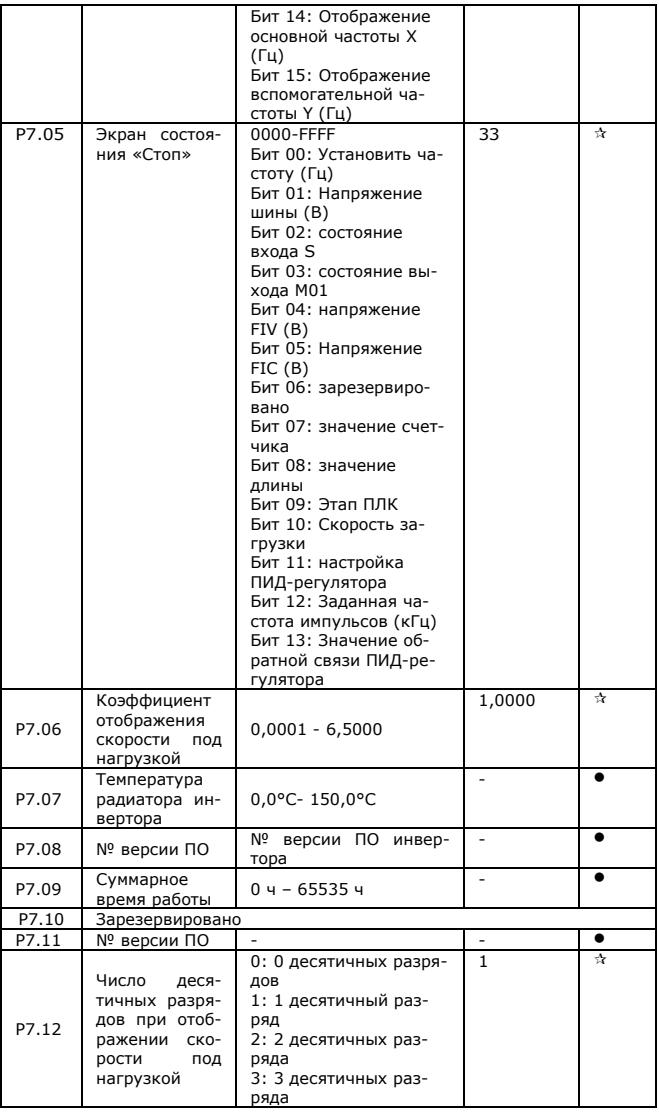

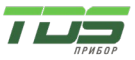

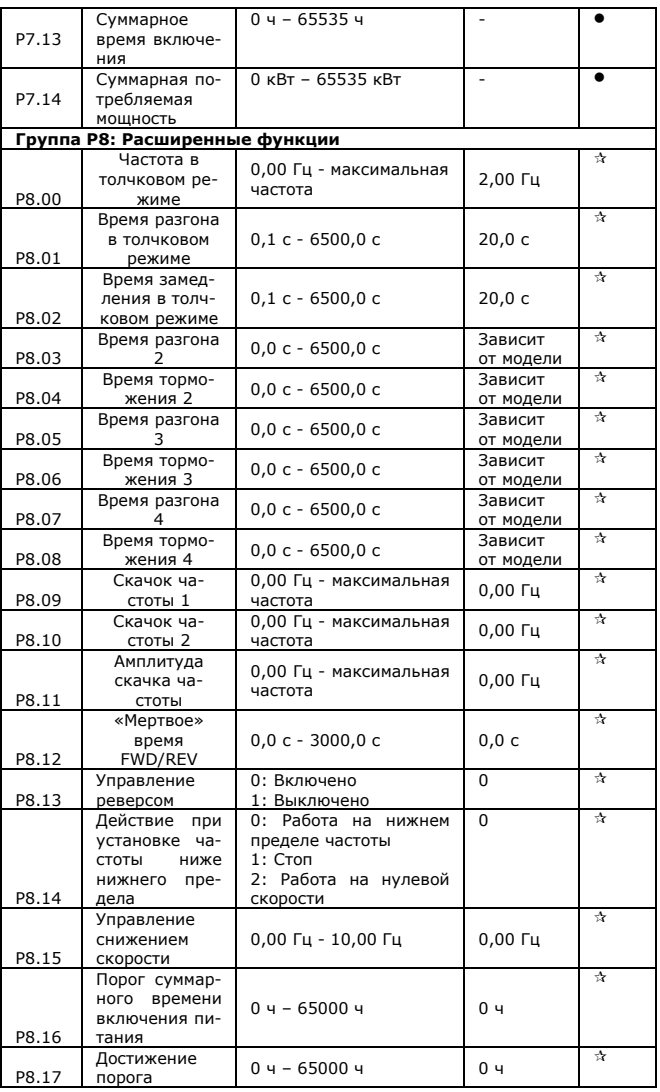

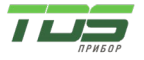

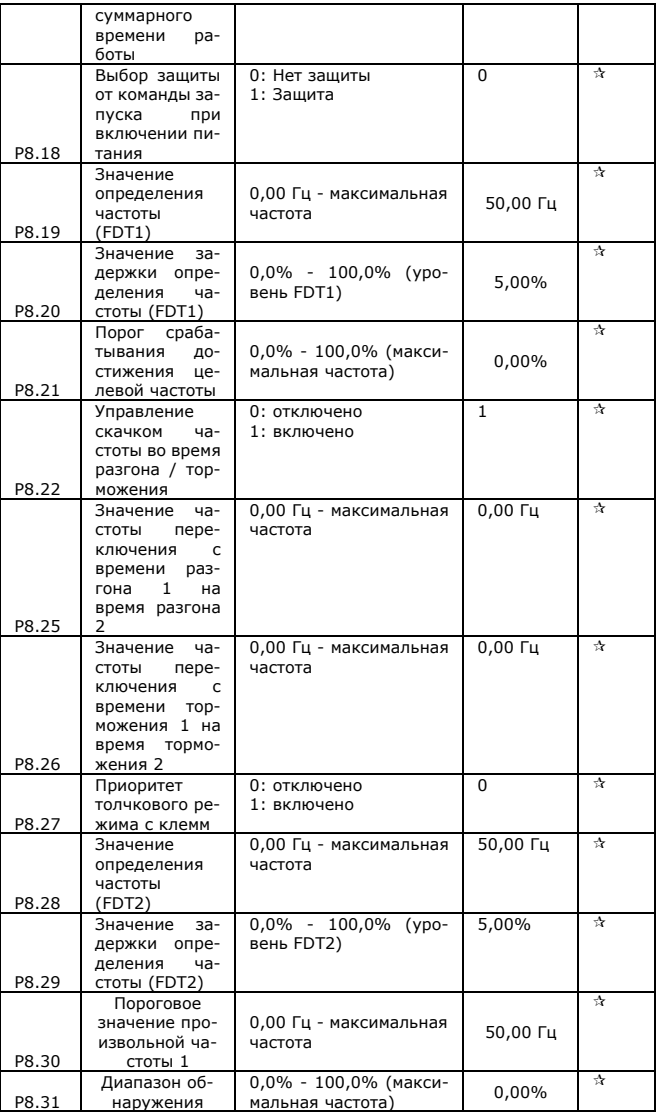

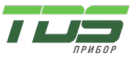

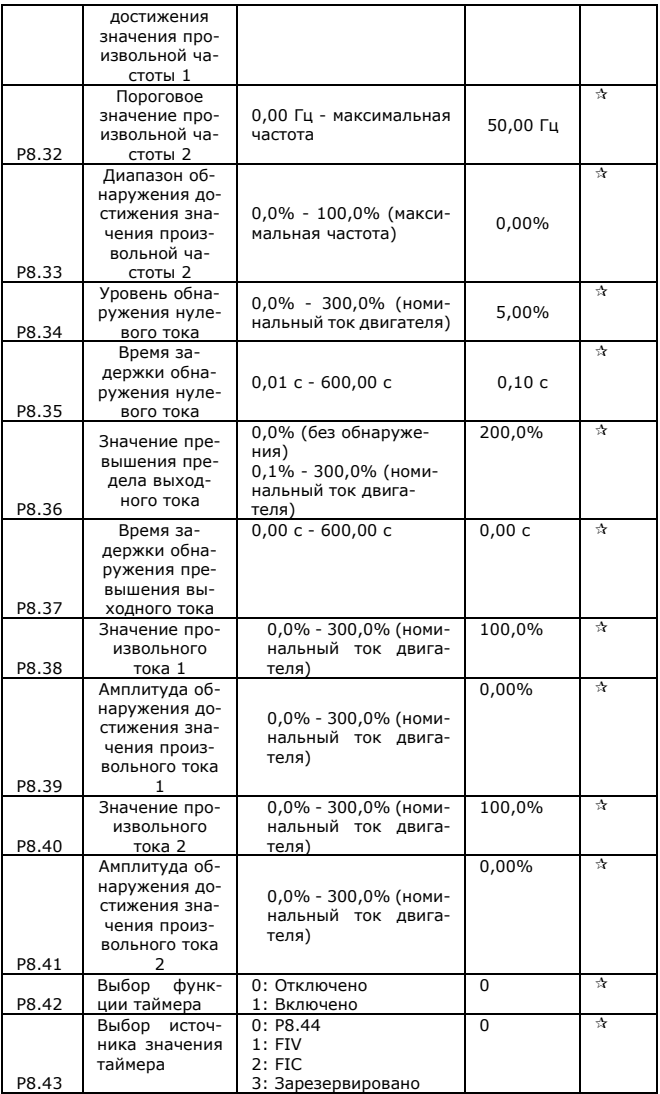

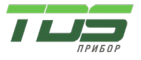

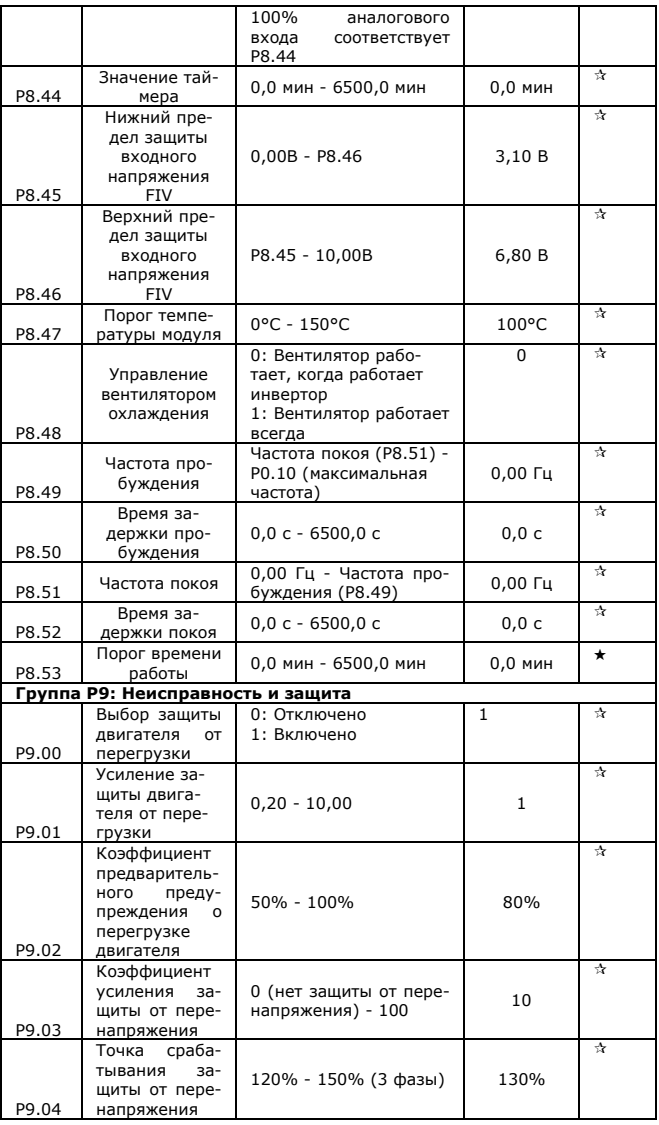

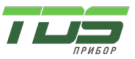

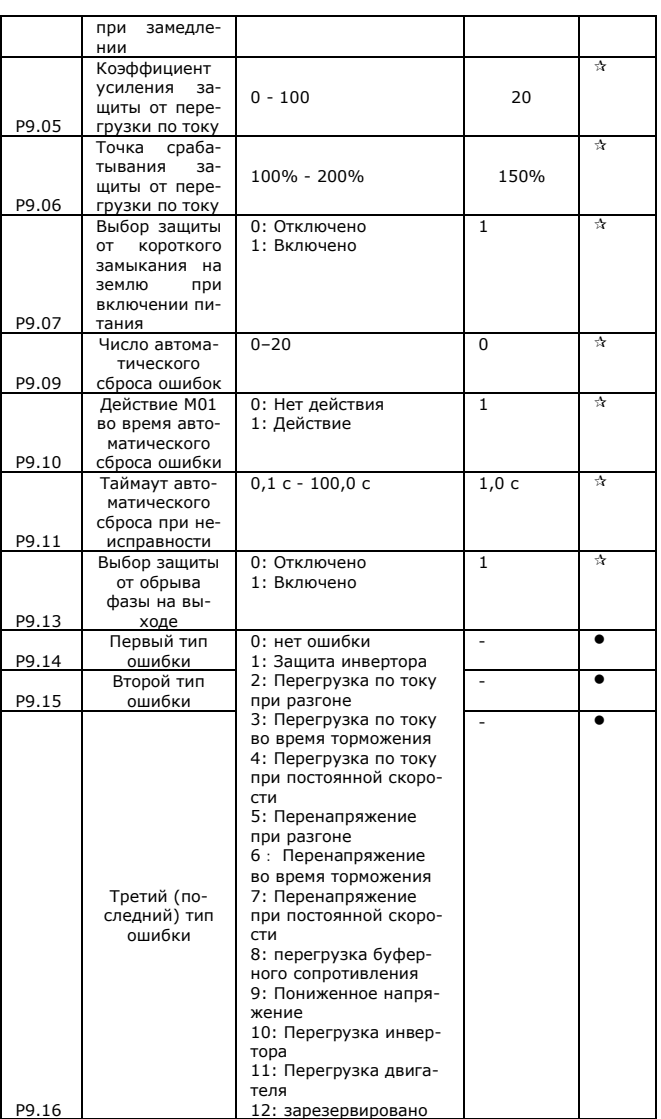

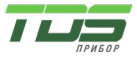

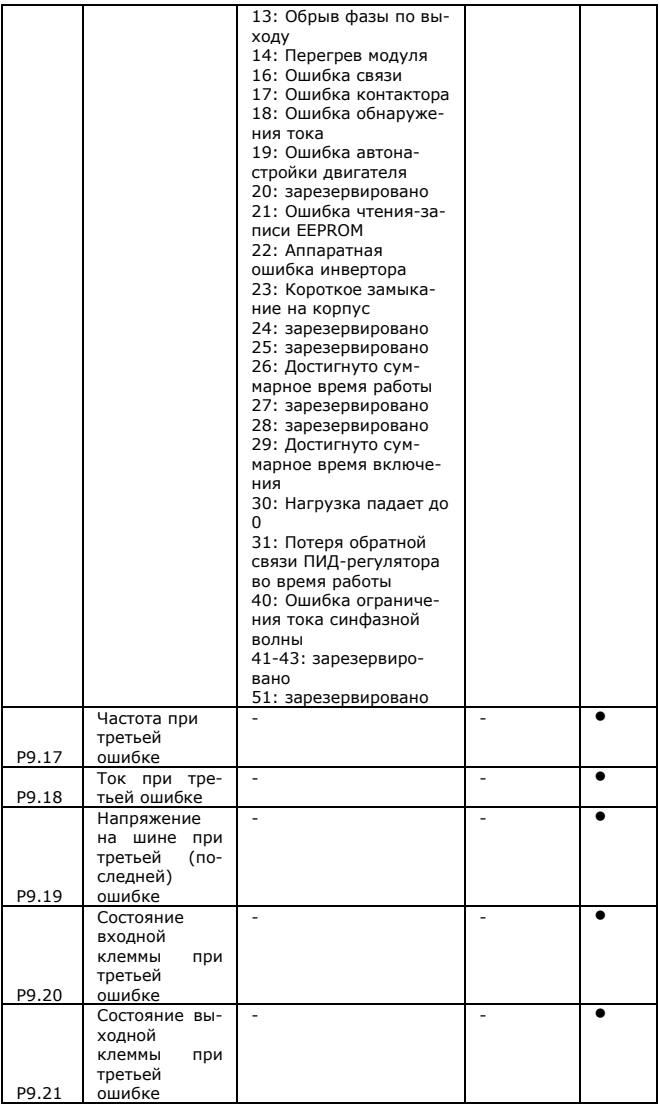

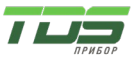

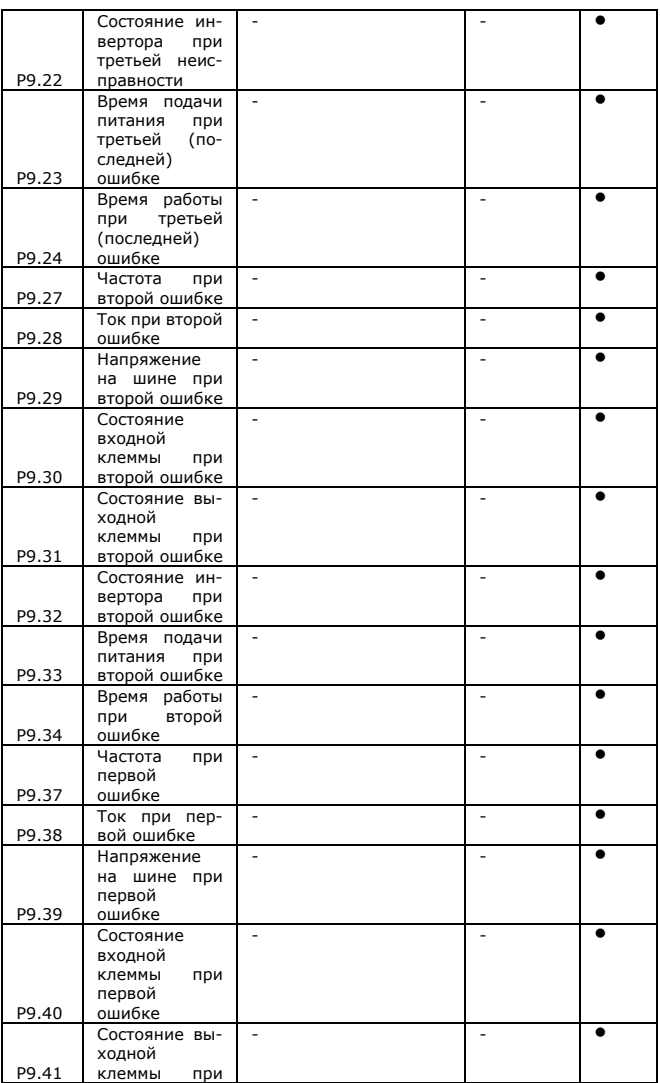

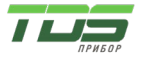

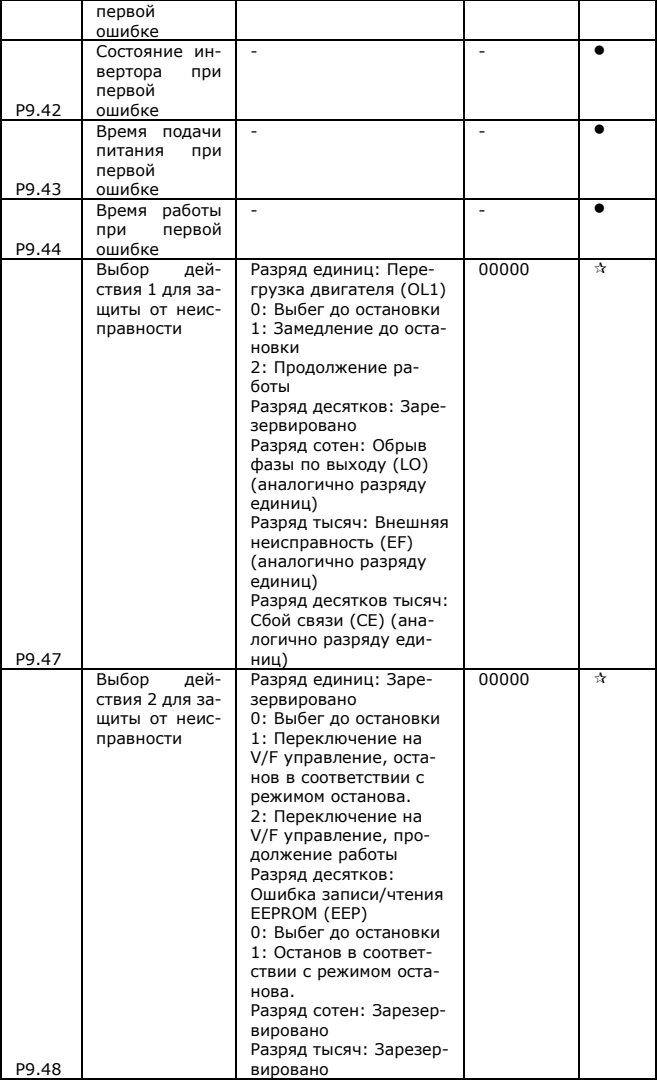

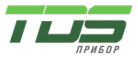

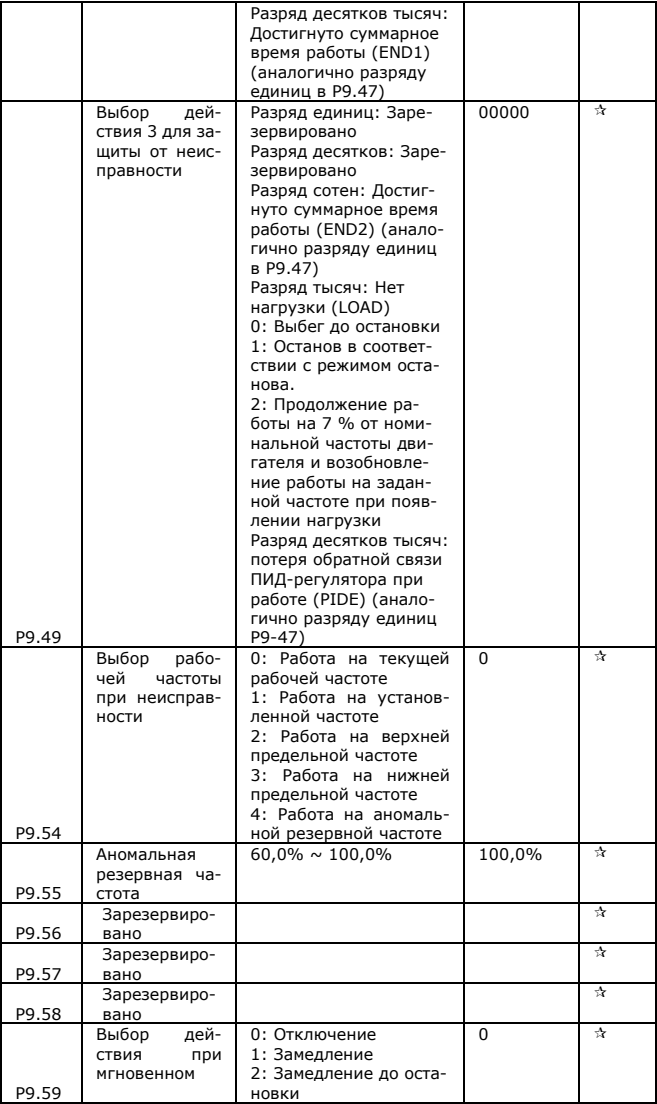

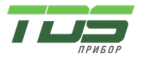

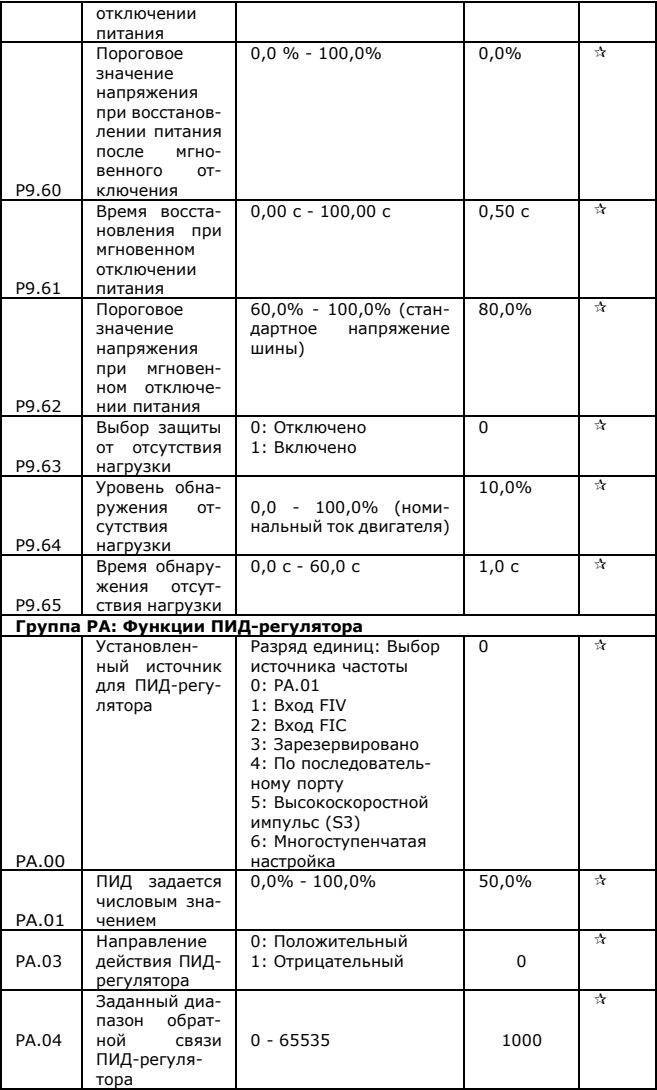

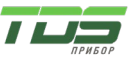

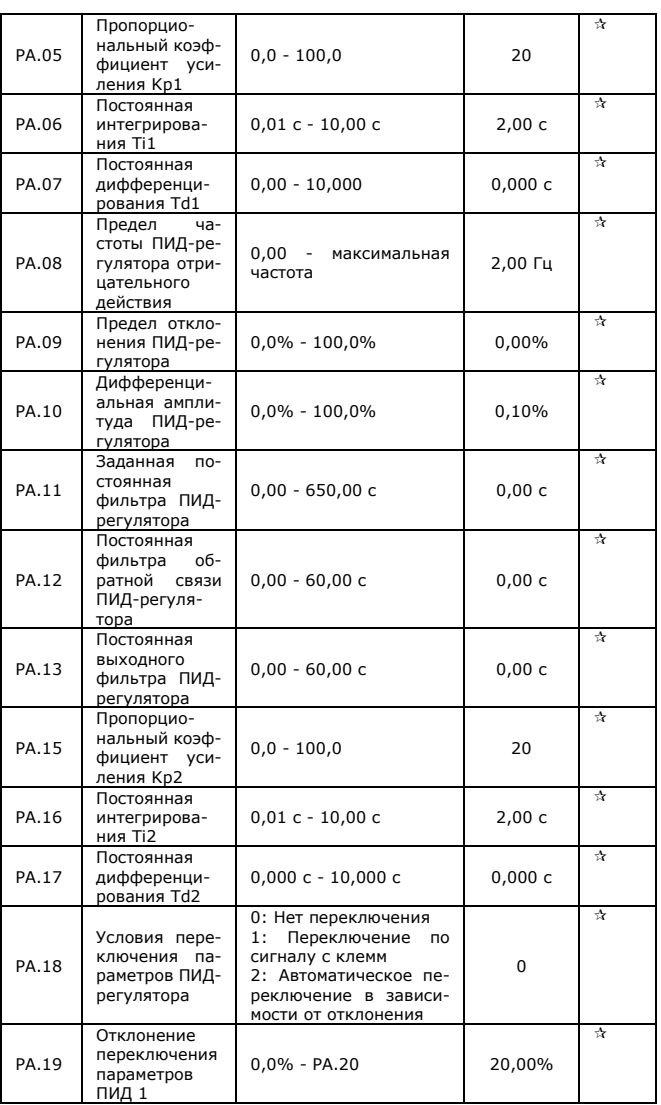

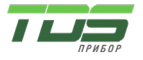

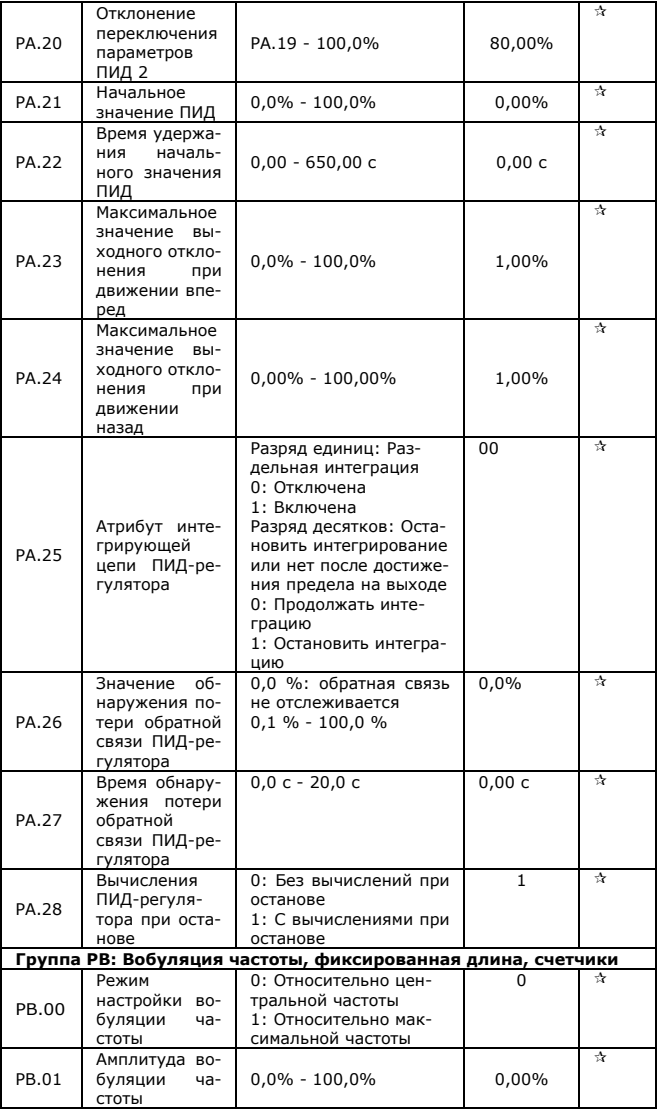

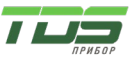

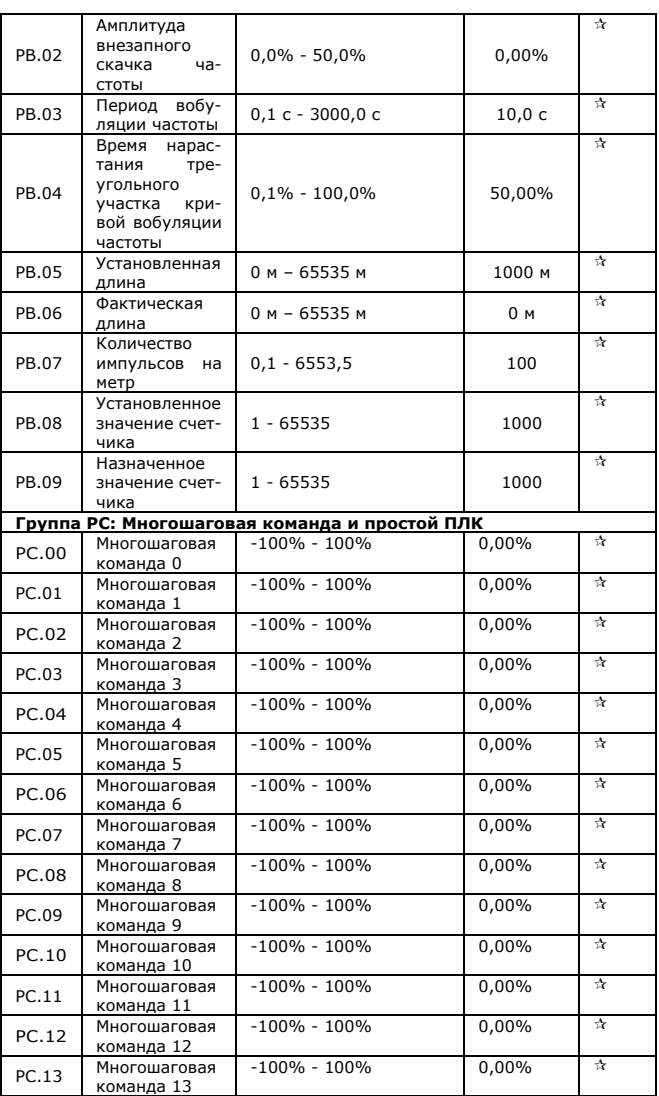

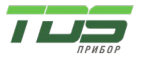

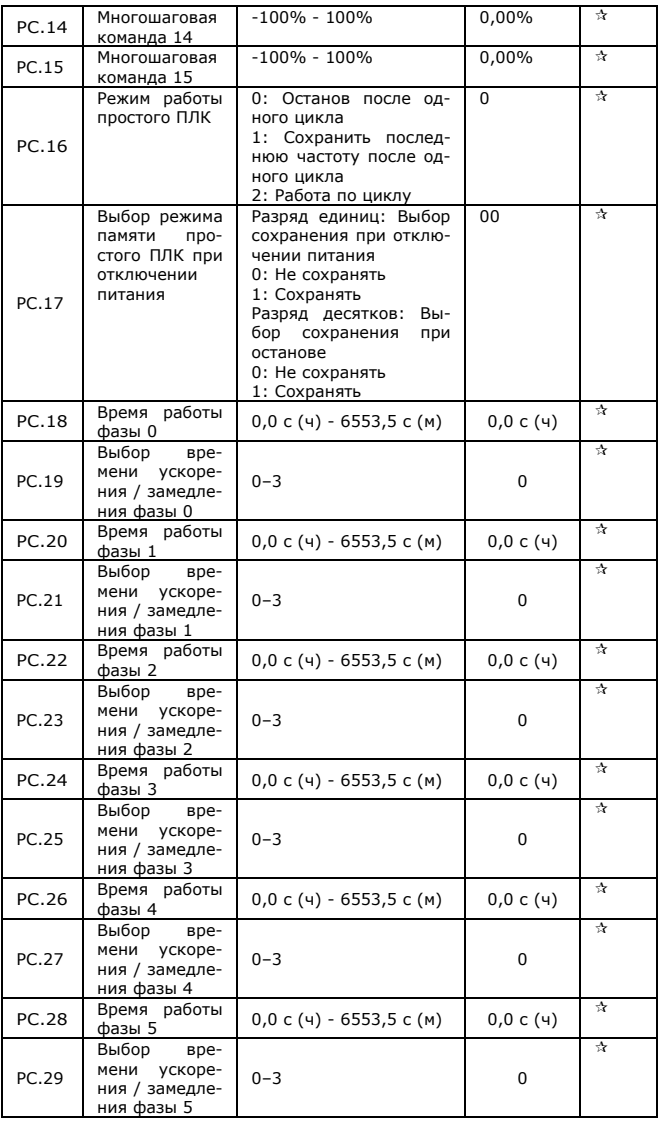

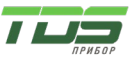

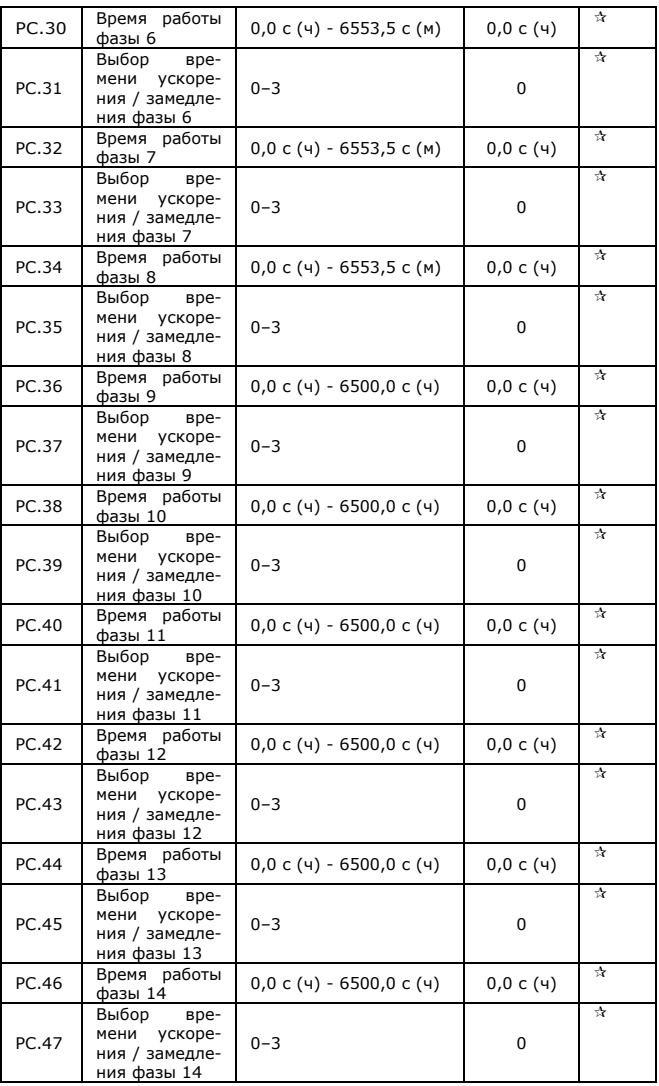

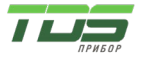

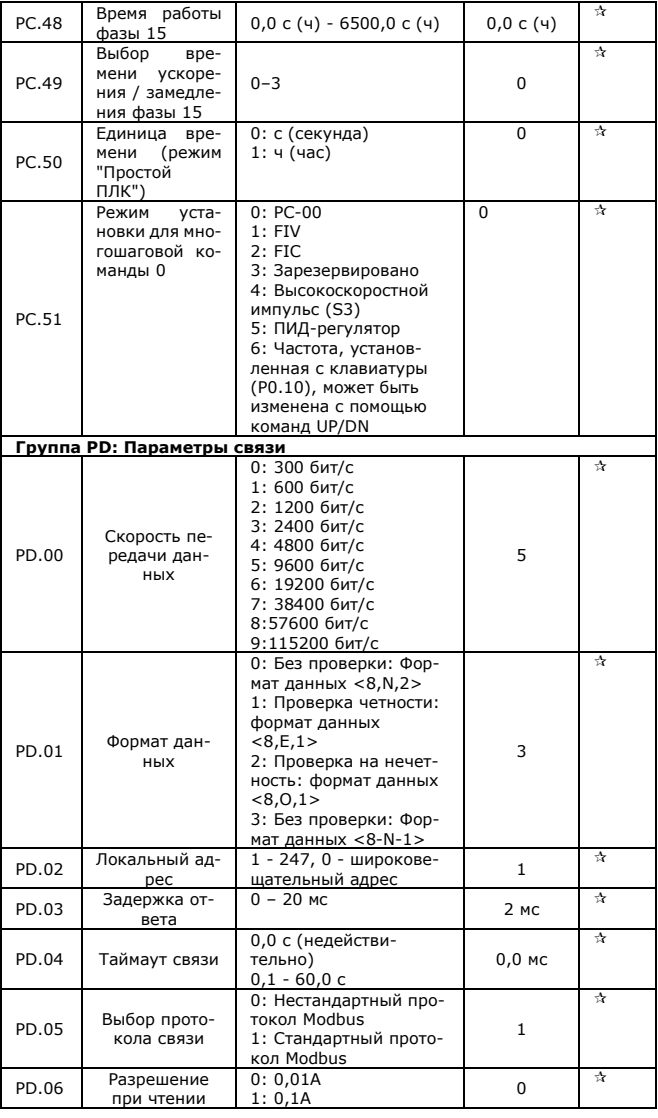

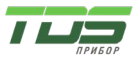

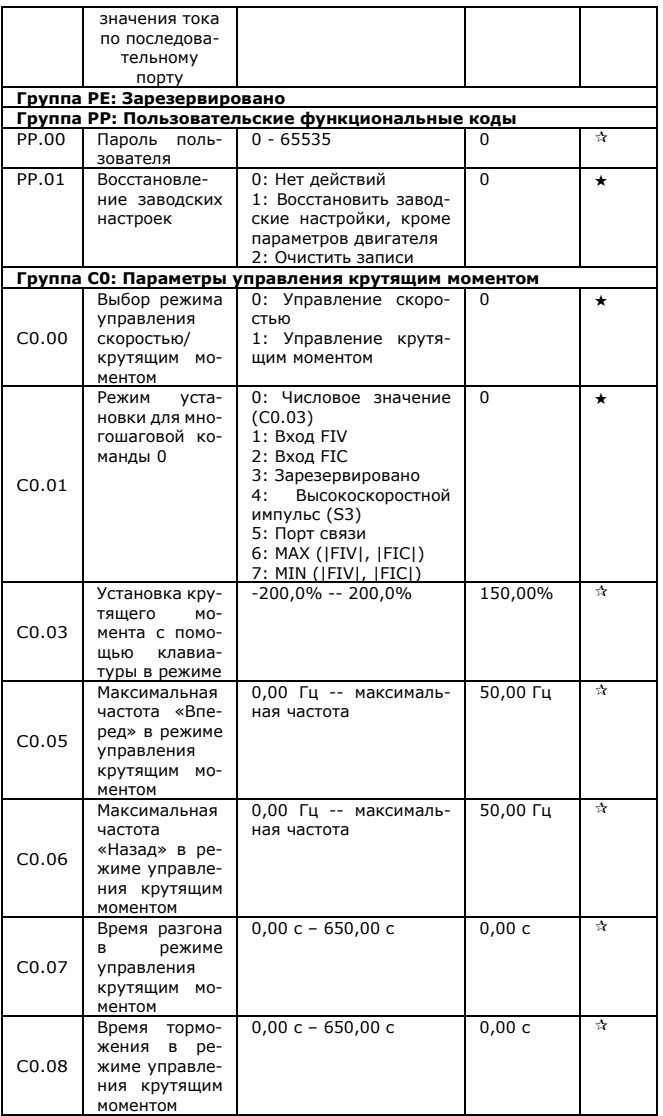

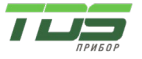

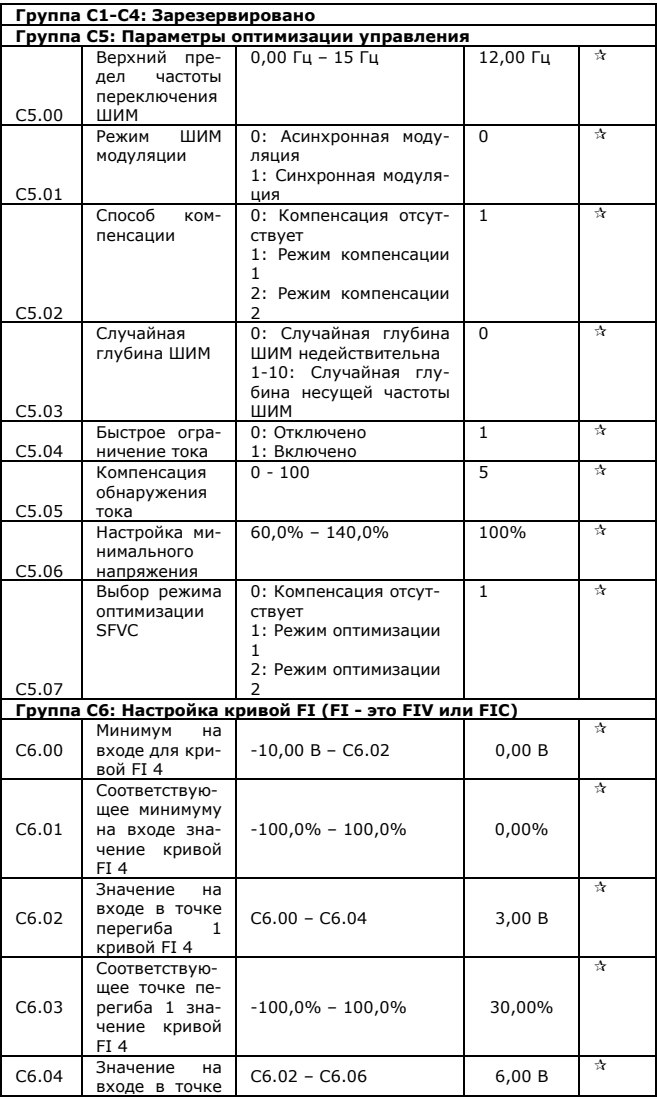

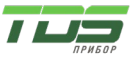

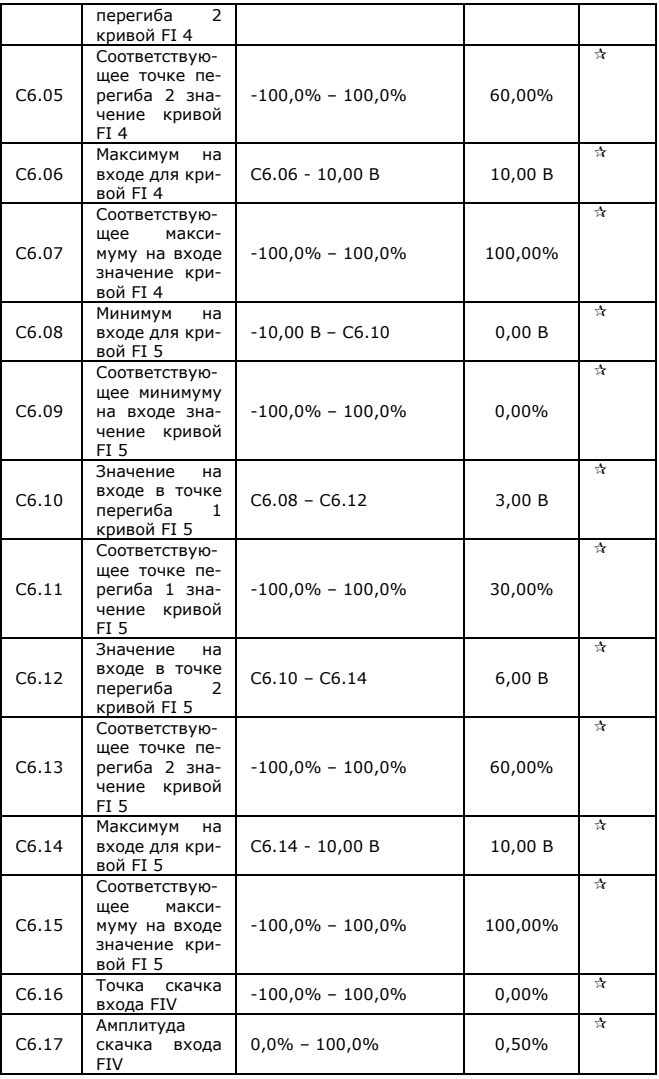

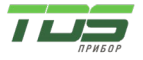

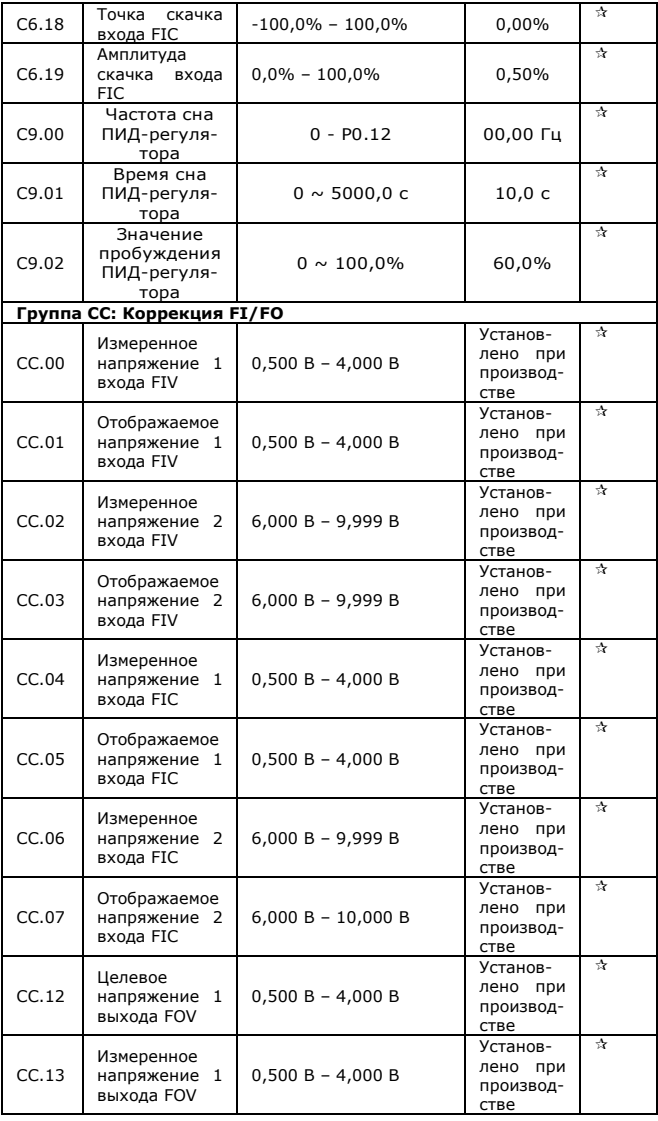

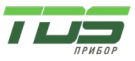

Версия 04.23

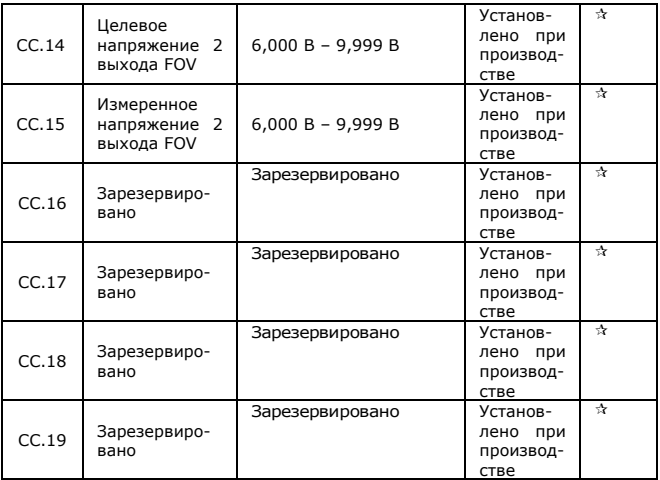

#### **Группа D0: Параметры мониторинга**

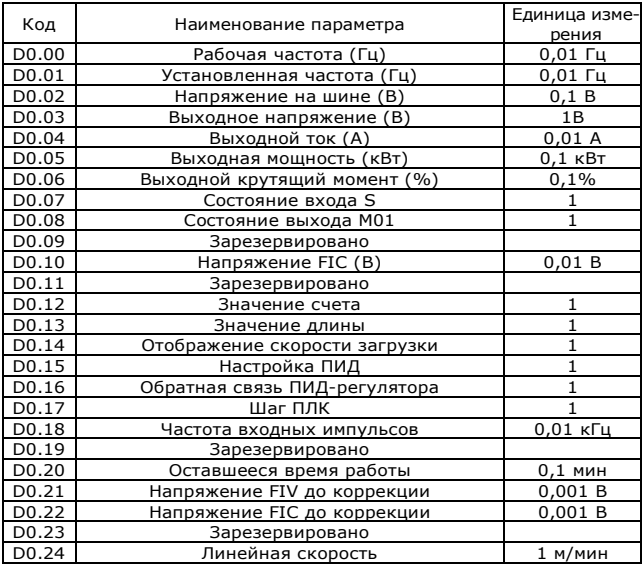

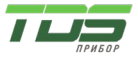

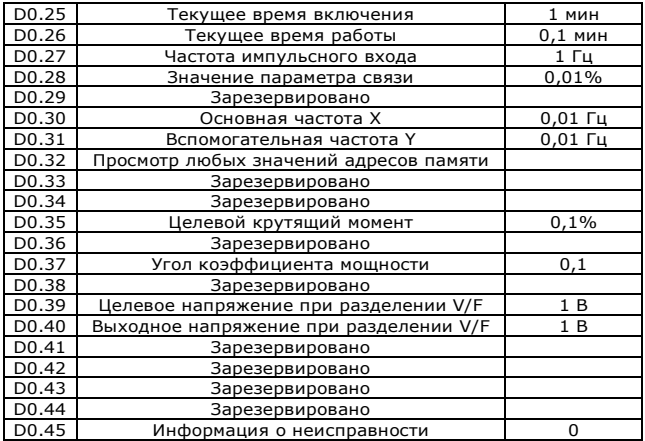

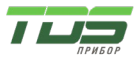

Версия 04.23

Приложение Б Протокол связи

Инверторы серии FC2 оснашены интерфейсом связи RS232 / RS485 и используют протокол связи MODBUS. Пользователь может осуществлять централизованный мониторинг через ПК/ПЛК, хост-компьютер, а также может задавать рабочие команды инвертора, изменять или считывать функциональные параметры, считывать рабочее состояние и информацию о неисправностях и т. д.

1. О протоколе

Данный протокол последовательной связи определяет информацию о передаче и формат использования последовательного канала связи. Он включает в себя форматы опроса главного устройства, широковещательного запроса и кадра ответа подчиненного устройства, а также метод кодирования главного устройства с содержанием, включающим адрес подчиненного устройства (или широковещательный адрес), команду, передаваемые данные и проверку ошибок. Ответ ведомого устройства имеет ту же структуру, включая подтверждение действия, возврат данных, проверку ошибок и т. д. Если ведомое устройство обнаружит ошибку во время получения информации или не сможет завершить действие, требуемое ведущим, оно пошлет один сигнал неисправности ведущему устройству. как ответ.

#### $\overline{2}$ Способ применения

Инвертор может быть подключен к сети управления ПК/ПЛК «Single-Master-Multi-Slave» с шиной RS485.

- $\mathcal{R}$ Структура шины
- (1) Режим интерфейса RS232 / RS485

#### (2) Режим передачи

Обеспечивается асинхронный последовательный и полудуплексный режим передачи. В то же время только одно устройство может отправлять данные, а другое только получать данные между ведущим и ведомым. В последовательной асинхронной связи данные отправляются кадр за кадром в виде сообшения.

#### (3) Топологическая структура

В системе с одним ведущим и несколькими ведомыми диапазон установки адреса ведомого составляет от 0 до 247. О является широковещательным адресом связи. Адрес ведомого устройства должен быть уникальным в сети. Это основное условие связи MODBUS.

#### 4. Описание протокола

Протокол связи инвертора серии FC2 представляет собой разновидность асинхронного последовательного протокола связи ведущий-ведомый. В сети только одно устройство (мастер) может создавать протокол (называемый «Запрос/Команда»). Другое устройство (подчиненное) отвечает на «запрос/команду» ведущего только предоставлением данных или выполнением действия в соответствии с «запросом/командой» ведущего. Здесь ведущим является персональный компьютер, промышленное управляющее оборудование или программируемый логический контроллер, а подчиненным является инвертор или другое коммуникационное оборудование с тем же протоколом связи. Мастер не только может обратиться к какому-то ведомому устройству отдельно, но и может послать широковещательную команду всем ведомым. Для одного «Запроса/Команды» ведущего все ведомые вернут

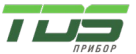

Версия 04.23

сигнал, который является ответом: для широковешательной информации, предоставляемой ведущим, ведомому не требуется ответ на запрос от ведушего.

#### $5<sup>1</sup>$ Структура коммуникационных данных

Формат данных протокола MODBUS инвертора серии G600 показан ниже: В режиме RTU минимальное время задержки между кадрами Modbus не должно превышать 3,5 байт. Контрольная сумма использует метод CRC-16. Все данные, кроме отправленной контрольной суммы, будут учитываться при расчете. Пожалуйста, обратитесь к разделу: Проверка СРС для получения дополнительной информации. Учтите, что следует сохранить задержку как минимум 3,5 байта в Modbus-посылке, и нет необходимости суммировать с ним начальное и конечное время задержки.

Весь кадр сообщения должен передаваться как непрерывный поток данных. Если время задержки превышает 1,5 байта до завершения кадра, принимающее устройство сбрасывает незавершенное сообщение и предполагает, что следующий байт будет адресным полем нового сообщения. Точно так же, если новое сообщение начинается раньше, чем через 3,5 байта после предыдущего сообщения, принимающее устройство будет рассматривать его как продолжение предыдущего сообщения. Из-за путаницы в кадре значение СВС оказывается неправильным, и возникает ошибка связи.

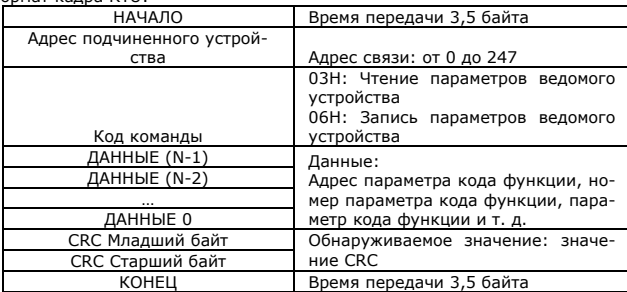

Формат кадра RTU:

Описание кодов команд и данных. Код команды: 03H, читает N слов. (Можно прочитать не более 12 символов.)

Например: Стартовый адрес инвертора F105 ведомого устройства 01 непрерывно считывает два последовательных значения.

Информация о главной команде

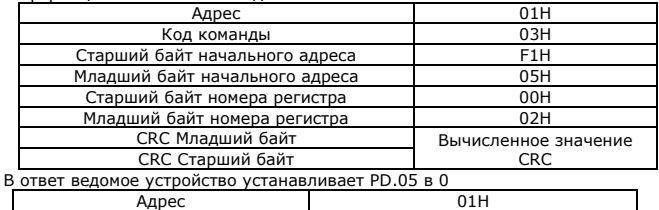

03H Код команды Старший байт 00H

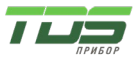

Версия 04.23

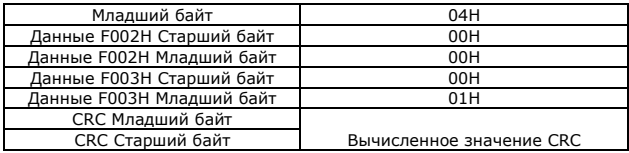

Установка PD.05 в 1

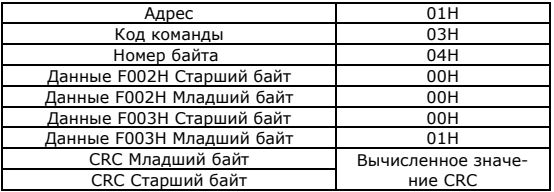

Код команды: 06H запись слова (Word)

Например, запись 000(BB8H) на подчиненное устройство.

Адрес 05H — адрес инвертора F00AH.

Информация о команде ведущего устройства

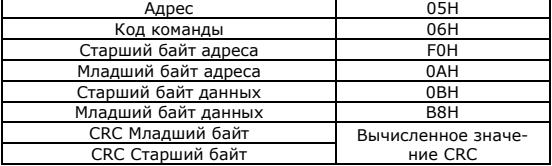

Ответ от подчиненного устройства.

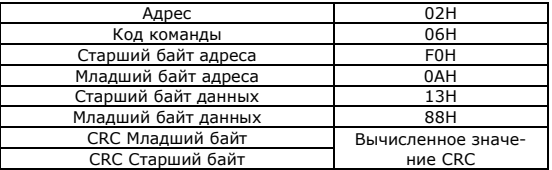

Проверка CRC

В режиме RTU сообщения включают поле проверки ошибок, основанное на методе CRC. Поле CRC проверяет содержимое всего сообщения. Поле CRC состоит из двух байтов, содержащих 16-битное двоичное значение. Значение CRC вычисляется передающим устройством, которое добавляет CRC к сообщению. Приемное устройство пересчитывает CRC во время приема сообщения и сравнивает вычисленное значение с фактическим значением, полученным в поле CRC. Если два значения не равны, возникает ошибка.

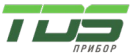

Версия 04.23

СВС начинается с 0хЕЕЕЕ, Затем начинается процесс применения последовательных восьмибитных байтов сообщения к текущему содержимому регистра. Только восемь битов данных в каждом символе используются для генерации CRC. Стартовый и стоповый биты, а также бит четности не применяются к CRC.

Во время генерации CRC каждый восьмибитный символ подвергается операции исключающего ИЛИ с содержимым регистра. Затем результат сдвигается в направлении младшего значащего бита (LSB) с заполнением нулем позиции старшего значашего бита (MSB). LSB извлекается и проверяется. Если младший бит был равен 1, тогда к регистру применяется исключающее ИЛИ с предустановленным фиксированным значением. Если LSB равен 0, исключающее ИЛИ не выполняется. Этот процесс повторяется до тех пор, пока не будет выполнено восемь сдвигов. После последнего (восьмого) сдвига следующий восьмибитный байт подвергается операции исключающего ИЛИ с текущим значением регистра, и процесс повторяется еще для восьми сдвигов, как описано выше. Окончательное содержимое регистра после того, как все байты сообщения были применены, представляет собой значение CRC.

Когда к сообщению добавляется CRC, сначала добавляется младший байт, а затем старший байт. Ниже приведен исходный код CRC-16 на языке С.

```
unsigned int crc cal value(unsigned char *data value.unsigned
                                                                          char
data_length)
₹
int i:
unsigned int crc_value = 0xffff:
while(data_length--)
₹
crc value \wedge = *data value++;
for(i=0; i<8; i++)if(crc_value&0x0001)
crc value = (crc value>>1)^0xa001;
           else
crc\_value = crc\_value \geq 1;€
ł
return(crc_value);
λ
```
Определение адреса параметра связи

Об определении адреса параметра связи. Он используется для управления работой инвертора, состоянием и настройкой соответствующих параметров. (1) Правила маркировки адресов параметров функционального кода: Номер группы и метка функционального кода являются адресом параметра для указания правил. Адрес группового параметра РО~РЕ: Старший байт: от F0 до FF, младший байт: от 00 до FF Адрес параметра группы А0: Старший байт: А0, младший байт: от 00 до FF Адрес группового параметра U0: Старший байт: 70Н, младший байт: от 00 до FF Например: РЗ-12, адрес указывает на F30C РС-05, адрес указывает на FC05 А0-01, адрес указывает на А001

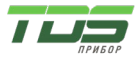

Версия 04.23

U0-03, адрес указывает на 7003

Примечание:

1. Группа PF: Параметр не может быть прочитан или изменен.

2. Группа U0: Только для чтения параметров, параметры не могут быть изменены.

3. Некоторые параметры нельзя изменить во время работы; некоторые параметры, независимо от того, в каком состоянии инвертор, параметры не могут быть изменены. Для изменения параметров функционального кода, обратите внимание на диапазон параметров, единицы измерения и соответствующие инструкции.

Кроме того, из-за частого сохранения EEPROM сокращается его срок службы. Таким образом, в режиме связи некоторые функциональные коды не нужно сохранять, достаточно изменить значение ОЗУ. Чтобы получить эту функцию, измените старший разряд P функционального кода на ноль.

Соответствующие адреса функциональных кодов указаны ниже:

Адрес группового параметра P0~PF:

Старший байт: от 00 до FF, младший байт: от 00 до FF

Адрес параметра группы A0:

Старший байт: 40, младший байт: от 00 до FF

Адрес группового параметра U0:

Старший байт: 70H, младший байт: от 00 до FF

Например: P3-12, адрес указывает на 030C.

PC-05, адрес указывает на 0C05

A0-01, адрес указывает на 4001

Эти адреса могут действовать только для записи ОЗУ, но не для чтения. При чтении это неверный адрес.

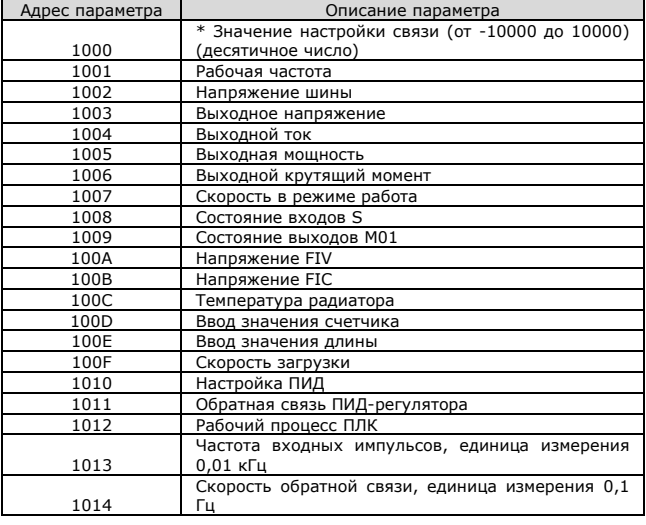

Адрес параметра останова/пуска

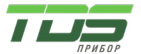

Версия 04.23

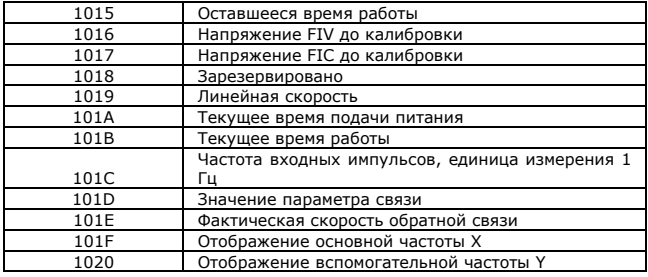

\*Примечание:

Значение настройки связи представляет собой процент относительного значения, 10 000 соответствует 100,00 %, -10 000 соответствует -100,00 %. Данное значение устанавливает процент относительно максимальной частоты (Р0.12) для значений частоты. Для значений крутящего момента устанавливается процент от P2.10 (верхний предел крутящего момента). Ввод команды управления инвертору (только запись)

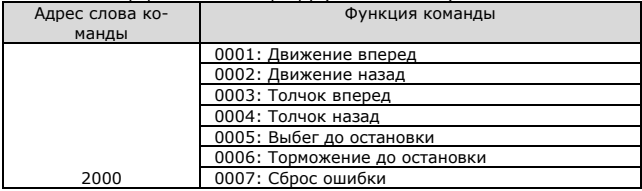

Чтение состояния инвертора: (только чтение)

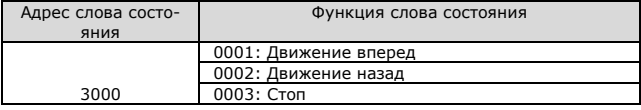

Проверка пароля блокировки параметров: (Если возвращается 8888Н, это означает, что проверка пароля прошла успешно.)

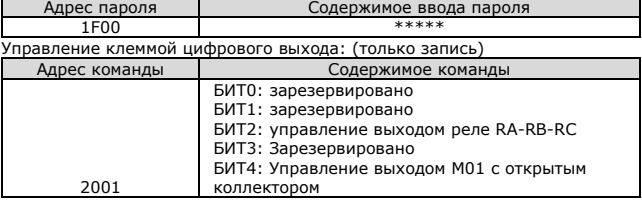

Управление аналоговым выходом FOV: (только запись)

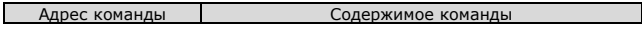

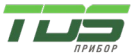

Версия 04.23

2002 0 - 7FFF соответствует 0% - 100%

Управление аналоговым выходом: (Зарезервировано)

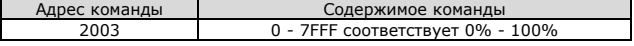

Управление импульсным выходом: (только запись)

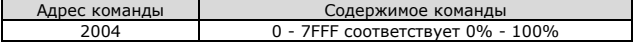

Описание кода неисправности инвертора:

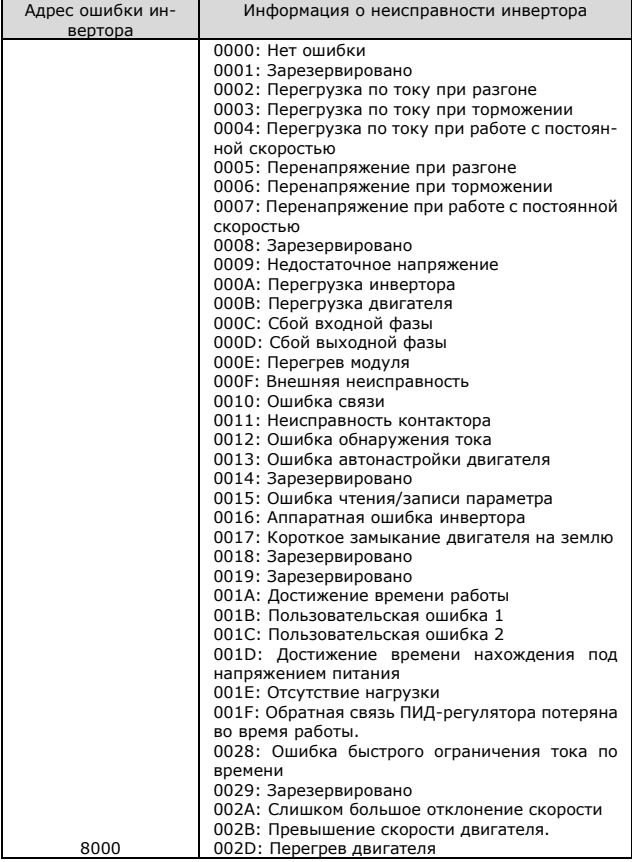

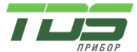

Версия 04.23

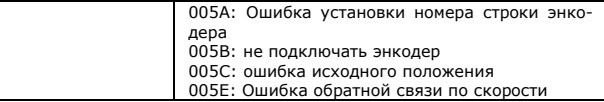

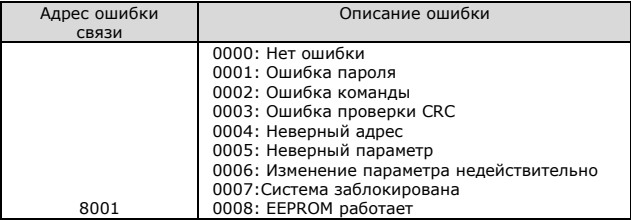

Описание группы параметров связи PD

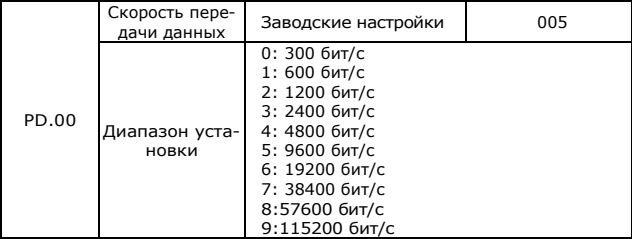

Данный параметр используется для установки скорости передачи данных между хост-компьютером и инвертором. Обратите внимание, что скорость передачи хост-компьютера и инвертора должна быть одинаковой. В противном случае связь невозможна. Чем больше скорость передачи, тем быстрее скорость связи.

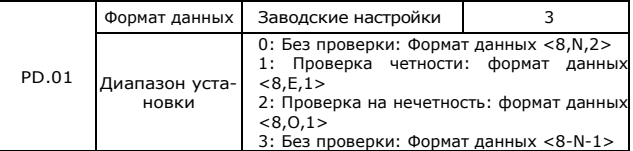

Формат данных хост-компьютера и инвертора должен быть одинаковым; в противном случае связь невозможна.

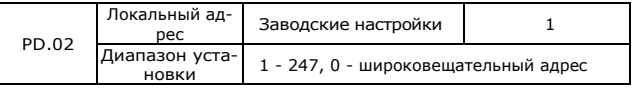

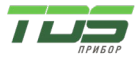

Версия 04.23

Когда локальный адрес установлен равным 0, это широковешательный адрес, он может реализовать широковешательную команду от хост-компью-Tepa.

Локальный адрес должен быть уникальным (кроме широковещательного адреса). Это основа прямой связи между хост-компьютером и инвертором.

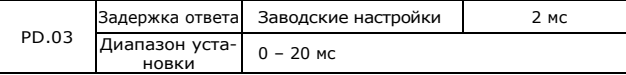

Задержка ответа: Значение устанавливает интервал времени от окончания приема данных инвертором до отправки данных на главный компьютер. Если задержка ответа меньше времени обработки системы, то задержка ответа основана на времени обработки системы. Если задержка ответа превышает время обработки системы после того, как система обработает данные, ее следует отложить, чтобы дождаться наступления времени задержки ответа, а затем отправить данные на главный компьютер.

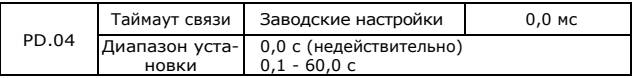

Когда код функции установлен равным 0.0 с. параметр тайм-аута связи недействителен.

Когда функциональный код установлен как действительное значение, если интервал времени между обменом данными и следующим обменом данными превышает тайм-аут связи, система сообщит об ошибке сбоя связи (СЕ). При нормальных обстоятельствах он считается недействительным. Если в системе непрерывной связи установить параметр, вы можете контролировать состояние связи.

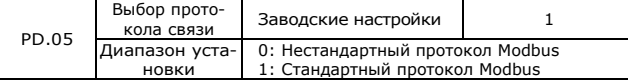

PD.05=1: Выберите стандартный протокол MODBUS.

PD.05=0: При обработке команды чтения ответ ведомого устройства на один байт больше, чем в стандартном протоколе MODBUS, подробности см. в структуре данных связи этого протокола.

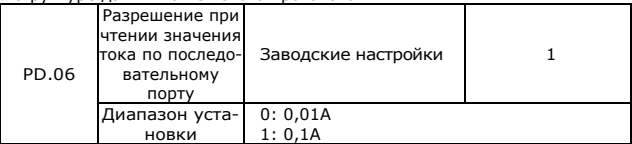

Параметр используется для установки единицы измерения выходного тока, когда значение выходного тока считывается по последовательному каналу связи.

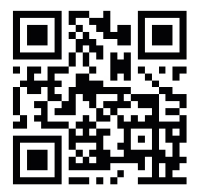

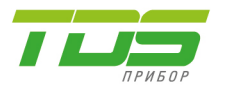

ПРОИЗВОДСТВО<br>ПОЖАРНОЙ И ИНЖЕНЕРНОЙ **АВТОМАТИКИ** 

8 (812) 309 47 72

**WWW.TDSPRIBOR.RU** 

SALE@TDSPRIBOR.RU